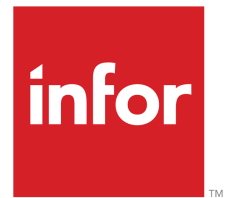

Infor LN - Guide de l'utilisateur - TVA et bases

#### © Copyright 2017 Infor

Tous droits réservés. Les marques, dessins et modèles ci- joints sont des marques et/ou des marques déposées de Infor et/ou ses associés et filiales. Tous droits réservés. Toutes les autres marques listées ci-jointes appartiennent à leurs propriétaires respectifs.

#### Notifications importantes

Les informations contenues dans cette publication (y compris toute information supplémentaire) sont confidentielles et la propriété de Infor.

En accédant à ces informations, vous reconnaissez et acceptez que ce document (y compris toute modification, traduction ou adaptation de celui-ci) ainsi que les copyrights, les secrets commerciaux et tout autre droit, titre et intérêt afférent, sont la propriété exclusive de Infor. Vous acceptez également de ne pas vous octroyer les droits, les titres et les intérêts (de ce document (y compris toute modification, traduction ou adaptation de celui-ci) en vertu de la présente, autres que le droit non-exclusif d'utilisation de ce document uniquement en relation avec et au titre de votre licence et de l'utilisation du logiciel mis à la disposition de votre société par Infor conformément à un contrat indépendant ("Objectif").

De plus, en accédant aux informations jointes, vous reconnaissez et acceptez que vous devez respecter le caractère confidentiel de ce document et que l'utilisation que vous en faites se limite aux Objectifs décrits ci-dessus.

Infor s'est assuré que les informations contenues dans cette publication sont exactes et complètes. Toutefois, Infor ne garantit pas que les informations contenues dans cette publication ne comportent aucune erreur typographique ou toute autre erreur, ou satisfont à vos besoins spécifiques. En conséquence, Infor ne peut pas être tenu directement ou indirectement responsable des pertes ou dommages susceptibles de naître d'une erreur ou d'une omission dans cette publication (y compris toute information supplémentaire), que ces erreurs ou omissions résultent d'une négligence, d'un accident ou de toute autre cause.

#### Reconnaissance de marques

Tous les autres noms de société, produit ou service référencés sont des marques de leurs propriétaires respectifs.

Informations sur la publication

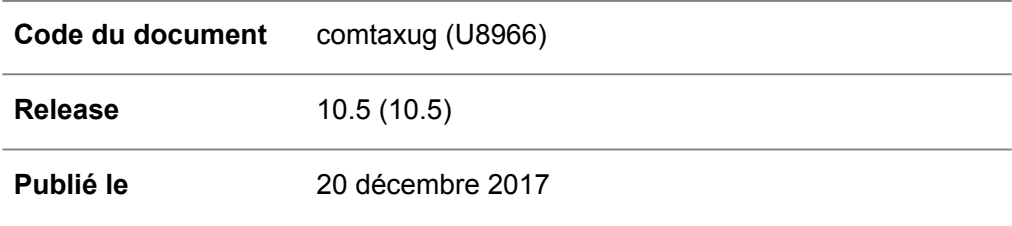

# Table des matières

#### A propos de ce document

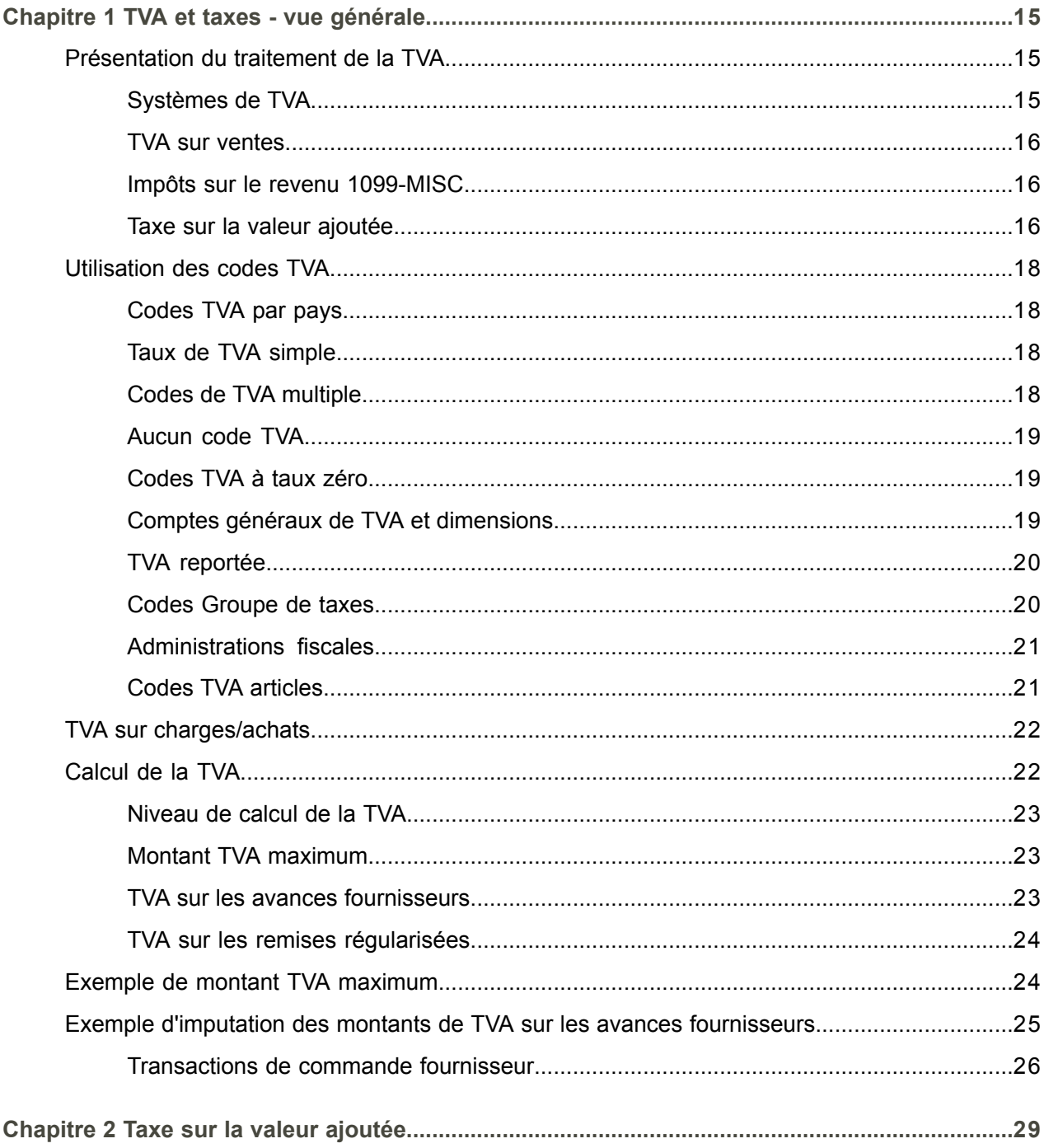

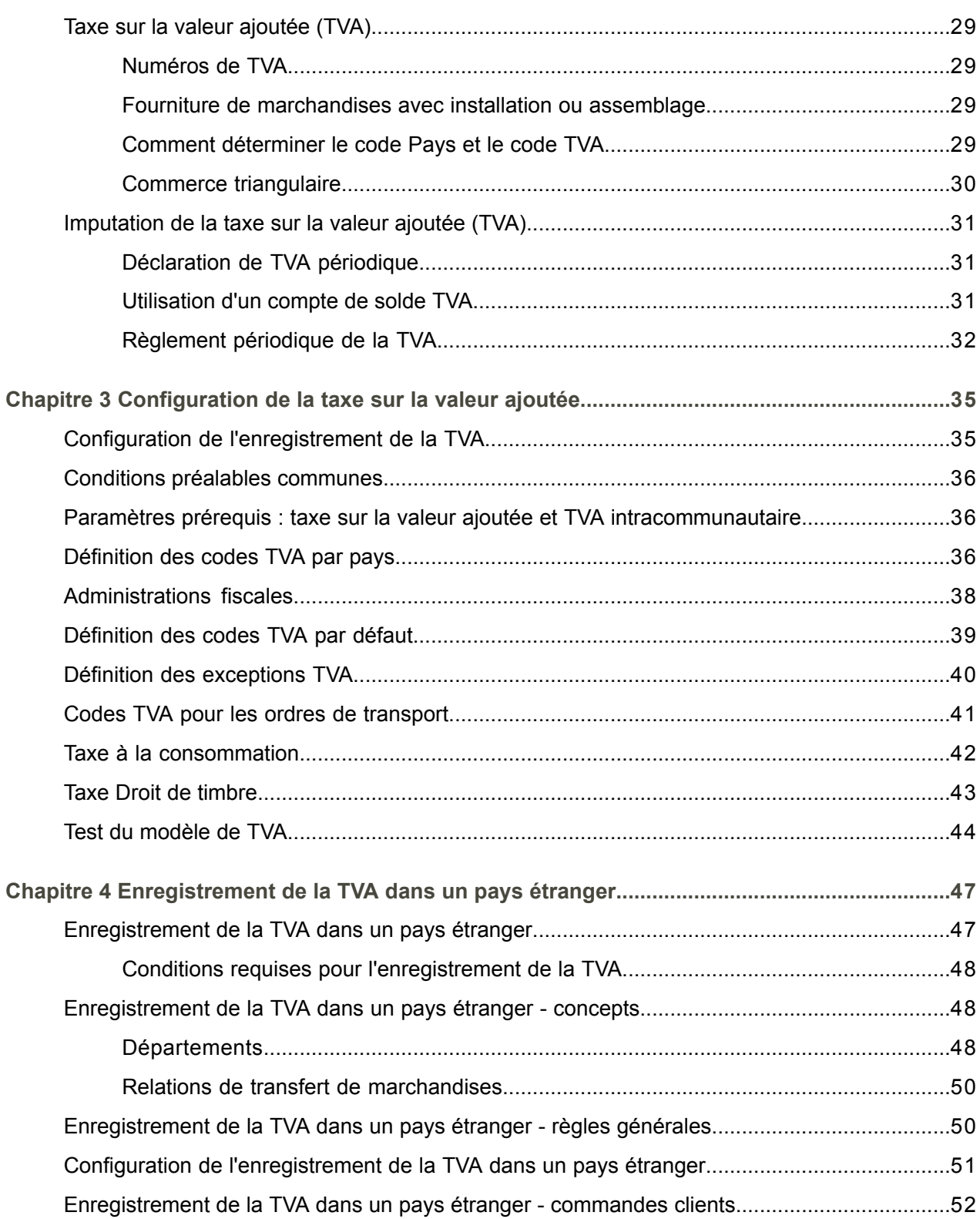

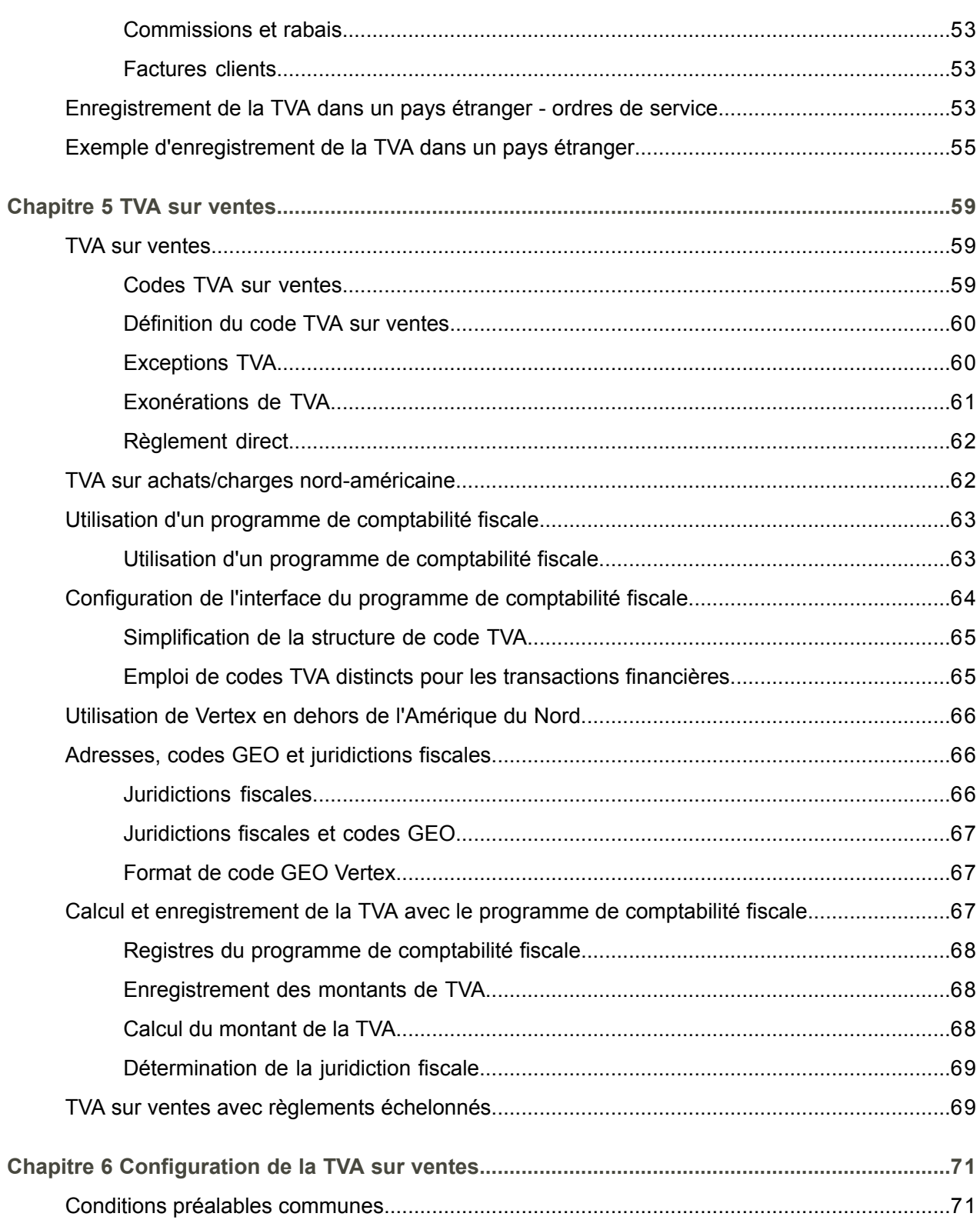

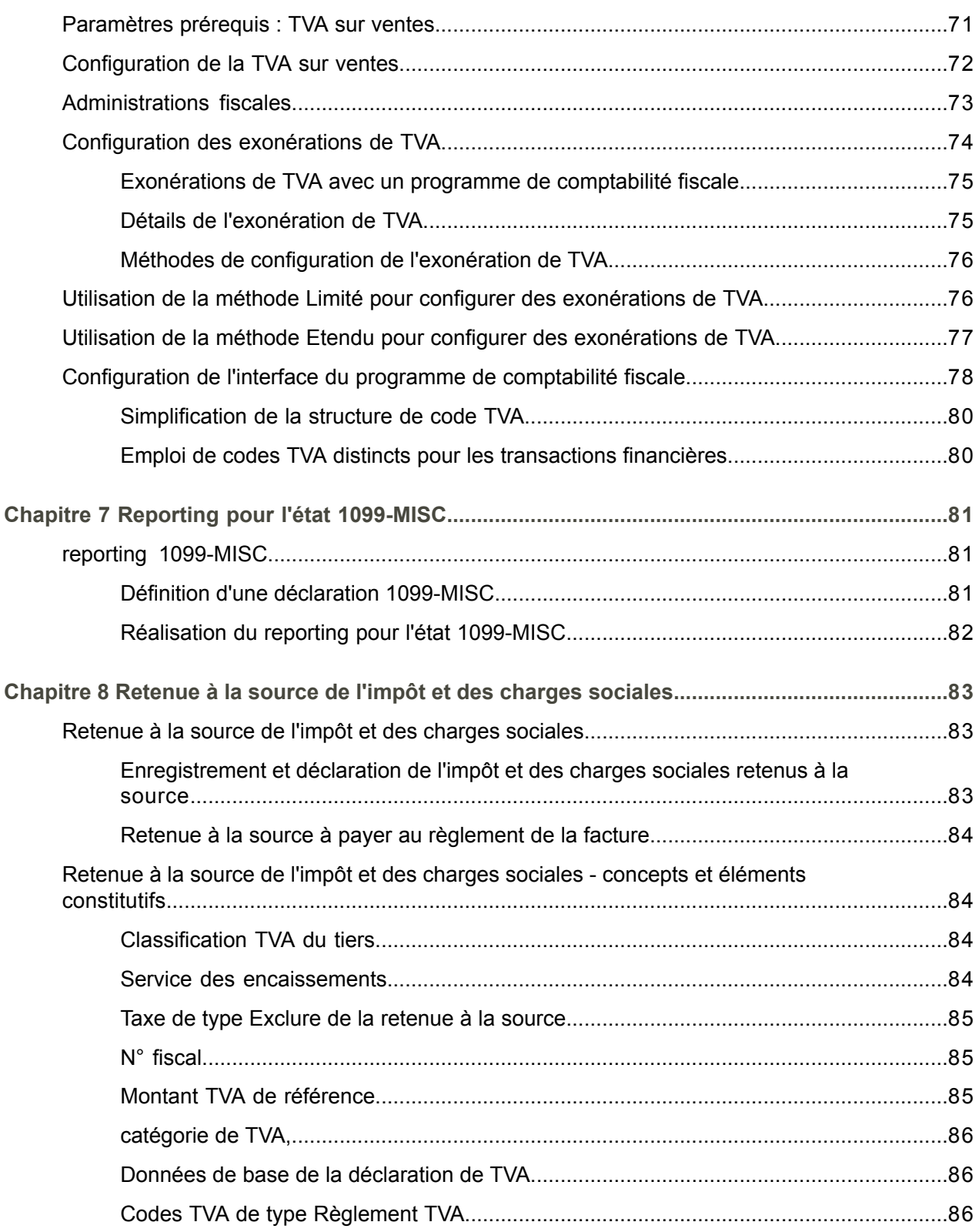

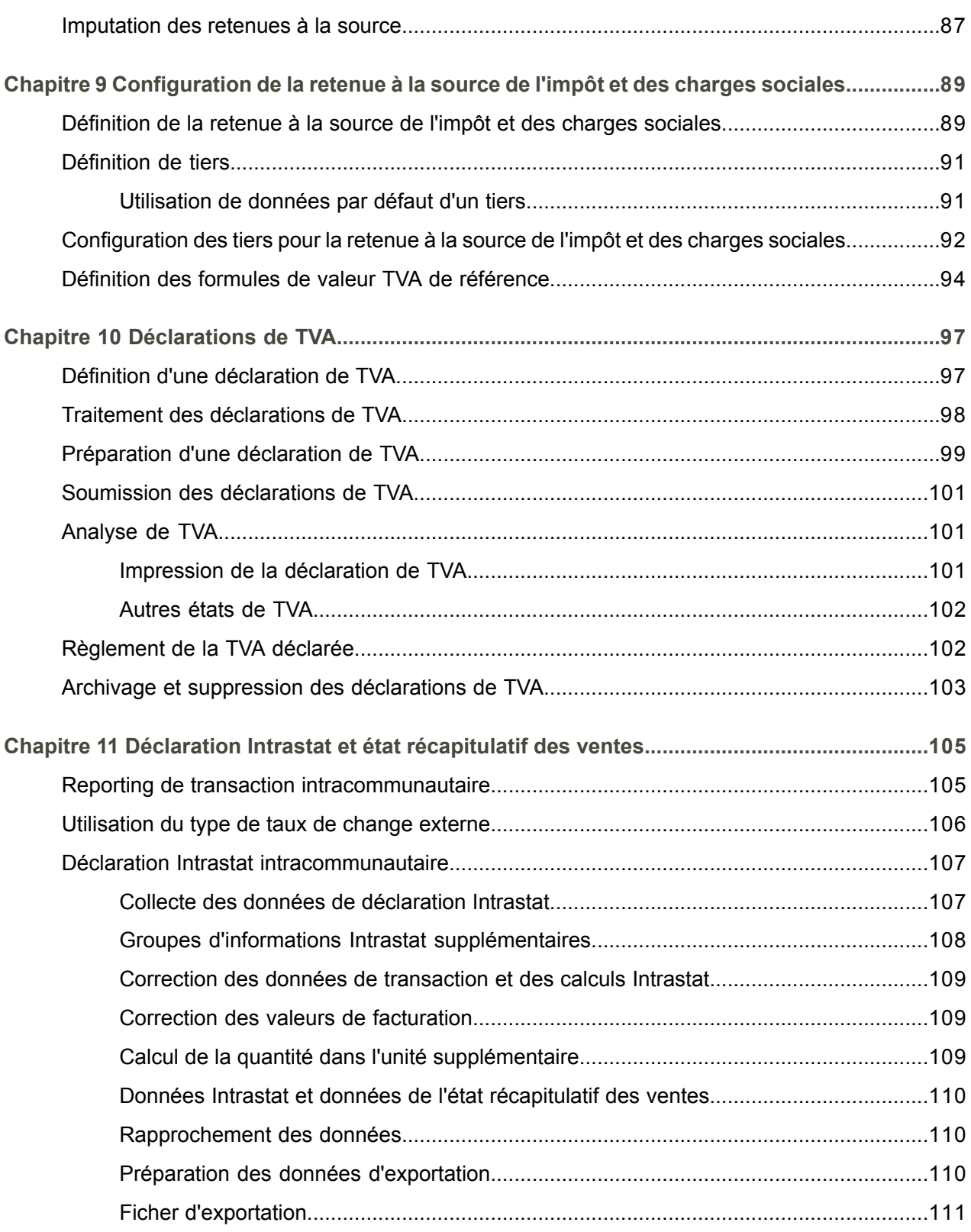

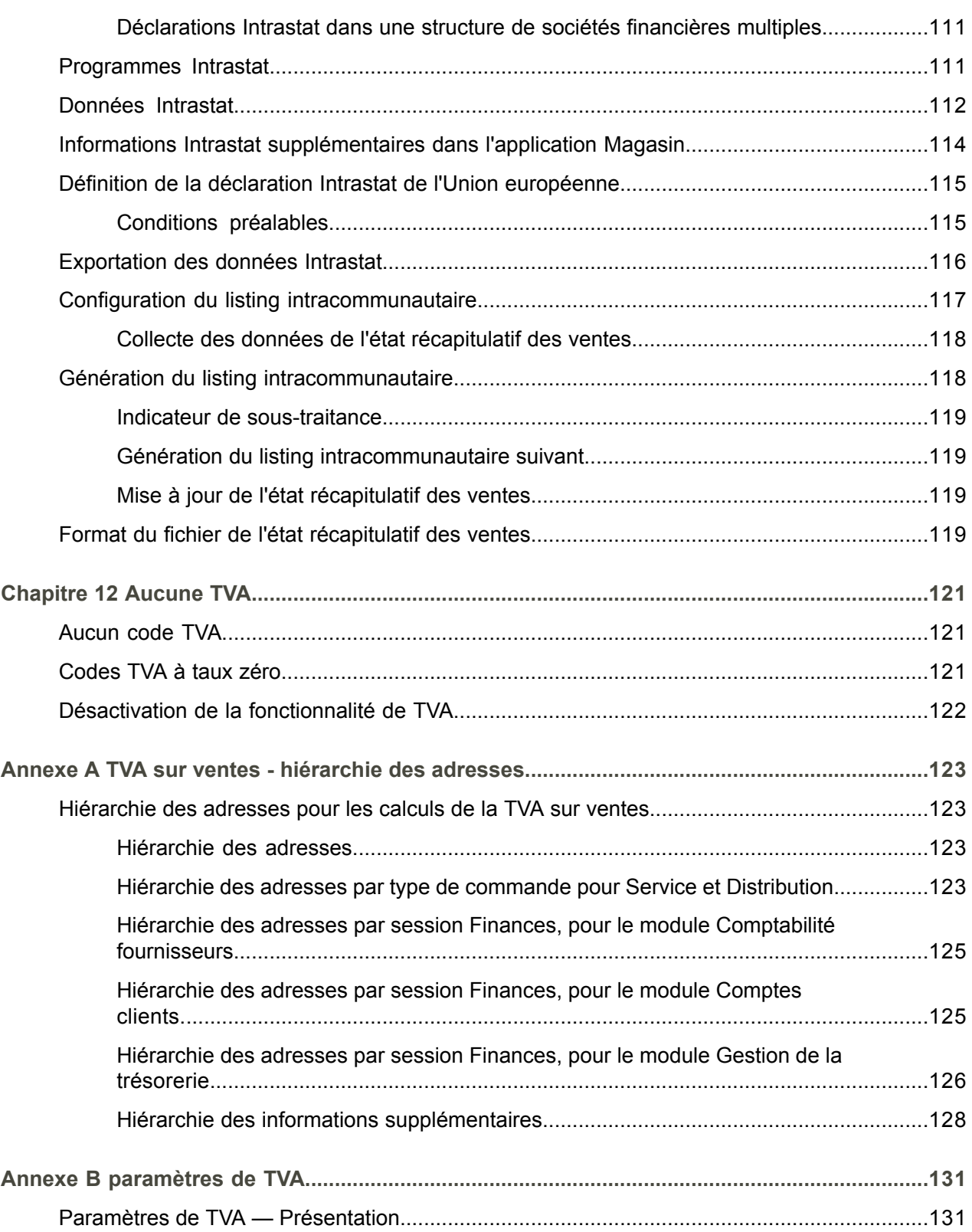

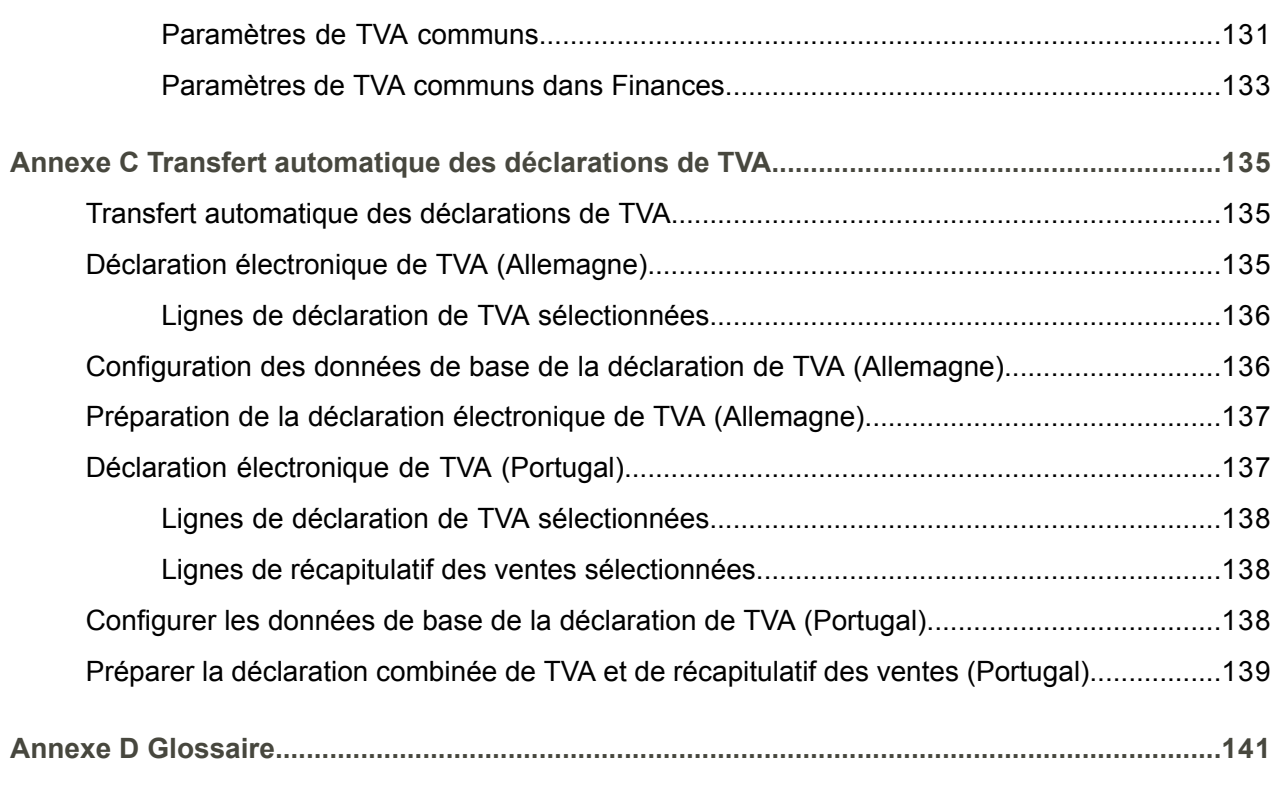

**[Index](#page-152-0)**

# <span id="page-10-0"></span>A propos de ce document

Ce guide de l'utilisateur explique le processus de définition, de génération et de traitement des divers types de déclaration de taxe, comme l'implémentation de la taxe sur la valeur ajoutée, la taxe sur les ventes, la retenue à la source et les charges sociales, et pour les pays de l'Union européenne, de la déclaration Intrastat et de l'état récapitulatif des ventes.

#### **Prérequis**

Il vous sera plus facile de comprendre ce document si vous avez des connaissances de base sur la fonctionnalité des diverses applications logistiques d'Infor LN et de Infor LN Finances.

#### **Sommaire du document**

Ce document contient les chapitres et annexes suivants :

#### **1. TVA et taxes - vue générale**

Explique comment les divers systèmes de TVA sont implémentés dans Infor LN. Ce chapitre décrit les concepts et les composants qui s'appliquent à tous les systèmes de TVA et explique comment Infor LN calcule les montants de TVA.

#### **2. Taxe sur la valeur ajoutée**

Décrit les concepts et les composants concernant la taxe sur la valeur ajoutée, et les imputations créées par Infor LN lorsque vous soumettez la déclaration de TVA et réglez la TVA.

**3. Configuration de la taxe sur la valeur ajoutée** Instructions sur la configuration de l'enregistrement de la taxe sur la valeur ajoutée.

#### **4. Enregistrement de la TVA dans un pays étranger**

Instructions sur la configuration d'un numéro de TVA pour une société financière dans les pays autres que le pays de résidence de cette société. *[Enregistrement](#page-46-1) de la TVA dans un pays [étranger](#page-46-1) (p. [47\)](#page-46-1)*

#### **5. TVA sur ventes**

Concepts et composants concernant la TVA sur ventes.

- **6. Configuration de la TVA sur ventes** Instructions sur la configuration de l'enregistrement de la TVA sur ventes avec ou sans l'utilisation d'une application de comptabilité fiscale.
- **7. Reporting pour l'état 1099-MISC** Instructions sur la configuration du reporting pour l'état 1099-MISC.
- **8. Retenue à la source de l'impôt et des charges sociales** Concepts et composants concernant la retenue à la source de l'impôt et des charges sociales.
- **9. Configuration de la retenue à la source de l'impôt et des charges sociales** Instructions sur la configuration et le traitement de la retenue à la source de l'impôt et des charges sociales.
- **10. Déclarations de TVA**

Instructions sur la configuration et le traitement des déclarations de TVA.

#### **11. Déclaration Intrastat et état récapitulatif des ventes**

Instructions sur la configuration et la génération de la déclaration Intrastat européenne et de l'état récapitulatif des ventes européen.

#### **12. Aucune TVA**

Ce chapitre explique comment définir des codes TVA pour les écritures non soumises à la TVA et pour les écritures taxables avec un montant nul, et comment désactiver la fonctionnalité de TVA.

#### **13. Annexe A : TVA sur ventes - hiérarchie des adresses**

Contient les tableaux qui indiquent l'ordre hiérarchique utilisé par Infor LN pour déterminer les adresses des écritures auxquelles s'applique la TVA sur ventes.

#### **14. Annexe B : Paramètres de TVA**

Répertorie les paramètres relatifs à la TVA dans Données communes, Finances et Facturation, pour référence.

#### **15. Annexe C : Transfert automatique des déclarations de TVA**

Vous pouvez configurer Infor LN pour générer un fichier électronique de déclaration de TVA. L'annexe C explique comment configurer la transmission électronique du fichier de déclaration dans les pays qui requièrent ce type de soumission.

#### **16. Glossaire**

Offre des définitions des termes et concepts employés dans le présent document, classés en ordre alphabétique.

#### **Comment lire ce document**

Ce document a été assemblé à partir des rubriques de l'aide en ligne. Les références aux autres sections sont donc présentées tel qu'indiqué dans l'exemple suivant :

Pour obtenir des détails, reportez-vous à *Test du modèle de TVA*. Pour retrouver la section à laquelle il est fait référence, reportez-vous à la table des matières ou à l'index, à la fin du document.

Les termes soulignés correspondent à un lien vers une définition du glossaire. Lorsque vous consultez ce document en ligne, vous pouvez cliquer sur un terme souligné pour accéder directement à sa définition dans le glossaire, à la fin du document.

#### **Commentaires ?**

Cette documentation fait l'objet de révisions et d'améliorations constantes. Vos remarques/demandes d'informations sur ce document sont bienvenues. Veuillez envoyer vos commentaires à l'adresse email [documentation@infor.com](mailto:documentation@infor.com) .

Référencez le numéro et le titre du document dans votre email. L'efficacité de nos rétroactions dépend de la spécificité de vos informations.

#### **Contacter Infor**

Si vous avez des questions sur les produits d'Infor, consultez le portail de support Infor Xtreme à [www.](http://www.infor.com/inforxtreme) [infor.com/inforxtreme](http://www.infor.com/inforxtreme) .

Si ce document est mis à jour après la sortie du produit, la nouvelle version sera publiée sur ce site web. Il est recommandé de vérifier périodiquement si la documentation a été mise à jour en consultant ce site web.

N'hésitez pas à contacter [documentation@infor.com](mailto:documentation@infor.com) pour tout commentaire sur la documentation d'Infor.

#### A propos de ce document

# <span id="page-14-0"></span>**Chapitre 1** TVA et taxes - vue générale

# <span id="page-14-1"></span>Présentation du traitement de la TVA

Dans Infor LN, le traitement de la TVA se décompose en plusieurs processus :

▪ **Enregistrement de la TVA**

L'enregistrement de la TVA comprend le calcul et l'imputation des montants de TVA pour les transactions taxables.

La configuration de l'enregistrement de la TVA définit la manière dont Infor LN calcule et impute les montants de TVA. Avec Infor LN, la configuration de la gestion de la TVA est tellement souple et détaillée que les montants et taux de TVA par défaut s'avèrent corrects dans la plupart des situations et pour la majorité des transactions. Pour plus de détails, reportez-vous à la rubrique *Configuration de [l'enregistrement](#page-34-1) de la TVA (p. [35\)](#page-34-1)*.

#### ■ **Déclarations** de **TVA**

Le traitement d'une déclaration de TVA consiste à préparer et à soumettre cette dernière à l'administration fiscale, et à régler les montants dus au service des [encaissements](#page-147-0). Pour chaque type de déclaration de TVA, vous devez définir les données de base de la déclaration.

Pour plus de détails, reportez-vous aux rubriques *Définition d'une [déclaration](#page-96-1) de TVA (p. [97\)](#page-96-1)* et *Traitement des [déclarations](#page-97-0) de TVA (p. [98\)](#page-97-0)*.

Dans certains pays, vous devez soumettre la déclaration de TVA aux service des encaissements par transmission électronique du fichier de déclaration. Pour plus de détails, reportez-vous à la rubrique *Transfert [automatique](#page-134-1) des déclarations de TVA (p. [135\)](#page-134-1)*.

#### <span id="page-14-2"></span>**Remarque**

Si vous ne voulez pas vous servir de la fonctionnalité de TVA d'Infor LN, procédez comme indiqué à la rubrique *[Désactivation](#page-121-0) de la fonctionnalité de TVA (p. [122\)](#page-121-0)*.

### Systèmes de TVA

Infor LN distingue les types de systèmes de TVA suivants :

TVA sur [ventes,](#page-149-0) qui est également appelée TVA sur ventes à la destination ou TVA sur les ventes et l'utilisation.

#### Taxe sur la valeur [ajoutée](#page-148-0) (TVA).

La taxe sur la valeur ajoutée peut être combinée à une [retenue](#page-147-1) à la source.

Pour tout type de taxe, vous pouvez définir des exceptions et des [exonérations](#page-143-0).

Pour tout type de taxe, vous devez définir des [codes](#page-142-0) TVA. Pour plus de détails, reportez-vous à la rubrique *[Utilisation](#page-17-0) des codes TVA (p. [18\)](#page-17-0)*.

Pour déterminer les taux de TVA applicables aux transactions et lignes de factures taxables, Infor LN se fonde sur le code TVA et le [pays](#page-145-0) TVA. Entre autres détails, Infor LN compare le pays de la société financière et celui du tiers acheteur ou du tiers vendeur de la commande pour déterminer si la [TVA](#page-148-1) [domestique](#page-148-1) ou la taxe à l'[importation/](#page-148-2) [exportation](#page-148-3) s'applique à une transaction.

### <span id="page-15-0"></span>TVA sur ventes

La TVA sur ventes est une taxe qui doit être réglée quand les marchandises et les services auxquels elle s'applique sont livrés au consommateur. La société qui livre le produit fini au client est celle qui doit s'acquitter de cette taxe. Le lieu de résidence du destinataire permet de déterminer à quelle administration fiscale il convient de régler la taxe.

En Amérique du nord et au Canada, la TVA sur ventes est généralement réglée aux juridictions qui ont autorité sur le lieu où les marchandises ou services sont livrées ou consommées. Si le point d'origine et le lieu de destination dépendent de juridictions différentes, la TVA sur ventes s'applique. Dans de nombreux cas, un même lieu dépend de plusieurs juridictions. Pour calculer les divers montants de taxe, vous pouvez faire appel à un programme de [comptabilité](#page-146-0) fiscale. Pour plus de détails, reportez-vous à la rubrique *TVA sur [ventes](#page-58-1) (p. [59\)](#page-58-1)*.

### <span id="page-15-1"></span>Impôts sur le revenu 1099-MISC

Aux Etats-Unis, l'IRS (Internal Revenue Service) est l'administration responsable de l'application de la réglementation fiscale. 1099-MISC est l'un des types de revenu inclus et certains paiements de fournisseurs sont soumis à déclaration au titre de cette réglementation.

<span id="page-15-2"></span>Vous pouvez configurer la déclaration des règlements 1099-MISC. Pour plus de détails, reportez-vous à la rubrique *reporting [1099-MISC](#page-80-1) (p. [81\)](#page-80-1)*.

### Taxe sur la valeur ajoutée

La taxe sur la valeur ajoutée est une taxe indirecte sous forme de pourcentage qui est applicable à toutes les marchandises et tous les services fournis soit au consommateur soit à d'autres sociétés (par exemple une taxe sur les produits finis fournis à un distributeur ou à un grossiste, ou sur les produits intermédiaires fournis à un fabricant. Le lieu d'approvisionnement permet de déterminer à quelle administration fiscale il convient de régler la taxe.

Les sociétés qui utilisent la taxe sur la valeur ajoutée doivent généralement appliquer deux types de taux :

- des taux de TVA [domestique](#page-148-1) pour les transactions de ventes et d'achat effectuées sur le territoire national ;
- des taux de taxe pour les transactions à [l'importation](#page-144-0) et l'exportation.

Les sociétés basées dans des pays de l'Union européenne doivent également déclarer leurs transactions avec les autres pays membres. Pour plus de détails, reportez-vous à la section *Reporting de [transaction](#page-104-1) [intracommunautaire](#page-104-1) (p. [105\)](#page-104-1)*.

Pour définir la taxe sur la valeur ajoutée (TVA), reportez-vous à la rubrique *[Configuration](#page-34-1) de [l'enregistrement](#page-34-1) de la TVA (p. [35\)](#page-34-1)*.

Infor LN prend également en charge ces types spéciaux de taxe sur la valeur ajoutée :

#### ■ Taxe à la consommation

La taxe à la consommation est une sorte de taxe sur la valeur ajoutée à laquelle diverses règles s'appliquent : Ce type de taxe est en vigueur au Japon. Pour plus de détails, reportez-vous à la section *Taxe à la [consommation](#page-41-0) (p. [42\)](#page-41-0)*.

#### ▪ **Taxe Droit de timbre**

Si vous gérez des effets de commerce, dans certains pays, vous serez amené à payer une taxe Droit de [timbre.](#page-148-4) Le droit de timbre est un type de taxe qui s'applique aux effets de commerce. Il s'agit d'un montant fixe et non pas d'un pourcentage. Selon le pays de votre société, si vous êtes émetteur d'effets de commerce, vous pouvez être amené à payer une taxe de type Droit de timbre.

■ Pour réduire le montant de la taxe Droit de timbre, vous pouvez diviser le montant à régler pour un effet de commerce. Au lieu d'émettre un seul effet de commerce pour le montant global, Infor LN en génère plusieurs qui, mis bout à bout, couvrent ce montant. Pour plus de détails, reportez-vous à la session *Taxe Droit de [timbre](#page-42-0) (p. [43\)](#page-42-0)*.

#### ▪ **TVA sur les ordres de transport**

Pour les lignes d'ordre de transport et les factures de transport, Infor LN fournit le pays TVA et le code TVA par défaut. Dans tous les cas de figure, vous devez changer manuellement le pays TVA et le code TVA si nécessaire. Pour plus de détails, reportez-vous à la rubrique *Codes TVA pour les ordres de [transport](#page-40-0) (p. [41\)](#page-40-0)*.

Retenue à la source de l'impôt et des charges sociales

Dans de nombreux pays, les sociétés sont tenues, dans des situations particulières, de retenir l'impôt sur le revenu et/ou les charges sociales à la source, c'est-à-dire de les déduire du règlement des factures d'achat et d'en adresser directement le règlement au service des encaissements. Par exemple, la retenue à la source de l'impôt et des charges sociales peut s'appliquer aux services fournis par les sociétés de sous-traitance, les agences d'emploi et les travailleurs indépendants.

Pour plus de détails, reportez-vous à la rubrique *[Retenue](#page-82-1) à la source de l'impôt et des charges sociales (p. [83\)](#page-82-1)*.

Si vous devez payer une taxe Droit de [timbre](#page-148-4) sur les effets de [commerce](#page-143-1), vous pouvez définir une telle taxe, comme indiqué à la rubrique *Taxe Droit de [timbre](#page-42-0) (p. [43\)](#page-42-0)*.

# <span id="page-17-0"></span>Utilisation des codes TVA

Vous pouvez vous servir de codes TVA pour préciser les données suivantes pour chaque type de TVA :

- taux de TVA de chaque pays,<br>■ mode de calcul de la TVA
- mode de calcul de la TVA,<br>■ coministration fiscale à laqu
- administration fiscale à laquelle la TVA doit être réglée,<br>■ comptes généraux dans lesquels les montants de TVA
- comptes généraux dans lesquels les montants de TVA doivent être imputés,<br>■ texte à imprimer sur les factures auxquelles la TVA s'applique
- texte à imprimer sur les factures auxquelles la TVA s'applique.

Chaque type de TVA est représenté par un code TVA. Par exemple, vous pouvez employer le code "TVA" pour indiquer une taxe sur la valeur ajoutée et le code "TVD" pour indiquer une TVA sur ventes à la destination. Pour chaque code, vous devez sélectionner le type de TVA qui définit la façon dont Infor LN gère la taxe et le type de taxe.

<span id="page-17-1"></span>Si vous faites appel à un programme de [comptabilité](#page-146-0) fiscale, les informations sur les taux de TVA ne sont pas employées. Le programme de comptabilité fiscale contient toutes les données nécessaires pour calculer les montants de TVA et les transférer vers Infor LN. Vous devez tout de même définir des codes TVA pour indiquer les comptes généraux dans lesquels les montants TVA doivent être imputés.

### Codes TVA par pays

<span id="page-17-2"></span>Vous devez lier les codes TVA qui s'appliquent au pays de chaque société financière. Pour lier les codes TVA à des pays, utilisez la session Codes TVA par pays (tcmcs0536m000).

### Taux de TVA simple

<span id="page-17-3"></span>Si, pour un pays donné, le type de TVA ne comporte qu'un seul taux, vous pouvez définir le code associé comme code de TVA simple. Vous indiquez le taux, le montant maximal et les autres détails dans la session Taux de TVA simple (tcmcs0132m000).

### Codes de TVA multiple

Si, pour un pays donné, le type de TVA comprend plusieurs éléments de taxe qui doivent être réglés à différentes administrations fiscale, vous devez définir le code associé comme code de TVA multiple. Pour chaque élément, vous devez créer une ligne de code TVA multiple dans la session Lignes codes TVA multiples (tcmcs0535m000). Infor LN affecte un numéro de séquence à chaque ligne.

La TVA sur les lignes de code TVA multiples peut être calculée des manières suivantes :

- **Taux ajoutés** Individuellement pour chaque ligne
- **Taux composés** En tenant compte des montants TVA des lignes précédentes

Vous indiquez ensuite les taux de TVA pour chaque ligne de code TVA multiple dans la session Lignes codes TVA multiples (tcmcs0535m000).

### <span id="page-18-0"></span>Aucun code TVA

En l'absence d'un code TVA, Infor LN ne peut pas créer, finaliser et imputer les écritures. Vous devez donc définir un code TVA, même pour les transactions qui ne sont pas sujettes à taxation. Dans ce dernier cas, cochez la case **Code TVA pour Aucune TVA** de la session Codes TVA par pays (tcmcs0136s000).

### <span id="page-18-1"></span>Codes TVA à taux zéro.

Les transactions taxables sur lesquelles aucune taxe n'est à payer sont considérées comme des transactions ayant une TVA à taux zéro et non comme des transactions non taxables. Pour les transactions de ce type, vous devez définir des codes TVA à taux zéro.

L'exonération de TVA peut s'appliquer, notamment dans les cas suivants :

- les marchandises ou les services ne sont pas taxables ;<br>■ le transfert de marchandises vers ou depuis certains pay
- le transfert de marchandises vers ou depuis certains pays n'est pas taxable ;
- les transactions concernent des opérations liées à des services, dans des situations particulières ;
- le tiers possède un certificat d'exonération.

<span id="page-18-2"></span>Habituellement, quand aucune TVA n'est prélevée sur une transaction, des informations complémentaires (loi de TVA du pays qui accorde l'exonération, numéro de certificat d'exonération du tiers, etc.) doivent être imprimées sur la facture. Selon le type de taxe, vous avez la possibilité de lier au code TVA concerné un code ou un texte contenant ces mêmes informations.

### Comptes généraux de TVA et dimensions

Indiquez le compte général dans lequel Infor LN doit imputer les montants de TVA par société financière. Dans chaque société financière de votre système, utilisez les sessions suivantes :

- Données d'imputation de codes TVA uniques (tfgld0571m000), pour les codes TVA uniques.<br>■ Données d'imputation des codes TVA multiple (tfgld0570m000), pour les codes de TVA simple.
- Données d'imputation des codes TVA multiple (tfgld0570m000), pour les codes de TVA simple.

Si des dimensions sont liées aux comptes généraux de TVA, pour les factures, Infor LN déduit ces dimensions des comptes collectifs des groupes financiers tiers. Pour les journaux opérations diverses, Infor LN déduit les dimensions du compte général du journal.

Si des dimensions obligatoires sont liées aux comptes de TVA et qu'aucune dimension n'est définie pour le compte général d'écritures, Infor LN emploie les dimensions que vous indiquez dans la session Données d'imputation des codes TVA simple (tfgld0171s000) ou la session Données d'imputation des codes TVA multiple (tfgld0170s000).

## <span id="page-19-0"></span>TVA reportée

La taxe sur la valeur ajouté peut être reportée, ce qui veut dire que la responsabilité de son paiement peut être transférée du fournisseur vers le client. Dans ce type de situation, vous pouvez définir un code TVA de type **Reporté**. Infor LN n'ajoute pas le montant TVA calculé au montant de la facture mais impute celui-ci dans un compte général distinct pour traitement ultérieur.

Le montant de la TVA reportée est imputé dans le compte de TVA sur ventes ou dans le compte de TVA sur achats. Parallèlement, une écriture de contrepassation est générée sur un compte de contrepartie de TVA reportée. Dans l'analyse de la TVA, le montant figure deux fois :

- en tant qu'écriture sur le compte de TVA sur achats ou le compte de TVA sur ventes,
- en tant qu'écriture de contrepassation sur le compte de TVA sur achats reportée ou le compte de TVA sur ventes reportée.

#### **Utilisations des codes TVA reportée**

La TVA reportée est notamment utilisée de la manière suivante :

- La TVA reportée est notamment employée aux Pays-Bas ; elle est liée à la législation sur la responsabilité du paiement de la TVA figurant sur les factures du sous-traitant à l'entrepreneur principal.
- Au sein de la communauté européenne, la TVA reportée est employée pour les factures d'achat en provenance des autres pays membres. Les factures d'achat de ce type n'incluent aucun montant TVA mais, lors de leur imputation, vous devez calculer un montant de taxe fictif (en fonction du taux national). Ce montant est inclus dans la déclaration de TVA, à la fois comme un montant à facturer et comme montant à régler.
- <span id="page-19-1"></span>Les codes TVA sur ventes à [règlement](#page-146-1) direct pour les achats doivent être de type Reporté.

### Codes Groupe de taxes

Un code Groupe de taxes est une méthode permettant de lier des codes TVA individuels à une transaction. Si une retenue à la source de l'impôt et/ou des charges sociales, une taxe sur la valeur ajoutée ou une TVA sur ventes s'appliquent à la facture concernée, vous pouvez faire appel à un code Groupe de taxes.

Un code Groupe de taxes doit inclure :

- Un code de taxe du type TVA défini soit pour une taxe sur la valeur [ajoutée,](#page-148-0) soit pour une TVA sur [ventes.](#page-149-0)
- L'un des éléments suivants
	- un ou plusieurs codes TVA des types suivants (selon le cas) :
		- **Impôt retenu <sup>à</sup> la source**
		- **Charges sociales retenues <sup>à</sup> la source**
		- **Charges sociales (frais société)**
	- un ou plusieurs codes de taxe du type **Exclure de la retenue <sup>à</sup> la source**.

Si la [classification](#page-141-0) TVA du tiers facturant indique que le règlement de ses factures est assujetti à une retenue à la source de l'impôt et des charges sociales, Infor LN peut lier un code Groupe de taxes à cette transaction.

Infor LN vérifie que le code Groupe de taxes correspond à la classification TVA du tiers. Par exemple, si la classification TVA indique que la retenue à la source de l'impôt s'applique mais que la retenue des charges sociales ne s'applique pas, le code Groupe de taxes doit contenir un code TVA du type **Impôt retenu à la source** mais ne doit en aucun cas contenir un code du type **Charges sociales retenues à la source** ou **Charges sociales (frais société)**.

Vous ne pouvez utiliser des codes Groupe de taxes que pour les types de transactions suivants :

- factures fournisseurs relatives à des articles de coûts et des articles de service (les factures ne doivent pas être relever de la facturation automatique) ;
- commandes fournisseurs relatives <sup>à</sup> des articles de coûts et des articles de service.

### <span id="page-20-0"></span>Administrations fiscales

Une administration fiscale est un corps administratif qui a autorité de percevoir la TVA sur les ventes dans une région donnée. Par exemple, l'état de Californie, la province de l'Ontario, le comté de Dade et la ville d' Atlanta.

Infor LN emploie des codes d'administration fiscale et des groupes d'autorités fiscales pour identifier la juridiction associée à un code TVA ou à un niveau de code TVA particulier. Il est possible de lier une administration fiscale à un code TVA unique ou à une ligne de code TVA multiple.

<span id="page-20-1"></span>Vous pouvez sélectionner et trier les données des rapports d'analyse de la TVA par code d'administration fiscale et par groupe d'administrations fiscales. Vous pouvez aussi mettre à jour en une seule fois les taux de TVA liés à une administration fiscale ou à un groupe d'administrations fiscales.

### Codes TVA articles

Vous pouvez lier des codes TVA par défaut à des articles, des ordres de service, des contrats, etc., depuis des départements de service spécifiques, à l'aide des sessions suivantes :

- **Pour les commandes clients :** Article - Valeurs par défaut ventes (tdisa0102s000) et Articles - Ventes (tdisa0501m000)
- **Pour les commandes fournisseurs :** Articles - Valeurs par défaut d'achat (tdipu0102m000) et Articles - Achat (tdipu0101m000)
- **Pour les ordres de service :** Départements de maintenance (tsmdm1100m000)

Dans les sessions et transactions pour lesquelles un code TVA est requis, Infor LN peut afficher le code par défaut de la taxe sur la valeur ajoutée. Si vous employez l'ordre de recherche **Standard**, Infor LN extrait les codes TVA des sessions ci-après dans cet ordre :

**1. Traitement de la TVA (tctax0138m000)** Code TVA correspondant au pays TVA et à la combinaison d'articles, si vous en indiquez un.

- **2. Articles - Ventes (tdisa0501m000)** Code TVA correspondant à l'article, si vous en indiquez un.
- **3. Traitement de la TVA (tctax0138m000)** Code TVA que vous définissez pour le pays TVA et un champ **Article** vide.

# <span id="page-21-0"></span>TVA sur charges/achats

Si un code TVA sur achats/charges s'applique à une facture fournisseur, les montants de la TVA sont considérés comme des coûts. Infor LN impute le montant de la TVA au compte et aux dimensions sur lesquels la réception d'achats est imputée.

La TVA sur achats/charges n'est pas limitée à la fonctionnalité de TVA sur ventes. Il est donc possible de définir les codes TVA sur achats/charges que la case **TVA sur ventes à la destination applicable** de la session Paramètres COM (tccom0000s000) soit cochée ou non. En Europe, la TVA sur achats/charges s'applique uniquement aux factures d'achat direct.

L'imputation de la TVA sur achats/charges s'effectue au cours des processus suivants :

- approbation manuelle de la facture dans la session Rapprochement/approbation des factures fournisseurs (tfacp2107m000),
- <span id="page-21-1"></span>■ facturation automatique et génération de factures internes dans la session Génération des factures fournisseurs automatiques (tfacp2290m000).

# Calcul de la TVA

Infor LN calcule la TVA applicable aux types d'écritures suivants, entre autres :

- factures clients,
- factures fournisseurs,<br>■ factures de service
- factures de service,<br>■ factures de projet
- factures de projet,<br>■ lntérêts de retard
- Intérêts de retard<br>■ avances fournisse
- avances fournisseurs,<br>■ semises réquiarisées
- **E** remises régularisées,
- journaux opérations diverses.

Infor LN calcule ou non la TVA sur les règlements anticipés, selon la valeur du paramètre **Calculer TVA sur avances clt/fourn.** dans la session Paramètres CMG (tfcmg0100s000).

La façon dont Infor LN gère la TVA sur les déductions est expliquée à la rubrique Ajustement de la TVA pour les déductions.

### <span id="page-22-0"></span>Niveau de calcul de la TVA

En général, la TVA doit être calculée pour chaque ligne d'écriture.

Cependant, pour les factures d'achat saisies manuellement, vous pouvez sélectionner le **Niveau de calcul de TVA** dans les sessions suivantes :

- Paramètres ACP (tfacp0100m000), la valeur par défaut ;<br>■ Saisie de facture fournisseur (tfacp2600m000), pour char
- Saisie de facture fournisseur (tfacp2600m000), pour chaque écriture.

Le niveau de calcul de TVA peut être :

- **En-tête de facture**
- **Ligne d'écriture**

Pour les factures d'achat auxquelles un seul code TVA s'applique, vous pouvez calculer la TVA au niveau de l'en-tête de facture. Si plusieurs code TVA et/ou types de TVA s'appliquent, vous devez calculer la taxe par ligne d'écriture.

<span id="page-22-1"></span>En règle générale, créez les factures de vente manuelles dans Facturation et Infor LN calcule la TVA pour chaque ligne d'écriture. Cependant, pour les factures de vente que vous créez manuellement dans le module Comptes clients, vous pouvez soit sélectionner le **Niveau de calcul de TVA**, soit utiliser la valeur par défaut que vous avez choisie dans la session Paramètres ACR (tfacr0100s000).

### Montant TVA maximum

Si un montant TVA maximum s'applique pour un code TVA donné, vous pouvez indiquer celui-ci dans les sessions Taux de TVA simple (tcmcs0132m000) et Taux de TVA multiple (tcmcs0133m000).

<span id="page-22-2"></span>Si le montant calculé dépasse le montant TVA maximum, Infor LN remplace le montant calculé par ce dernier. Pour voir un exemple, reportez-vous à la rubrique *Exemple de montant TVA [maximum](#page-23-1) (p. [24\)](#page-23-1)*.

### TVA sur les avances fournisseurs

Dans certains pays, une TVA est prélevée sur les avances [clients/fournisseurs](#page-140-1) qui sont au-dessous d'un montant minimum. Pour prélever une TVA sur les avances clients/fournisseurs, vous devez cocher la case **Calculer TVA sur avances clt/fourn.** de la session Paramètres CMG (tfcmg0100s000). Vous devez aussi saisir le montant minimum dans le champ **Montant minimal pour calcul TVA** de la session Paramètres CMG (tfcmg0100s000).

Si une avance client ou fournisseur est versée, vous pouvez indiquer un montant TVA pour les types de transaction suivants :

- transactions bancaires,
- règlements fournisseurs émis,<br>■ règlements clients émis
- règlements clients émis,<br>■ ordres de virement perm
- ordres de virement permanent de type **Avance**.

Infor LN saisit le montant de TVA unique sur les comptes généraux **Compte de TVA sur avances fournisseurs** et **TVA ventes sur avances fournisseurs**. Vous pouvez définir ces comptes dans la session Données d'imputation des codes TVA simple (tfgld0171s000).

Infor LN saisit le montant de TVA multiple sur les comptes généraux **Compte de TVA sur avances fournisseurs** et **TVA ventes sur avances fournisseurs**. Vous pouvez définir ces comptes dans la session Données d'imputation des codes TVA multiple (tfgld0170s000).

### <span id="page-23-0"></span>TVA sur les remises régularisées

Dans certains pays, la TVA prélevée est régularisée, par exemple quand une remise pour paiement en espèces est déduite d'une facture. Si vous cochez la case **Régulariser TVA pour déductions** de la session Paramètres CMG (tfcmg0100s000), le montant de TVA propre aux règlements [fournisseurs](#page-146-2) [émis](#page-146-2) est ajusté en cas de :

- $\blacksquare$  remise,
- retard de règlement,<br>■ différences de règlen
- différences de règlements.

<span id="page-23-1"></span>En cas de règlement fournisseur émis, vous pouvez définir l'étape à laquelle la régularisation doit intervenir dans la session Données d'imputation par banque/méthode de règlement (tfcmg0146s000).

## Exemple de montant TVA maximum

Si un montant TVA maximum s'applique pour un code TVA donné, vous pouvez indiquer celui-ci dans les sessions Taux de TVA simple (tcmcs0132m000) et Taux de TVA multiple (tcmcs0133m000).

Exemple basé sur les détails de code TVA suivants :

- **Taux de TVA: 10 %**<br>■ Montant maximum
- **Montant maximum de TVA (net)**: 10,000<br>■ Montant de TVA de base (net): 50,000
- **Montant de TVA de base (net)**: 50,000
- **Taux pour excédent**: <sup>5</sup> %

Les tables suivantes montrent les montants de TVA calculés pour divers montants de commandes.

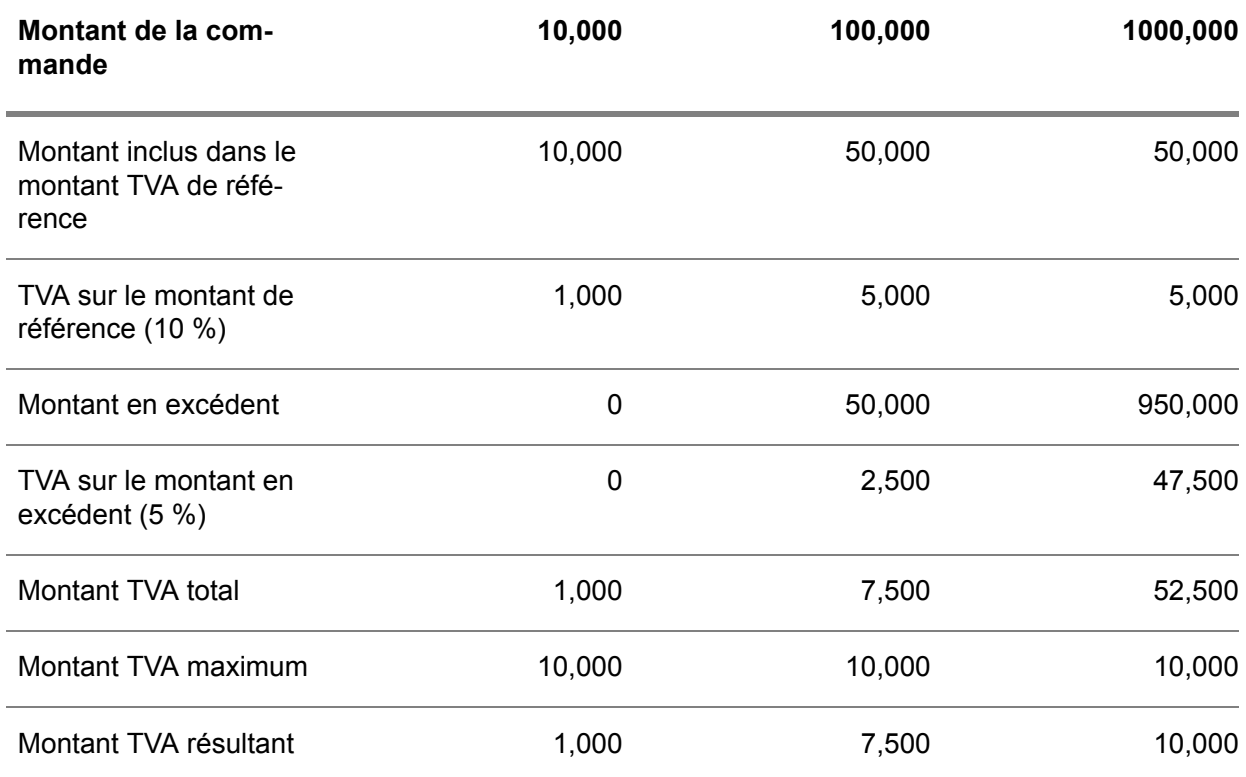

# <span id="page-24-0"></span>Exemple d'imputation des montants de TVA sur les avances fournisseurs

Durant le règlement des avances fournisseurs propre à la procédure de facturation des achats, Infor LN crée les imputations financières décrites dans l'exemple suivant. Des imputations semblables sont créées pendant le traitement des avances clients pour les factures de vente.

#### Exemple d'écriture

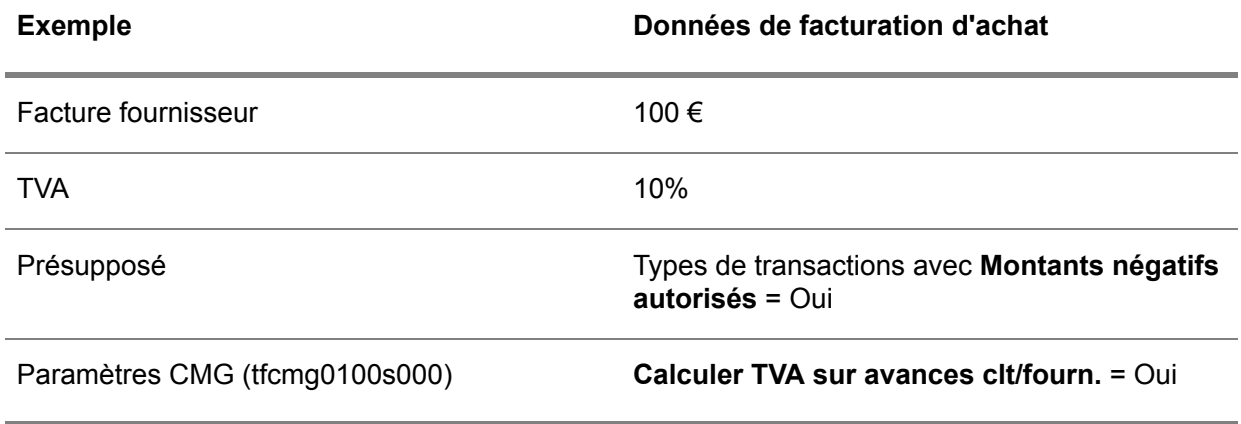

### <span id="page-25-0"></span>Transactions de commande fournisseur

#### **Etape 1: Création d'une avance fournisseur avec TVA**

*Remarque :* les montants de TVA sur avances fournisseurs ne sont calculés que si vous cochez la case **Calculer TVA sur avances clt/fourn.** de la session Paramètres CMG (tfcmg0100s000).

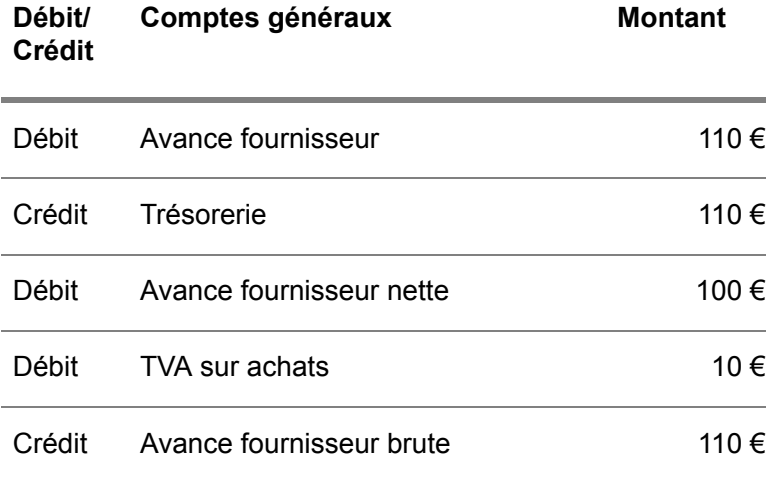

.

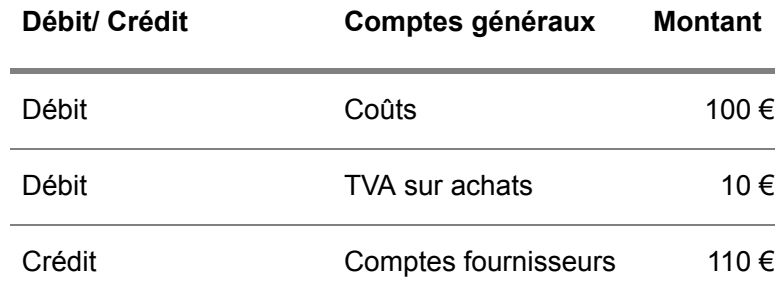

#### **Etape 2: Enregistrement de la facture d'achat**

.

.

### **Etape 3: Affectation de l'avance fournisseur à la facture d'achat**

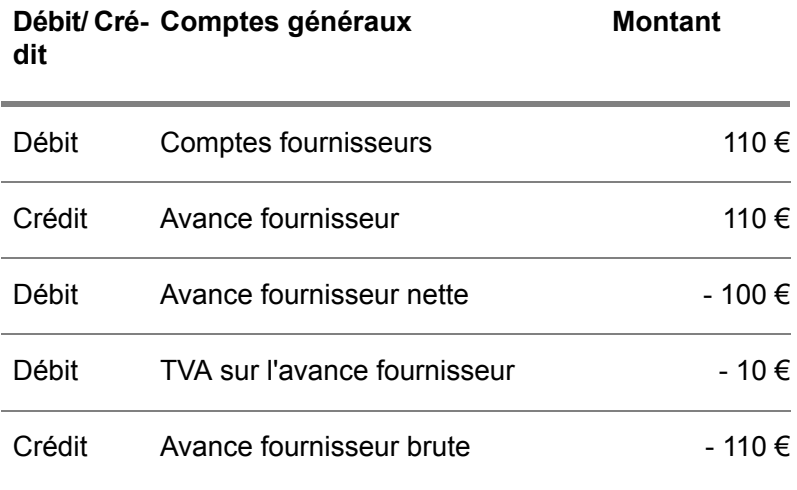

<span id="page-28-0"></span>Chapitre 2 Taxe sur la valeur ajoutée

# <span id="page-28-1"></span>Taxe sur la valeur ajoutée (TVA)

<span id="page-28-2"></span>Divers taux de TVA (taxe sur la valeur [ajoutée\)](#page-148-0) sont applicables aux transferts de marchandises au sein d'un même pays et entre différents pays. De plus, des taux spéciaux sont appliqués aux transactions entre pays de l'Union européenne. Vous pouvez définir des codes TVA par défaut pour les diverses transactions, comme indiqué à la rubrique *[Définition](#page-38-0) des codes TVA par défaut (p. [39\)](#page-38-0)*.

### Numéros de TVA

Les personnes morales et les entreprises d'un pays donné sont identifiées par un [numéro](#page-145-1) de TVA.

Vous pouvez saisir les numéros de TVA dans la session Numéros de TVA par tiers (tctax4100m000).

Dans la session Pays (tcmcs0110s000), vous pouvez sélectionner l'algorithme de vérification de numéro de TVA que Infor LN applique aux numéros de TVA du pays.

<span id="page-28-3"></span>Les tiers qui ne possèdent pas de numéro de TVA dans un pays particulier sont considérés comme des personnes privées de ce pays et non comme des entreprises commerciales. Par défaut, Infor LN emploie le code relatif à la TVA [domestique](#page-148-1) pour toutes les transactions avec des personnes privées.

### Fourniture de marchandises avec installation ou assemblage

Des règles spéciales s'appliquent aux marchandises qui doivent être assemblées ou installées à l'arrivée ; c'est le cas, par exemple, si vous construisez un radar sur l'emplacement.

<span id="page-28-4"></span>Ce type de transaction intervient souvent dans le cadre d'un projet ou d'un environnement de service. Infor LN utilise dès lors l'adresse du destinataire pour déterminer le pays et le numéro de TVA du tiers pour les transactions de Projet et de Service.

### Comment déterminer le code Pays et le code TVA

Afin de se conformer aux règles de [TVA](#page-148-0) pour l'importation et l'exportation, Infor LN doit déterminer le pays de [taxation](#page-145-0) pour chacune des transactions. Infor LN utilise le champ **Pays** des diverses adresses, dans la session Adresses (tccom4130s000), pour déterminer les pays de TVA. Les adresses des tiers

acheteurs et tiers vendeurs apparaissent par défaut sur les commandes clients et les commandes fournisseurs. Par ailleurs, le pays de l'expéditeur, le pays du destinataire, le point de [transfert](#page-146-3) du titre de [propriété](#page-146-3) et/ou la localisation du service, selon le cas, permettent aussi de déterminer le pays TVA d'une transaction.

Des codes TVA spéciaux peuvent s'appliquer aux ordres de transport pour les transferts de marchandises internes à un pays ou entre plusieurs pays. Pour plus d'informations, reportez-vous à *[Codes](#page-40-0) TVA pour les ordres de [transport](#page-40-0) (p. [41\)](#page-40-0)*

### <span id="page-29-0"></span>Commerce triangulaire

Au sein de l'Union européenne, l'expression commerce triangulaire désigne des approvisionnements en marchandises faisant intervenir trois parties dont deux au moins résident dans un état membre de l'UE, si l'une expédie les marchandises au client et l'autre facture à ce client ces mêmes marchandises. Les marchandises sont généralement délivrées au client par [livraison](#page-144-1) directe.

Si la partie qui expédie les marchandises au client et celle qui facture le client appartiennent toutes deux à votre entreprise et résident dans différents pays de l'Union européenne, la procédure simplifiée de commerce [triangulaire](#page-145-2) s'applique. Dans ce cas, votre entreprise n'a pas besoin d'être enregistrée au titre de la TVA dans le pays du client.

#### Exemple

Un client en France commande des marchandises auprès de votre service des ventes en Allemagne. Vous expédiez les marchandises de votre magasin en Belgique directement au client en France. Le service des ventes génère une facture pour le tiers facturé en France.

En fonction de la sélection de la coche **Autoriser la triangulation simplifiée entre les entités propres** dans la session Paramètres de TVA (tctax0100m000), les opérations suivantes ont lieu :

#### ▪ **La case est cochée.**

Infor LN utilise pour la facturation le code de TVA des **Transactions ABC intracommunautaires**. Votre entreprise n'a pas besoin d'être enregistrée au titre de la TVA en France.

#### ▪ **La case n'est pas cochée.**

Infor LN utilise le code TVA des **Vente intracomm.** pour la facture ; votre entreprise doit être enregistrée au titre de la TVA en France.

# <span id="page-30-0"></span>Imputation de la taxe sur la valeur ajoutée (TVA)

### <span id="page-30-1"></span>Déclaration de TVA périodique

Si vous utilisez la procédure standard, lorsque vous soumettez la déclaration de TVA périodique, Infor LN crée les imputations suivantes :

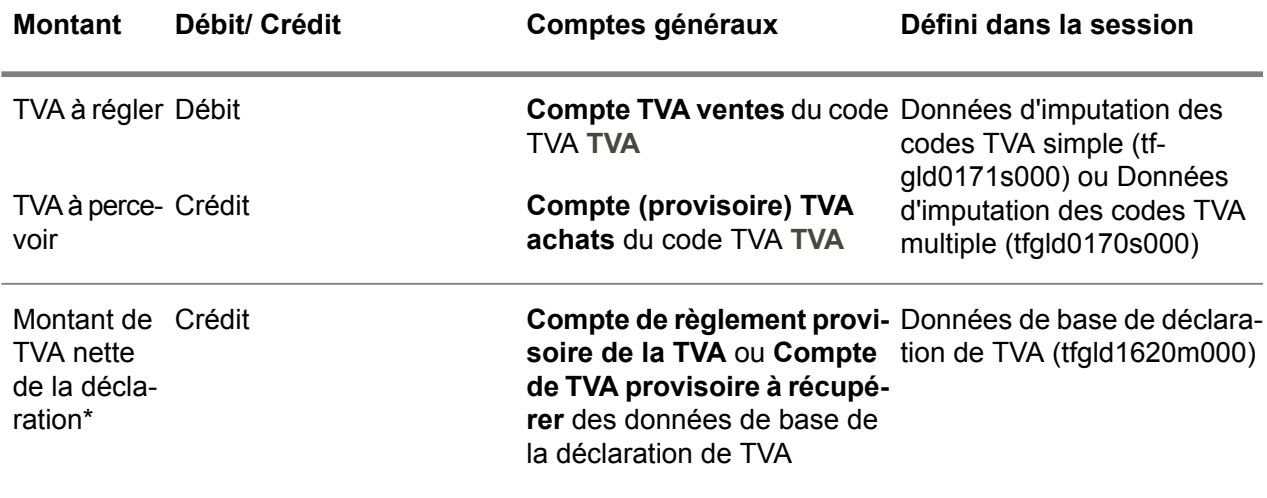

<span id="page-30-2"></span>\* Si le montant de TVA nette de la déclaration est inférieur à zéro, Infor LN utilise le **Compte de règlement provisoire de la TVA**. Dans le cas contraire, Infor LN utilise le **Compte de TVA provisoire à récupérer**.

### Utilisation d'un compte de solde TVA

Si vous utilisez un compte de solde TVA supplémentaire, lorsque vous soumettez la déclaration de TVA périodique, Infor LN crée les imputations suivantes :

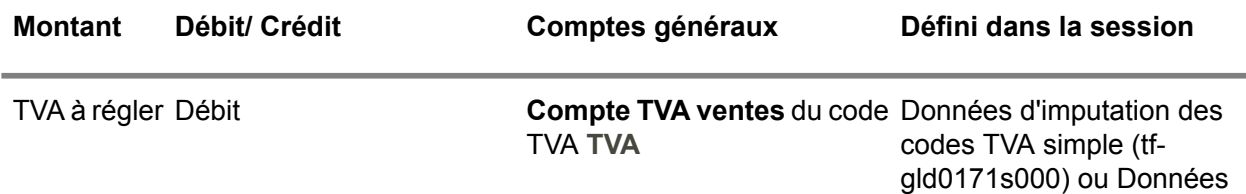

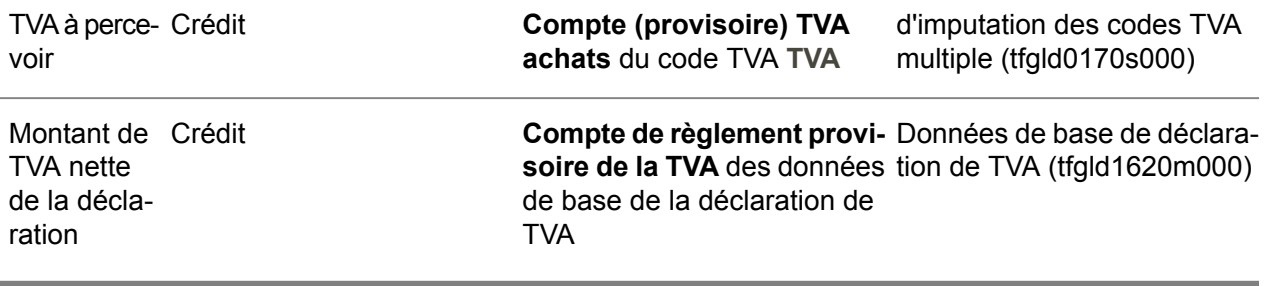

Pour solder les comptes de TVA, Infor LN crée les imputations suivantes :

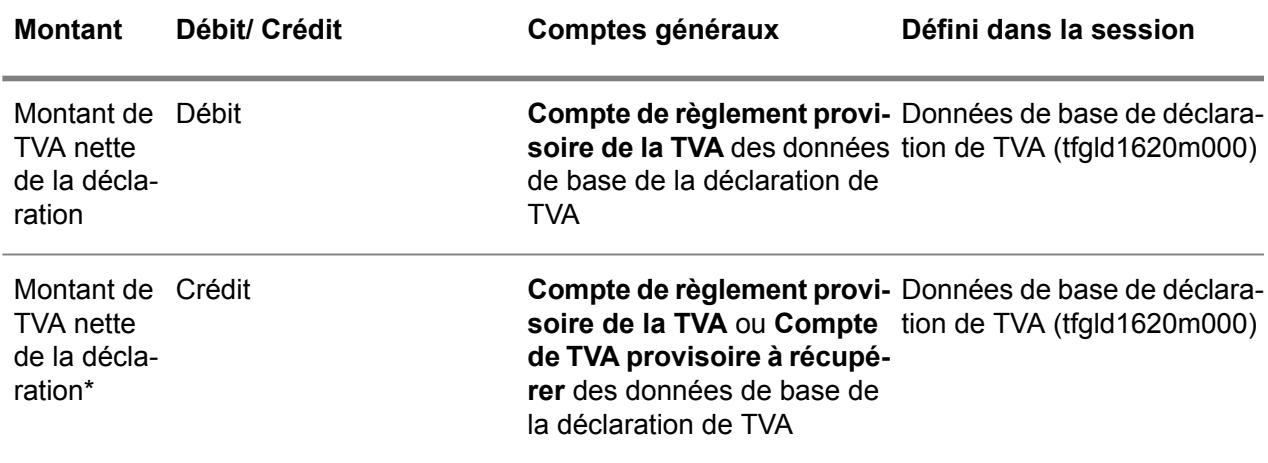

<span id="page-31-0"></span>\* Si le montant de TVA nette de la déclaration est inférieur à zéro, Infor LN utilise le **Compte de règlement provisoire de la TVA**. Dans le cas contraire, Infor LN utilise le **Compte de TVA provisoire à récupérer**.

### Règlement périodique de la TVA

Lors du traitement du règlement de la déclaration de TVA, Infor LN crée les imputations suivantes :

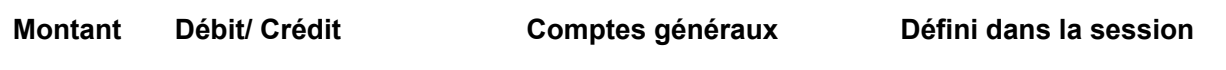

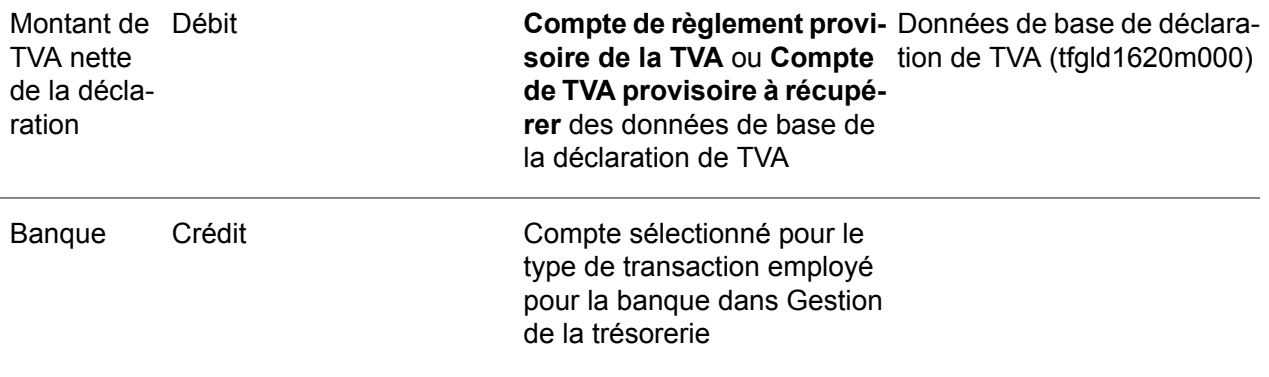

Taxe sur la valeur ajoutée

# <span id="page-34-0"></span>Chapitre 3 Configuration de la taxe sur la valeur ajoutée

# <span id="page-34-1"></span>Configuration de l'enregistrement de la TVA

Pour configurer l'enregistrement de la TVA dans Infor LN, procédez comme suit :

- **1.** Définissez les données nécessaires, comme indiqué à la rubrique Paramètres d'enregistrement de la TVA prérequis.
- **2.** Définissez les [codes](#page-142-1) TVA par pays pour le pays de la société financière, comme indiqué à la rubrique *[Définition](#page-35-2) des codes TVA par pays (p. [36\)](#page-35-2)*. Ceci inclut les données d'imputation des montants de TVA.

Pour la taxe à la consommation, entrez les détails comme indiqué à la rubrique *[Taxe](#page-41-0) à la [consommation](#page-41-0) (p. [42\)](#page-41-0)*.

- **3.** Définissez les taux de TVA, comme indiqué à la rubrique Définition des taux de TVA.
- **4.** Affectez les codes TVA applicables aux articles et aux départements, comme indiqué à la rubrique *[Définition](#page-38-0) des codes TVA par défaut (p. [39\)](#page-38-0)*.
- **5.** Si nécessaire, définissez des [exceptions](#page-143-2) de codes TVA comme indiqué à la rubrique *[Définition](#page-39-0) des [exceptions](#page-39-0) TVA (p. [40\)](#page-39-0)*.
- **6.** Pour chaque tiers d'un pays membre de l'Union européenne, indiquez le numéro de TVA dans la session Numéros de TVA par tiers (tctax4100m000).
- **7.** Si vous devez enregistrer et déclarer une [retenue](#page-147-1) à la source, configurez l'enregistrement de la TVA comme indiqué à la rubrique *[Définition](#page-88-1) de la retenue à la source de l'impôt et des charges [sociales](#page-88-1) (p. [89\)](#page-88-1)*.
- **8.** Pour les transactions qui doivent être déclarées fiscalement dans un pays étranger, vous devez configurer un numéro de TVA dans le pays dans lequel vous avez des activités, tel que décrit dans *[Enregistrement](#page-46-1) de la TVA dans un pays étranger (p. [47\)](#page-46-1)*.
- **9.** Si vous devez payer une taxe Droit de [timbre](#page-148-4) sur les effets de [commerce](#page-143-1), procédez comme indiqué à la rubrique *Taxe Droit de [timbre](#page-42-0) (p. [43\)](#page-42-0)*.
- **10.** Définissez le modèle de TVA, comme indiqué à la rubrique *Test du [modèle](#page-43-0) de TVA (p. [44\)](#page-43-0)*.
- **11.** Effectuez les ajustements nécessaires et répétez les tests.

#### **Remarque**

Si vous ne voulez pas vous servir de la fonctionnalité de TVA de Infor LN, procédez comme indiqué à la rubrique *[Désactivation](#page-121-0) de la fonctionnalité de TVA (p. [122\)](#page-121-0)*.

## <span id="page-35-0"></span>Conditions préalables communes

Pour tous les types de TVA, vous devez définir les données suivantes :

- Dans la session Composants logiciel implémentés (tccom0100s000), cochez la case **TVA**.<br>■ Dans la session Pays (tcmcs0510m000) définissez les nays
- Dans la session Pays (tcmcs0510m000) définissez les <u>[pays](#page-145-3)</u>.<br>■ Dans la session Données générales société (tccom0102s000)
- Dans la session Données générales société (tccom0102s000), définissez le pays de la société. Si vous cochez la case **Pays membre de l'Union européenne** pour le pays, dans la session Pays (tcmcs0110s000), Infor LN est informé que la société réside dans un pays de l'Union européenne.
- Dans la session Tiers (tccom4100s000), définissez des tiers pour l'administration fiscale à laquelle vous réglez l'impôt ou les charges sociales, en ne leur attribuant que les rôles de tiers facturant et de tiers payé. Vous devez cocher la case **Service des encaissements**.
- <span id="page-35-1"></span>Dans Finances, les comptes généraux et dimensions dans lesquels Infor LN doit imputer les montants de TVA.

# Paramètres prérequis : taxe sur la valeur ajoutée et TVA intracommunautaire

Pour la taxe sur la valeur ajoutée (ce qui inclut la TVA intracommunautaire), vous devez définir les données suivantes :

- Dans la session Données générales société (tccom0102s000), saisissez le numéro de TVA de votre société.
- Dans la session Composants logiciel implémentés (tccom0100s000) cochez si nécessaire les cases **Etat récapitulatif des ventes UE** et **Reporting statistique UE implémenté**.
- <span id="page-35-2"></span>▪ Pour les pays de l'Union européenne, cochez la case **Pays membre de l'Union européenne** de la session Pays (tcmcs0110s000).

# Définition des codes TVA par pays

La définition de codes pour la taxe sur la valeur ajoutée et la TVA sur ventes s'effectue comme suit :
- **1.** Dans la session Codes TVA (tcmcs0137m000), définissez un code TVA pour chaque type de taxe, y compris ceux comportant des montants de TVA nuls.
- **2.** Dans la session Codes TVA par pays (tcmcs0136s000), définissez les détails de TVA, notamment :
	- Attribuez les codes TVA au pays de la société financière.
	- Indiquez si la taxe consiste en un ou plusieurs taux, par exemple, pour la TVA sur ventes.
	- Éventuellement, liez une [administration](#page-140-0) fiscale au code TVA. Pour plus d'informations, reportez-vous à *[Administrations](#page-37-0) fiscales (p. [38\)](#page-37-0)*.
	- Si nécessaire, ajoutez aux codes TVA un texte faisant référence à l'article de directive TVA applicable. Infor LN imprime le texte sur les factures où figure ce code. Pour la taxe à la consommation, entrez les détails comme indiqué à la rubrique *[Taxe](#page-41-0) à la [consommation](#page-41-0) (p. [42\)](#page-41-0)*.
- **3.** Pour un code TVA simple, définissez le taux de TVA dans la session Taux de TVA simple (tcmcs0132m000). Vous pouvez choisir **Taux de TVA simple** dans le menu [approprié](#page-145-0) de la session principale Codes TVA par pays (tcmcs0536m000).
- **4.** Pour les codes TVA multiples, comme celui de la TVA sur [ventes,](#page-149-0) procédez comme suit :
	- Spécifiez les détails dans la session Lignes codes TVA multiples (tcmcs0535m000). Vous pouvez choisir **Taux de TVA multiple** dans le menu Vues, Actions ou [Références](#page-145-0) de la session principale Codes TVA par pays (tcmcs0536m000).
	- Définissez les taux de TVA de chaque ligne de code dans la session Taux de TVA multiple (tcmcs0133m000). Vous pouvez choisir **Taux de TVA multiple** dans le menu Vues, [Actions](#page-145-0) ou [Références](#page-145-0) de la session principale Lignes codes TVA multiples (tcmcs0535m000).
- **5.** Indiquez le compte général dans lequel Infor LN doit imputer les montants de TVA par société financière. Dans chaque société financière de votre système, utilisez les sessions suivantes :
	- Données d'imputation de codes TVA uniques (tfgld0571m000), pour les codes de TVA simples.
	- Données d'imputation des codes TVA multiple (tfgld0570m000), pour les codes TVA multiples.
- **6.** Si vous préparez vos déclarations de TVA à partir des données de base de déclaration, vous devez aussi définir un code [Règlement](#page-146-0) TVA pour le pays. Infor LN lie le code TVA **Règlement TVA** aux règlements que vous avez adressés au service des encaissements. Sur les rapports d'analyse de TVA, ce code représente les règlements de TVA.

#### **7. Approbation des codes TVA**

Veillez à ce que tous les codes TVA soient corrects puis, dans la session Codes TVA par pays (tcmcs0136s000), cochez la case **Approuvé**. Infor LN effectue un contrôle de cohérence des détails de code TVA.

Avant de pouvoir ajouter un code TVA à un groupe de codes TVA ou de pouvoir tester le modèle de TVA, vous devez approuver les codes TVA. Infor LN peut uniquement associer les codes approuvés à des transactions.

Une fois qu'un code est approuvé, vous ne pouvez plus en changer les détails suivants :

- **Catégorie de TVA**
- **Type de TVA**
- **TVA simple**
- **TVA** sur charges/achats
- **Groupe de taxes**
- **Catégorie de taxes**
- **Inclure dans le registre de TVA**

Continuer avec Définition des taux de TVA.

# <span id="page-37-0"></span>Administrations fiscales

Une administration fiscale est un corps administratif qui a autorité de percevoir la TVA dans une région donnée. Si vous définissez un code TVA, vous pouvez le lier à une administration fiscale.

Vous pouvez utiliser les groupes d'administrations fiscales pour regrouper les administrations fiscales selon un critère géographique, par type de juridiction ou selon tout critère utile lors de la sélection ou du tri des informations fiscales pour le reporting.

### **Remarque**

L'utilisation d'administrations fiscales à des fins de reporting ne se limite pas à la TVA sur les ventes et l'utilisation aux Etats-Unis. Vous pouvez relier une administration fiscale à n'importe quel type de code TVA.

Vous pouvez utiliser les administrations fiscales aux fins suivantes :

- pour trier les déclarations de TVA par administration fiscale ;
- pour mettre à jour tous les taux de TVA d'une administration fiscale.

Pour configurer les administrations fiscales :

- **1.** Définissez éventuellement des groupes d'administrations fiscales dans la session Regroupement d'administrations fiscales (tcmcs1140m000).
- **2.** Dans la session Administrations fiscales (tcmcs1137m000), définissez les administrations fiscales. Vous pouvez éventuellement affecter chaque administration à un groupe d'administrations fiscales.
- **3.** Utilisez la session Codes TVA par pays (tcmcs0136s000) pour assigner les administrations fiscales aux codes TVA simples.

Utilisez la session Lignes codes TVA multiples (tcmcs0135s000) pour assigner les administrations fiscales aux codes TVA multiples.

Vous pouvez trier les déclarations de TVA par administration fiscale ou groupe d'administrations fiscales lors de l'utilisation des sessions suivantes :

- Impression du récapitulatif de TVA par centre de recette (tfgld8401m000)
- Impression de l'analyse de TVA (tfgld1420m000)

# Définition des codes TVA par défaut

Dans de nombreux pays, des taux de TVA différents s'appliquent selon que les transactions s'effectuent à l'intérieur du pays ou au-delà des frontières. En outre, des taux de TVA spéciaux peuvent parfois s'appliquer aux factures de transport.

Pour définir les différents codes TVA applicables aux divers types de transactions, procédez comme suit :

- **1.** Définissez les codes TVA comme indiqué à la section *Configuration de [l'enregistrement](#page-34-0) de la [TVA](#page-34-0) (p. [35\)](#page-34-0)*. Vous devez définir un code TVA pour chaque taux de TVA de chaque pays.
- **2.** Dans la session Traitement de la TVA (tctax0138m000), indiquez les codes TVA par défaut de chaque pays. Si un code TVA s'applique à un article particulier, vous devez indiquer cet article. Infor LN applique les codes TVA en laissant le champ **Article** vide si vous n'avez pas défini de code TVA spécifique pour l'article concerné.

Pour la *TVA domestique*, le chemin de recherche du code TVA inclut les codes TVA des données Article. Pour plus d'informations, reportez-vous à la section Codes TVA article pour la TVA domestique.

Vous pouvez définir des codes TVA pour les types de TVA suivants :

- TVA [domestique,](#page-148-0)<br>■ TVA à l'importatio
- $\blacksquare$  TVA à [l'importation,](#page-148-1)<br> $\blacksquare$  TVA à l'exportation
- TVA à [l'exportation,](#page-148-2)
- mouvement de [marchandises](#page-145-1) propres,
- Commerce [triangulaire](#page-145-2)

Codes TVA article pour la TVA domestique

Pour la TVA [nationale](#page-148-0), vous pouvez aussi lier les codes TVA par défaut à des articles ou à des groupes d'articles dans les sessions suivantes :

- Article Ventes (tdisa0101s000).<br>■ Articles Achat (tdipu0101m000)
- Articles Achat (tdipu0101m000).
- Article Valeurs par défaut ventes (tdisa0102s000).
- Articles Valeurs par défaut d'achat (tdipu0102m000).

Infor LN emploie ces codes TVA si vous ne définissez pas de code TVA [domestique](#page-148-0) particulier pour l'article dans la session Traitement de la TVA (tctax0138m000).

### Codes TVA intracommunautaires par défaut

Si le pays de votre société est membre de l'Union européenne, vous devez définir des codes TVA spécifiques pour l'importation et l'exportation vers/depuis d'autres pays membres. Des règles spéciales s'appliquent aux factures de transport.

Vous pouvez définir les codes TVA intracommunautaire par défaut suivants :

- Transactions intracommunautaires (TVA sur ventes [intracommunautaires\)](#page-149-1)<br>■ Transactions intracommunautaires (TVA sur achats intracommunautaires)
- Transactions intracommunautaires (TVA sur achats [intracommunautaires\)](#page-149-2)<br>■ Nente transport intracommunautaire
- **Vente transport intracommunautaire**
- **Achats transport intracommunautaires**

Infor LN utilise les code TVA relatifs aux transactions intracommunautaires si ce qui suit est vrai :

- Les tiers concernés sont des personnes morales ; en d'autres termes, ils possèdent un [numéro](#page-145-3) de [TVA](#page-145-3) dans le pays concerné.
- Les transactions sont imputées dans les sociétés financières qui résident dans un pays de l'Union européenne.

Les taux de TVA des transactions intracommunautaires s'appliquent aux types de transactions suivants :

- transactions de vente et d'achat entre votre société et des tiers externes,
- transactions de vente et d'achat entre tiers de [sociétés](#page-148-3) liées.

#### **Remarque**

Infor LN utilise le pays que vous avez sélectionné pour la société dans la session Données générales société (tccom0102s000) pour déterminer si cette société réside ou non dans un pays membre de l'Union européenne.

Codes TVA par défaut relatifs aux transactions financières,

Pour les transactions que vous créez dans Finances, vous pouvez lier un code TVA par défaut à un compte général.

Depuis la session Plan comptable (tfgld0108s000), sélectionnez un code TVA par défaut dans le champ **Code TVA par défaut**. Par exemple, il peut s'agir du code TVA des journaux opérations diverses que vous créez pour le compte général.

# Définition des exceptions TVA

Vous pouvez définir des exceptions TVA pour les cas où le code TVA dérivé est incorrect. Une exception TVA est un ensemble de détails sur les transactions pour lequel vous définissez un code ou un pays TVA, ainsi qu'un pays TVA de tiers autres que ceux qui seraient normalement déduits du code ou du pays TVA.

Par exemple, si vous avez besoin d'un code TVA particulier pour les transactions d'achat, comportant un pays expéditeur et des conditions de livraison spécifiques, il vous suffit de définir une exception.

#### **Remarque**

Si vous définissez une [retenue](#page-147-0) à la source, vous devez employer cette procédure pour lier les [codes](#page-141-0) [Groupe](#page-141-0) de taxes aux [classifications](#page-141-1) de TVA du tiers.

#### **Pour définir des exceptions TVA :**

- **1.** Dans la session Groupes de sociétés (tctax0170m000), définissez un ou plusieurs [groupes](#page-144-0) de sociétés [financières.](#page-144-0)
- **2.** Dans la session Sociétés par groupe (tctax0171m000), ajoutez des sociétés financières à ce groupe. Vérifiez que chaque société financière appartient à un seul groupe de sociétés financières.

Si la définition des exceptions porte sur une seule société financière, créez un groupe ne contenant qu'une seule société.

- **3.** Pour le groupe de sociétés financières, définissez les exceptions TVA de l'une des manières suivantes :
	- Pour les pays individuels, employez la session Exceptions TVA par pays (tctax1100m000).
	- **Exceptions TVA par groupe de pays (tctax1101m000)** Si l'exception TVA s'applique à plusieurs pays, utilisez les sessions Exceptions TVA par groupe de pays (tctax1101m000).
		- Dans la session Groupes de pays (tccom1180m000), définissez d'abord les [groupes](#page-143-0) de [pays](#page-143-0) et, dans la session Pays par groupe (tccom1181m000), ajoutez des pays à ce groupe.
		- **E** Lancez ensuite la session Exceptions TVA par groupe de pays (tctax1101m000) pour définir les exceptions TVA pour le groupe de pays.
- **4.** Dans la session Paramètres de TVA (tctax0100m000), sélectionnez les détails suivants :
	- **Niveau d'exonération de TVA** Sélectionnez la méthode à utiliser pour définir les [exonérations](#page-143-1) de TVA. Si vous ne définissez pas d'exonérations de TVA, sélectionnez **Limité**.
	- **Critère de tri**

Sélectionnez l'une des valeurs suivantes :

- Dans l'un des champs **Critère de tri**, sélectionnez **Exceptions par pays** ou **Exceptions par groupe de pays**, selon le cas.
- Si, outre les exceptions TVA, vous définissez les exonérations de TVA, vous devez sélectionner également **Exonérations par pays** ou **Exonérations par groupe de pays** dans un champ **Ordre de recherche**.
- **5.** Servez-vous de la session Scénario de taxe test (tctax8100m000) pour tester le code et le pays TVA résultants dans diverses situations et effectuer les ajustements nécessaires.

# Codes TVA pour les ordres de transport

Pour les lignes d'ordre de transport et les factures de transport, Infor LN fournit le pays TVA et le code TVA par défaut. Dans tous les cas de figure, vous devez changer manuellement le pays TVA et le code TVA si nécessaire.

Si l'ordre de transport concerne une expédition dans les pays de l'Union européenne, les codes TVA spécifiques à l'UE s'appliquent.

Si vous saisissez manuellement des factures d'achat relatives à des ordres de transport (factures des transporteurs) dans l'application Finances, Infor LN affiche le pays TVA et le code TVA par défaut de ces ordres.

Si des taxes spéciales s'appliquent aux ordres de transport transfrontalier, vous pouvez définir des codes TVA distincts pour ces derniers dans la session Traitement de la TVA (tctax0138m000). Dans tous les cas où aucun code TVA spécial ne s'applique, Infor LN emploie le code TVA domestique.

Si la société financière qui est liée à l'unité d'entreprise du service des expéditions réside dans un pays de l'UE, Infor LN détermine le code et le pays TVA de la facture de transport transfrontalier comme il est indiqué ci-dessous.

- La taxe **Vente transport intracommunautaire** s'applique à la facturation des frais de transport pour les tiers internes et externes.
- La taxe Achats transport intracommunautaires s'applique à la facturation automatique des frais de transport internes.
- Si la ligne d'ordre de transport est liée à une ligne de commande client ou fournisseur, Infor LN utilise l'adresse de l'expéditeur et du destinataire de la ligne d'ordre pour déterminer le pays et le code TVA.
- Si aucune adresse d'expéditeur et de destinataire n'est trouvée, Infor LN détermine le pays et le code TVA à partir des données des tiers facturant et facturé.
- <span id="page-41-0"></span>Le pays du tiers facturant est le pays de la société financière liée au service des expéditions. Le pays du tiers facturé est le pays correspondant à l'adresse de facturation.

# Taxe à la consommation

La taxe à la consommation est une sorte de taxe sur la valeur ajoutée à laquelle diverses règles s'appliquent : Ce type de taxe est en vigueur au Japon.

Pour configurer la taxe à la consommation, configurez la taxe comme indiqué dans *[Configuration](#page-34-0) de [l'enregistrement](#page-34-0) de la TVA (p. [35\)](#page-34-0)* et, dans la session Codes TVA par pays (tcmcs0136s000), saisissez les détails suivants :

- Dans le champ **Catégorie de TVA**, sélectionnez **TVA**:
- Dans le champ **Type de TVA**, sélectionnez **Normal:**<br>■ Cochez la case **TVA** simple
- Cochez la case **TVA simple**.
- Dans le champ **Méthode d'arrondi**, sélectionnez **Vers le bas**:

# Taxe Droit de timbre

Le droit de timbre est un type de taxe qui s'applique aux effets de [commerce](#page-143-2). Il s'agit d'un montant fixe et non pas d'un pourcentage. Selon le pays de votre société, si vous êtes émetteur d'effets de commerce, vous pouvez être amené à payer une taxe de type Droit de timbre.

Dans certains pays comme l'Espagne et le Japon, vous devez vous acquitter de cette taxe en collant un timbre sur le document d'effet de commerce. Dans d'autres pays, vous vous en acquittez en achetant un formulaire officiel d'effet de commerce.

### **Définition de la taxe Droit de timbre :**

- **1. Paramètres CMG (tfcmg0100s000)** Dans l'onglet Effets de commerce, cochez la case **Effets de commerce**. Puis saisissez les autres informations sur les effets de commerce requises dans cette session.
- **2. Codes TVA par pays (tcmcs0136s000)** Spécifiez un code TVA pour le droit de timbre puis, dans le champ **Catégorie de TVA**, sélectionnez **Taxe Droit de timbre**.

### **3. Données d'imputation des codes TVA simple (tfgld0171s000)**

Pour le code Taxe Droit de timbre, sélectionnez les comptes généraux suivants :

- Compte droits de timbre provisionnés<br>■ Compte (provisoire) TVA achats qui est
- **Compte (provisoire) TVA achats**, qui est renommé **Droit de timbre** si la taxe concernée est une **Taxe Droit de timbre**.

#### **4. Droit de timbre (tcmcs1131m000)**

Spécifiez les tarifs de la taxe Droit de timbre sur les effets de commerce appliquée dans le pays de votre société financière. Vous pouvez saisir le droit de timbre sous forme de montant ou de pourcentage.

#### **5. Tiers payeur (tccom4114s000) et Tiers payé (tccom4124s000)**

Si vous voulez générer des effets de commerce pour le tiers en fonction des tarifs de droit de timbre, dans le champ **Méthode de répartition des effets de commerce**, sélectionnez **Répartition droit de timbre**.

#### **6. Répartition du droit de timbre (tcmcs1132m000)**

Si, pour tous vos tiers payés et tiers payeurs ou une partie d'entre eux, vous avez sélectionné la méthode de répartition des effets de commerce **Répartition droit de timbre** décrite à l'étape 5, servez-vous de cette session pour définir les données de répartition.

#### **Remarque**

Dans une structure multisociété comportant plusieurs sociétés financières réparties dans divers pays, la table **Répartition du droit de timbre (tcmcs132)** où ces données sont stockées ne doit pas être partagée.

# Test du modèle de TVA

Une fois que vous avez configuré l'enregistrement de la TVA, vous pouvez tester le résultat dans diverses situations à l'aide de la session Scénario de taxe test (tctax8100m000).

Vous pouvez saisir plusieurs groupes de données de test que vous pouvez enregistrer. Une fois que vous avez configuré l'enregistrement de la TVA, vous pouvez ainsi répéter un test particulier.

Les données de test sont identifiées par la combinaison :

- du code d'accès,<br>■ du numéro de tes
- du numéro de test séquentiel généré.

Votre code d'accès vous identifie comme le propriétaire des données de test.

Vous pouvez tester le modèle de TVA comme suit.

**1.** Dans la session Scénario de taxe test (tctax8100m000), sélectionnez une origine de commande et saisissez les détails pour lesquels vous voulez tester le résultat TVA, par exemple, le pays du tiers facturant et du tiers vendeur.

L'origine de l'ordre sélectionnée détermine quelles autres données vous pouvez saisir.

Vous devez toujours sélectionner un département, ce qui détermine la société financière dans laquelle vous testez le modèle de TVA.

Si vous le souhaitez, vous pouvez saisir les données dans l'onglet **Divers**.

Le cas échéant, dans l'onglet **Résultat prévu**, vous pouvez saisir des valeurs dans les champs **Pays TVA prévu**, **Code TVA prévu** et **Pays TVA du tiers prévu** pour identifier un test particulier, notamment si vous enregistrez les données de test pour une utilisation ultérieure.

Pour tester le résultat TVA dans le cadre d'une livraison directe et d'une facturation triangulaire, vous pouvez saisir un magasin ou un centre de charge.

- **2.** Cliquez sur Enregistrer pour sauvegarder les données.
- **3.** Dans le menu Vues, Actions ou [Références,](#page-145-0) cliquez sur **Déterminer les données TVA**.
- **4.** Dans l'onglet **Résultat prévu**, vous pouvez afficher les données de résultat suivantes :

#### ▪ **Résultat TVA extrait de**

Ce champ contient la méthode fiscale employée pour obtenir le résultat. Pour plus de détails, reportez-vous à la rubrique Valeurs par défaut des critères de tri TVA.

- **Pays TVA**
- **Numéro TVA propre**
- **Code TVA**
- **Taux de TVA**
- **Pays TVA du tiers**
- **Tiers**
- **5.** Dans le menu Vues, Actions ou [Références](#page-145-0) de la session Scénario de taxe test (tctax8100m000), vous pouvez cliquer sur l'option **Résultat TVA** pour afficher d'autres détails du résultat de test. La session Résultat TVA (tctax8101m000) qui démarre affiche l'ordre de

recherche dans les référentiels TVA. La première ligne, en majuscules, contient la méthode fiscale qui a permis d'obtenir le résultat TVA.

Dans la session Résultat TVA (tctax8101m000), vous pouvez cliquer deux fois sur une ligne de référentiel TVA afin d'afficher les informations journalisées pour ce dernier ; par exemple, celles-ci peuvent vous indiquer si les données de test répondent aux critères de génération d'une [exception](#page-143-3) TVA.

Infor LN affiche les informations journalisées pour les référentiels TVA dans les sessions suivantes :

- Journalisation bibliothèque d'exceptions (par pays) (tctax8110m000)
- Journalisation bibliothèque d'exceptions (par grpe de pays) (tctax8111m000)<br>■ Journalisation bibliothèque standard (tctax8120m000)
- Journalisation bibliothèque standard (tctax8120m000)
- Journalisation bibliothèque TVA sur ventes <sup>à</sup> la destination (tctax8130m000)
- **6.** Si le résultat TVA est incorrect, vous pouvez modifier comme il se doit la définition d'enregistrement de TVA et répéter le test. Si vous avez enregistré vos données de test vous pouvez reprendre à l'étape 3.
- **7.** Si vous avez fini de tester les modèle de TVA, vous pouvez utiliser la session Suppression des données de test (tctax8200m000) pour supprimer de la base de données les données de test saisies et les données de consignation générées.

# Chapitre 4 Enregistrement de la TVA dans un pays étranger

# Enregistrement de la TVA dans un pays étranger

Si votre entreprise possède des sites dans plusieurs pays, vous pouvez configurer des sociétés financières avec un [numéro](#page-145-3) de TVA enregistré dans chaque pays. Les transactions assujetties à la TVA de chaque département doivent être déclarées à l'administration fiscale de ce pays, accompagnées du numéro de TVA de la société correspondant.

Toutefois, dans certaines situations, les transactions doivent être déclarées fiscalement dans un pays étranger. Pour déclarer la TVA dans un pays autre que le pays de la société, une entreprise doit posséder un numéro de TVA enregistré dans l'autre pays, qu'elle dispose ou non d'employés, d'installations, d'un stock ou d'autres actifs dans ce pays.

Dans les situations suivantes, vous devez avoir un numéro de TVA enregistré dans les pays autres que celui de la société :

- si vous effectuez des transactions taxables dans le pays de destination,<br>■ si vous possédez dans certains pays des succursales appartenant à des
- si vous possédez dans certains pays des succursales appartenant à des entités légales dans d'autres pays.

### **Transactions taxables dans le pays de destination**

Les transactions peuvent être taxables dans le pays de destination :

- selon les règles de vente à distance, les transactions de vente et de service avec les clients dans les [pays](#page-146-1) de l'UE si le montant de la facture associée dépasse les seuils définis,
- si les marchandises livrées sont installées dans le pays de destination.

Les transactions taxables dans le pays de destination sont souvent des projets « livrés et installés ». Dans la mesure où ces projets sont uniques, Infor LN ne prend pas en charge un pays TVA différent du pays d'origine pour les programmes de vente et d'achat qui sont, en général, prévisibles et répétitifs.

Les transactions taxables dans les pays étrangers peuvent être :

- les commandes clients,<br>■ les ordres de service
- les ordres de service,<br>■ les commandes fourni
- les commandes fournisseurs et les factures associées aux commandes clients avec [livraison](#page-144-1) directe...

■ les factures clients, y compris les factures manuelles, les avoirs et les factures clients pour les ordres de service.

*Dans le cas de transactions taxables dans les pays étrangers, vous pouvez créer une société financière distincte pour l'enregistrement de la TVA dans le pays étranger.*

# Conditions requises pour l'enregistrement de la TVA

Pour enregistrer la TVA dans les pays étrangers, les conditions suivantes s'appliquent :

- Vous devez avoir enregistré le numéro de TVA pour chaque pays dans lequel vous avez des activités. Les départements appartenant à la même entité légale peuvent partager le numéro de TVA pour un pays.
- Les documents destinés au client ou au fournisseur, tels que les accusés de réception de commandes et les factures, doivent comporter le numéro de TVA de votre société dans le pays TVA, ainsi que l'adresse du département administratif de la commande. L'adresse du département peut être dans le [pays](#page-145-4) TVA ou dans un autre pays.
- Les factures doivent être numérotées séquentiellement par numéro de TVA.
- Dans l'Union européenne, chaque entité légale de votre société doit soumettre les états suivants à l'administration fiscale de chaque pays dans lequel vous effectuez des transactions taxables :
	- la déclaration de [TVA,](#page-148-4)
	- l'état récapitulatif des ventes [européennes](#page-143-4),
	- la [déclaration](#page-142-0) Intrastat.

Les états doivent comporter le numéro de TVA de votre société dans le pays et reposer sur les transactions taxables dans ce pays et les taux de TVA locaux.

■ Les états fiscaux soumis aux administrations locales doivent être accompagnés d'imputations sur le compte général.

<span id="page-47-0"></span>Pour plus de détails sur la mise en oeuvre de l'enregistrement de la TVA dans les pays étrangers dans Infor LN, reportez-vous à *[Enregistrement](#page-47-0) de la TVA dans un pays étranger - concepts (p. [48\)](#page-47-0)*.

# Enregistrement de la TVA dans un pays étranger concepts

### **Départements**

En termes d'enregistrement de la TVA, l'importance est donnée à l'entité légale à laquelle appartient un département. La manière dont apparaît l'entité légale dans Infor LN dépend du mode de modélisation de l'entreprise. Vous pouvez définir une entité légale comme une société financière ou comme un [groupe](#page-147-1) de sociétés [financières.](#page-147-1)

Une succursale est un département, situé dans un pays, qui appartient à une entité légale basée dans un autre pays.

Par exemple, une entreprise disposant d'une entité légale au Danemark peut avoir une succursale en Finlande qui, à son tour, appartient à l'entité légale du Danemark. Dans ce cas, la société doit avoir un numéro de TVA pour la succursale en Finlande. Pour les transactions taxables en Finlande, le service des ventes peut utiliser le numéro de TVA de la succursale finlandaise puisque les deux départements appartiennent à la même entité légale.

#### **Remarque**

Les départements de différents pays qui appartiennent à la même entité légale peuvent utiliser leurs numéros de TVA mutuels pour les transactions taxables dans un autre de ces pays.

Pour prendre en charge l'enregistrement de la TVA dans les pays étrangers, deux types de départements sont liés aux transactions :

### ▪ **Le département administratif**

Département qui crée et gère l'ordre et définit des détails tels que la série de numéros d'ordre, le barème de prix, les taux et diverses valeurs par défaut applicables aux ordres. Le département administratif est un service des ventes, un service des achats ou un département de maintenance.

### ▪ **Le département financier**

Département qui définit la société financière à laquelle la transaction doit être imputée et qui est chargée de la déclaration de TVA dans le module [pays](#page-145-4) TVA de l'ordre. Le pays de la société financière doit être le pays TVA de l'ordre. Le département financier est un [service](#page-147-2) [comptabilité](#page-147-2) de la société financière.

#### **Remarque**

Si la société financière du département administratif possède un numéro de TVA dans le pays TVA de l'ordre, le département financier est identique au département administratif.

### Les données financières de l'ordre

Infor LN extrait les détails financiers d'un ordre ou d'une facture, tels que les taux de change, les diverses tolérances et les détails de la TVA, à partir de la société financière du département financier de l'en-tête d'ordre. Par défaut, le pays TVA est le pays d'origine de la société financière du département financier.

Vous ne pouvez modifier manuellement que le département financier d'un en-tête ou d'une ligne d'ordre. Si le département financier change, Infor LN modifie les détails financiers conformément à la configuration de ces données dans la société financière du nouveau département financier. Les taux de change saisis manuellement dans l'en-tête d'ordre sont écrasés et, si nécessaire, vous devez les ressaisir. Le taux de change et le facteur de conversion de l'en-tête d'ordre s'appliquent à toutes les lignes d'ordre.

Pour plus de détails sur la manière dont Infor LN gère les devis, les commandes clients et les ordres de service taxables dans d'autres pays, reportez-vous à :

- *[Enregistrement](#page-51-0) de la TVA dans un pays étranger commandes clients (p. [52\)](#page-51-0).*<br>■ *Foregistrement de la TVA dans un pays étranger ordres de senvice (p. 53)*
- *[Enregistrement](#page-52-0) de la TVA dans un pays étranger - ordres de service (p. [53\)](#page-52-0)*.

# Relations de transfert de marchandises

Concernant les sorties et les réceptions dans Magasin, Infor LN vérifie les relations de transfert de marchandises entre le magasin et le département financier de l'ordre pour déterminer le type de facturation applicable au transfert de marchandises. Si l'ordre implique une entité légale dans un pays étranger, le département financier de cet ordre est un service [compatibilité](#page-147-2).

Pour prendre en charge l'enregistrement de la TVA dans les pays étrangers au sein d'un environnement multisociété, vous pouvez définir des relations entre les différents types d'entités suivants :

- magasin et service comptabilité,<br>■ service comptabilité et service de
- service comptabilité et service des ventes,<br>■ services des achats et service comptabilité
- services des achats et service comptabilité,<br>■ service comptabilité et service comptabilité
- service comptabilité et service comptabilité.

Pour plus d'informations, reportez-vous à la rubrique Configuration du commerce intersociétés - vue d'ensemble.

# Enregistrement de la TVA dans un pays étranger règles générales

Les règles suivantes s'appliquent à l'enregistrement de la TVA dans un pays étranger :

- Une société financière est la plus petite entité pouvant avoir un [numéro](#page-145-3) de TVA unique. Pour chaque enregistrement de la TVA dans un pays étranger, vous devez définir une société financière.
- Si vous ne configurez pas un enregistrement de la TVA dans un pays étranger, le département financier d'un ordre est correspond au département administratif.
- Infor LN n'affiche le département financier sur les en-têtes d'ordre que si le département administratif et le département financier de l'ordre diffèrent.
- Vous ne pouvez modifier manuellement que le département financier sur un en-tête ou une ligne d'ordre.
- Pour l'adresse de l'expéditeur sur les documents externes tels que les factures et les communications aux clients et aux fournisseurs, Infor LN imprime l'adresse du département administratif.
- Les imputations financières d'un ordre ou d'une facture sont effectuées par la société financière ayant un numéro de TVA dans le [pays](#page-145-4) TVA de l'ordre.
- Vous ne pouvez pas changer le pays TVA d'un ordre s'il existe des imputations financières dans la société financière du département financier actuel.
- Pour le schéma des écritures d'intégration, le département administratif des ordres et des factures est disponible en tant qu'élément d'intégration. Dans la société financière du pays TVA, vous pouvez utiliser cet élément d'intégration pour différencier les écritures d'intégration par département administratif.
- Les détails des écritures d'intégration associées aux ordres et aux factures incluent le département financier.
- Infor LN ne génère pas automatiquement des écritures entre les sociétés financières du département administratif et le département financier d'un ordre. Si ces écritures sont nécessaires, vous devez créer des journaux opérations manuels.
- Pour le transfert de marchandises, Infor LN fonde la génération des factures internes entre, par exemple, le magasin et le service des ventes, sur la relation de transfert de marchandises entre le magasin et le *département financier* de l'ordre.
- Pour générer une [déclaration](#page-142-0) Intrastat et des données de l'état [récapitulatif](#page-143-4) des ventes correctes, la société financière possédant un numéro de TVA dans le pays TVA étranger doit avoir une adresse dans ce pays.
- Si, pour des questions d'activité économique dans le pays TVA, l'adresse légale de votre entreprise est différente de l'adresse de la société financière dans le pays TVA, vous pouvez saisir cette adresse légale dans la session Départements financiers (tctax4110m000).

# Configuration de l'enregistrement de la TVA dans un pays étranger

Dans le cas de transactions taxables dans les pays étrangers, vous pouvez créer une société financière distincte pour l'enregistrement de la TVA dans le pays étranger.

### **Remarque**

Pour vous permettre de configurer l'enregistrement de la TVA dans un pays étranger et définir les relations de transfert de [marchandises](#page-148-5) entre les services comptabilité des différents pays TVA et les magasins, services des ventes et départements de maintenance des sociétés logistiques, toutes les sociétés impliquées doivent partager la table Départements (tcmcs065).

Pour configurer l'enregistrement de la TVA dans des [pays](#page-145-4) TVA étrangers, procédez comme suit :

- **1.** Dans la session Paramètres de TVA (tctax0100m000), cochez la case **Utiliser les numéros de TVA d'autres sociétés financières**.
- **2.** Créez une société financière dans chaque pays dans lequel vous devez déclarer la TVA. Le pays de la société doit être le pays TVA et la devise locale de la société celle utilisée pour les déclarations fiscales dans le pays TVA.

Dans chaque société financière, définissez les éléments suivants :

- Dans la session Données générales société (tccom0102s000), saisissez le numéro de TVA de votre entreprise dans le pays TVA dans le champ **Code TVA sté courante**.
- Définissez une unité d'entreprise.
- Définissez un service [comptabilité](#page-147-2). Pour plus d'informations, reportez-vous à Utilisation d'un service comptabilité.
- Configurez l'enregistrement de la TVA pour le pays TVA, comme indiqué dans *[Configuration](#page-34-0) de [l'enregistrement](#page-34-0) de la TVA (p. [35\)](#page-34-0)*.
- Si nécessaire, configurez la [déclaration](#page-142-0) Intrastat et l'état [récapitulatif](#page-143-4) des ventes, comme indiqué dans *Reporting de transaction [intracommunautaire](#page-104-0) (p. [105\)](#page-104-0)*.
- **3.** Dans la session Départements financiers (tctax4110m000), indiquez, pour une société financière, les sociétés opérationnelles et financières associées, ainsi que le service comptabilité dans chaque pays TVA étranger. Si, pour des questions d'activité économique dans le pays TVA, l'adresse légale de votre entreprise est différente de l'adresse de la société financière dans le pays TVA, vous pouvez saisir cette adresse légale.
- **4.** Dans le module Gestion des modèles d'entreprise, définissez les relations de [transfert](#page-148-5) de [marchandises](#page-148-5) entre les services comptabilité et les magasins, les services des ventes, etc., d'une structure multisociété.
- **5.** Pour les transactions taxables dans un autre pays, définissez les [exceptions](#page-143-3) de code TVA comme indiqué dans Modélisation des exceptions TVA.

### **Remarque**

<span id="page-51-0"></span>Pour vous permettre de définir les relations de transfert de [marchandises](#page-148-5) entre les services comptabilité des différents pays TVA et les magasins, services des ventes et départements de maintenance des sociétés logistiques, toutes les sociétés impliquées doivent partager la table Départements (tcmcs065).

# Enregistrement de la TVA dans un pays étranger commandes clients

Si vous créez un devis ou une commande client, Infor LN stocke le département financier de la commande sur l'en-tête de commande. Initialement, le département financier est le même que le service des ventes du devis ou de la commande. De cette manière, le [pays](#page-145-4) TVA initial est le pays de la société financière liée au service des ventes.

Infor LN détermine ensuite les détails de la TVA de la première ligne de commande selon la manière dont vous avez configuré l'enregistrement de la TVA. Les détails de la TVA incluent le [pays](#page-145-4) TVA.

Si le pays TVA change et que vous définissez un département financier pour ce pays dans la session Départements financiers (tctax4110m000), Infor LN change le département financier sur l'en-tête de commande pour indiquer le département financier du pays TVA.

Vous ne pouvez pas changer le département financier sur l'en-tête de commande. Vous pouvez modifier les détails de l'en-tête de commande et de la ligne de commande tels que l'adresse et les conditions de livraison, mais vous ne pouvez pas changer le pays TVA.

Si vous copiez des commandes clients, des commandes fournisseurs ou des ordres de service, tous les détails, y compris les données TVA, sont copiés. La nouvelle commande comporte le même département financier que la commande d'origine. Vous ne pouvez pas changer le département financier.

### **Remarque**

Infor LN ne peut pas changer le département financier sur l'en-tête de commande s'il existe des imputations financières dans la société financière du département financier actuel. Cela inclut les imputations financières pour les commissions et les rabais associés à la commande client ou au devis. S'il existe des imputations financières, Infor LN affiche un message d'avertissement.

### Commandes fournisseurs de type livraison directe

Pour la *[livraison](#page-144-1) directe*, une commande fournisseur est liée à une commande client ou à un ordre de service.

Si le département financier et le département administratif de la commande fournisseur diffèrent, le département financier de la commande fournisseur est égal au département financier de la commande client ou de l'ordre de service associé. De cette manière, Infor LN extrait de la même société financière les taux de change et le facteur de conversion pour la commande fournisseur et pour la commande client ou l'ordre de service associé.

# Commissions et rabais

Pour les commissions et les rabais, Infor LN utilise des données financières, telles que la devise et les taux de change des sociétés financières, liées au département financier de la commande client.

### Factures clients

Infor LN crée des factures pour les commandes clients dans Facturation dans la société financière du département financier. Les détails imprimés sur la facture comprennent l'adresse du département administratif et le numéro de TVA de la société financière du département financier.

<span id="page-52-0"></span>Si nécessaire, vous pouvez utiliser la session **Réimpression des factures** pour imprimer les factures dans la langue du pays du tiers ou du pays TVA. Dans le champ **Imprimer la facture**, vous pouvez sélectionner la langue.

# Enregistrement de la TVA dans un pays étranger ordres de service

Si vous créez un ordre de service, Infor LN stocke le département financier de l'ordre sur l'en-tête d'ordre. Initialement le département financier est égal au département de maintenance de l'ordre. De cette manière, le [code](#page-145-4) TVA initial est le pays de la société financière du département de maintenance.

Infor LN n'affiche le département financier que si vous cochez la case **Utiliser les numéros de TVA d'autres sociétés financières** dans la session Paramètres de TVA (tctax0100m000).

Le pays TVA peut changer dans les cas suivants :

- Vous saisissez ou changez l'adresse de l'emplacement sur l'en-tête de l'ordre de service. L'**adresse de l'emplacement** d'un ordre de service détermine le pays TVA.
- Infor LN détermine les détails de la TVA de la première ligne de l'ordre, ce qui aboutit à un pays TVA différent.

Si les pays TVA des lignes de l'ordre de service diffèrent, Infor LN utilise la méthode suivante pour déterminer le pays TVA de la facture de service :

- Si le pays TVA change et que vous définissez un département financier pour ce pays dans la session Départements financiers (tctax4110m000), Infor LN change le département financier sur l'en-tête de commande pour indiquer le nouveau département financier du pays TVA.
- Si le pays TVA de la ligne suivante de l'ordre diffère du pays TVA de la première ligne, Infor LN change le département financier sur l'en-tête d'ordre en indiquant le département de maintenance. Il change également le pays TVA de la première ligne de l'ordre en indiquant le pays TVA de l'en-tête d'ordre de service.
- Le département financier de l'ordre de service détermine le pays TVA de toutes les lignes suivantes de cet ordre.

Vous pouvez changer le département financier de l'en-tête d'ordre s'il n'existe aucune imputation financière pour l'ordre. S'il existe des imputations financières, Infor LN affiche un message d'avertissement.

Les mêmes règles s'appliquent aux ordres de service créés à partir d'un appel de service. Le département de maintenance propriétaire de l'appel ne facture pas le client et Infor LN ne crée pas d'imputation financière à partir de l'appel de service.

#### **Remarque**

Dans Service, Infor LN ne détermine pas les détails de la TVA pour les lignes des coûts estimés. Infor LN détermine les détails de la TVA des lignes d'ordre quand les lignes réelles sont créées si vous lancez l'ordre de service.

Les détails de la TVA des types de coûts de service

Les critères permettant de déterminer les détails de la TVA pour les lignes matières, les lignes main-d'oeuvre et les lignes coûts diffèrent de la manière suivante :

▪ **Matières**

Les détails de la TVA reposent sur :

- le tiers vendeur.
- l'article.
- l'élément de prix de revient,
- le type de coût,
- la TVA basée sur des **Services** ou des Marchandises,
- $\blacksquare$  le magasin,
- l'exonération de TVA ou non pour les matières.

### ▪ **Main-d'oeuvre et coûts**

Les détails de la TVA reposent sur :

- l'élément de prix de revient,
- $\blacksquare$  le type de coût,
- la TVA basée sur des Services ou des Marchandises,
- l'exonération de TVA ou non pour la main-d'oeuvre ou l'article de coût.

Les pays TVA des lignes matières, main-d'oeuvre et coûts d'un ordre de service peuvent donc différer. Si vous lancez un ordre de service dans Facturation, Infor LN détermine les détails de la TVA pour les lignes main-d'oeuvre, matières et coûts, dans cet ordre.

# Exemple d'enregistrement de la TVA dans un pays étranger

Par exemple, l'entreprise ABC possède des sites en Suède, au Danemark et au Royaume-Uni. La société se compose de deux entités légales :

- **Danemark** Cette entité légale ne contient que le site danois.
- **Royaume-Uni** Cette entité légale englobe les sites en Suède et au Royaume-Uni.

Les sites danois et suédois exercent en Finlande des activités de service qui sont assujetties à la TVA dans ce pays.

En Finlande, la société requiert deux numéros de TVA et doit soumettre deux fois les diverses déclarations fiscales :

- pour l'entité légale au Royaume-Uni,<br>■ pour l'entité légale au Danemark
- pour l'entité légale au Danemark.

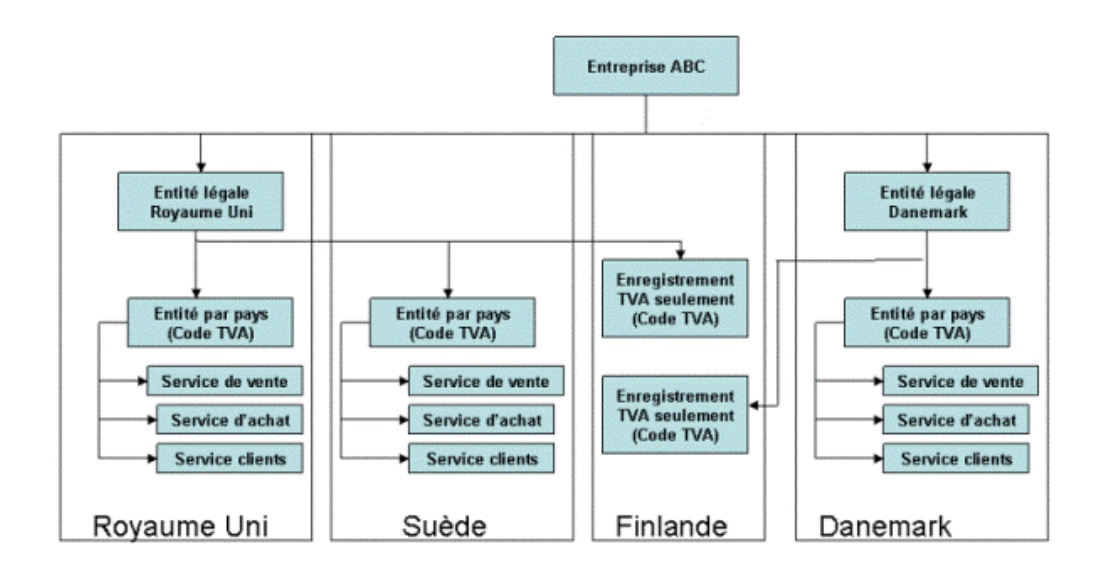

Vous pouvez utiliser la structure multisociété suivante pour l'entreprise ABC.

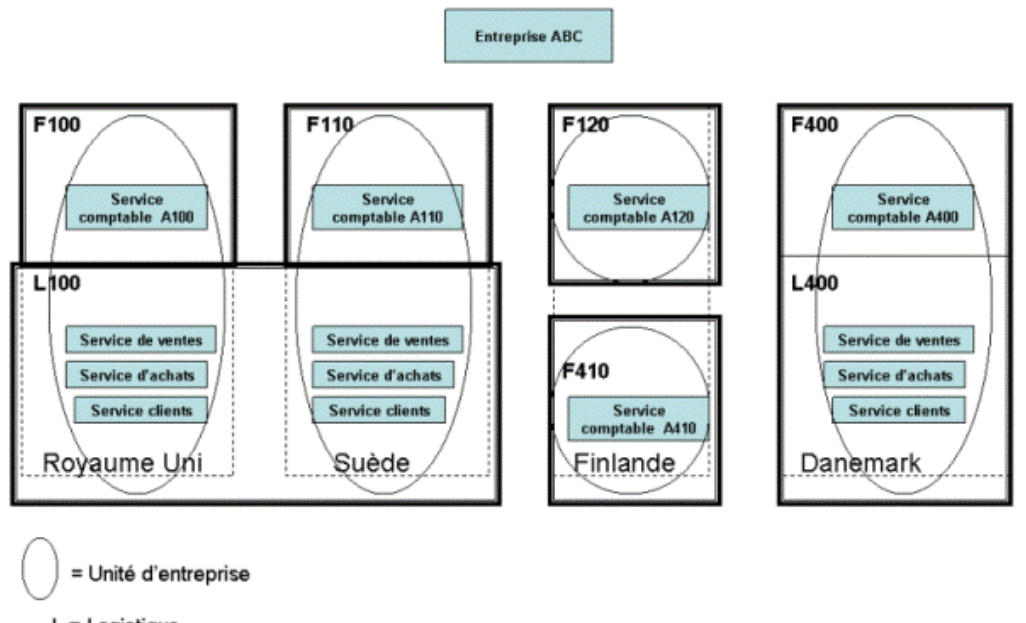

- $L =$  Logistique
- $F = Finance$
- La société <sup>100</sup> de type **Les deux** représente l'entité légale au Royaume-Uni.
- La société <sup>110</sup> de type **Financière** représente l'entité légale en Suède.
- La société 400 de type **Les deux** représente l'entité légale au Danemark.<br>■ Pour l'enregistrement de la TVA en Finlande :
- Pour l'enregistrement de la TVA en Finlande :<br>■ la société 120 de type **Financière** pour les
	- la société 120 de type **Financière** pour les transactions appartenant aux sites du Royaume-Uni et de Suède,
	- la société 410 de type **Financière** pour les transactions appartenant aux sites du Danemark.

Notez que les sociétés F120 et F410 ne sont pas liées à d'autres départements via des unités d'entreprise.

Si un service des ventes au Royaume-Uni, de la société L100, crée des transactions qui sont taxables en Suède, Infor LN place le service comptabilité A110 dans le champ du département financier de l'en-tête d'ordre. Les détails financiers de la société financière F110 s'appliquent à l'ordre et aux factures associées.

Si un service des ventes au Royaume-Uni ou en Suède, de la société L100, crée des transactions qui sont taxables en Finlande, Infor LN place le service comptabilité A120 dans le champ du département financier de l'en-tête d'ordre. Les détails financiers de la société financière F120 s'appliquent à l'ordre et aux factures associées.

Si le service des ventes au Danemark, de la société L400, crée des transactions qui sont taxables en Finlande, Infor LN place le service comptabilité A410 dans le champ du département financier de l'en-tête d'ordre. Les détails financiers de la société financière F410 s'appliquent à l'ordre et aux factures associées.

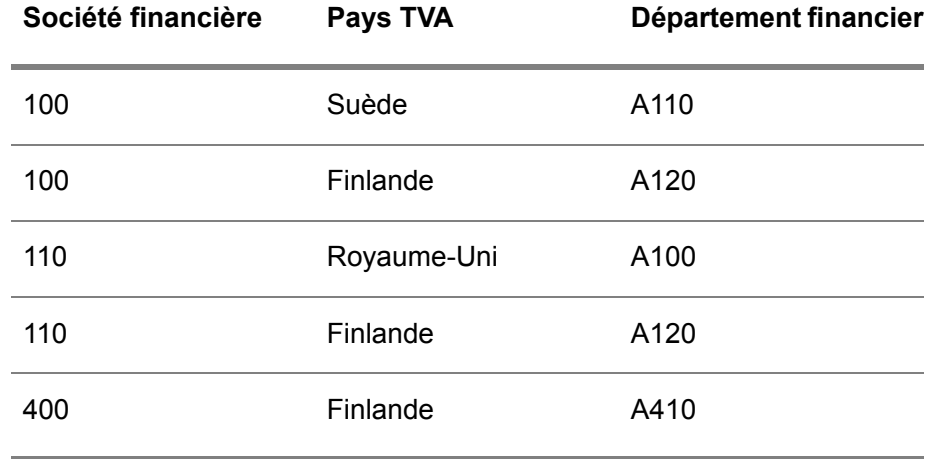

Vous devez saisir les données suivantes dans la session Départements financiers (tctax4110m000):

# Chapitre 5 TVA sur ventes

# 5

# TVA sur ventes

La TVA sur ventes à la destination s'applique principalement en Amérique du Nord et au Canada. Les taux de TVA sont déterminés par l'administration fiscale du lieu où les marchandises sont reçues ou consommées. Dans de nombreux cas, un même lieu dépend de plusieurs juridictions.

Par exemple, la ville, le département ou la région peuvent appliquer leurs propres taxes, et chacun d'entre eux peut établir ses propres règles concernant ce qui est taxable, le montant TVA maximum et les exceptions à ces règles.

### Utilisation d'un programme de comptabilité fiscale

La TVA sur ventes à la destination peut être constituée de plusieurs éléments et de plusieurs taux. Pour le calcul de cette taxe, vous pouvez faire appel à un programme de [comptabilité](#page-146-2) fiscale.

### TVA sur charges/achats

En Amérique du Nord, la TVA sur charges/achats n'est pas gérée de la même façon que dans les autres pays. Pour plus d'informations, reportez-vous à la section TVA sur charges/achats.

# Codes TVA sur ventes

Pour la TVA sur ventes, vous devez définir des codes TVA pour la juridiction fiscale de plus bas niveau concernée. Par exemple, si la TVA sur ventes est prélevée par la ville, le comté et l'état, vous devez définir les codes TVA pour les villes. Si aucune TVA sur ventes n'est prélevée au niveau de la ville, mais au niveau du comté et de l'état, vous pouvez définir des codes TVA pour les comtés.

Pour les transactions sur lesquelles la taxe sur ventes est prélevée par plusieurs jurisdictions, vous pouvez configurer plusieurs codes TVA.

### Codes de TVA multiple

Si, pour un pays donné, le type de TVA comprend plusieurs éléments de taxe qui doivent être réglés à différentes administrations fiscale, vous devez définir le code associé comme code de TVA multiple. Pour chaque élément, vous devez créer une ligne de code TVA multiple dans la session Lignes codes TVA multiples (tcmcs0535m000). Infor LN affecte un numéro de séquence à chaque ligne.

La TVA sur les lignes de code TVA multiples peut être calculée des manières suivantes :

- **Taux ajoutés** Individuellement pour chaque ligne
- **Taux composés** En tenant compte des montants TVA des lignes précédentes

Vous indiquez ensuite les taux de TVA pour chaque ligne de code TVA multiple dans la session Lignes codes TVA multiples (tcmcs0535m000).

# Définition du code TVA sur ventes

Pour déterminer les taux de TVA et calculer les montants de TVA sur ventes, Infor LN utilise le code GEO de l'adresse de livraison pour lier le code TVA à une transaction. Vous pouvez toutefois indiquer plusieurs types d'exceptions et d'exonérations TVA pour des détails de transactions et des combinaisons de détails spécifiques.

Pour définir le code TVA, Infor LN recherche le code TVA le plus spécifique défini pour les combinaisons de détails de transaction suivants :

- Pays<br>■ Tiers
- Tiers<br>■ Article
- Article
- Groupe d'articles
- code GEO

Dans la mesure où les adresses déterminent les montants de TVA, si vous cochez la case **Inclure TVA dans les soldes tiers** dans la session Paramètres COM (tccom0000s000) et que vous utilisez un programme de compatibilité fiscale, vous devez régénérer le solde des commandes ouvertes chaque fois que vous changez l'adresse des :

- Tiers<br>■ Socié
- Sociétés logistiques<br>■ Départements
- Départements<br>■ Magasins
- **Magasins**

# Exceptions TVA

Vous pouvez définir des exceptions au code TVA par défaut pour :

- des tiers, des articles, etc.,
- des combinaisons de lieu d'origine et de lieu d'acceptation de la commande.

# Exonérations de TVA

Les transactions entre tiers spécifiques, concernant des marchandises spécifiques et/ou ayant pour origine ou destination certains pays ou certaines régions, peuvent être exonérées de TVA. Les factures clients concernant des transactions qui bénéficient de cette exonération doivent comporter des montants de TVA nuls.

Vous pouvez configurer une exonération de TVA pour les achats et pour les activités de service.

### Exonérations de TVA sur ventes

Pour les tiers acheteurs exonérés de TVA, vous devez configurer une exonération de TVA et indiquer le numéro du certificat [d'exonération](#page-141-2) du tiers et le motif d'exonération. Pour plus de détails, reportez-vous à la rubrique *[Configuration](#page-73-0) des exonérations de TVA (p. [74\)](#page-73-0)*.

#### **Remarque**

Si vous utilisez un programme de [comptabilité](#page-146-2) fiscale, vous ne pouvez pas exécuter la fonction d'exonération de TVA pour les ventes. Dans ce cas, c'est le programme de comptabilité fiscale qui gère les exonérations de TVA sur les ventes.

### Exonérations de TVA sur achats

Vous pouvez enregistrer vos certificats [d'exonération](#page-141-2) de TVA pour des achats, notamment ceux avec la TVA à [règlement](#page-146-3) direct. La TVA à règlement direct est une méthode permettant à un acheteur de soumettre un montant de TVA à l'administration fiscale au lieu de le payer dans un premier temps au fournisseur. Pour retirer le montant de TVA de la facture, vous devez procurer au fournisseur votre numéro de certificat de règlement direct.

Vous pouvez aussi configurer un code Exonération de TVA par défaut pour un magasin ou pour tous les magasins d'une société logistique. Les sessions Gestion des achats utilisent ces informations pour déterminer s'il convient de payer la TVA sur ventes à la destination pour les marchandises livrées au magasin.

#### **Remarque**

Si vous utilisez un programme de comptabilité fiscale et que vous saisissez les certificats d'exonération de TVA sur les achats dans Infor LN, Infor LN transmet ces informations au programme.

#### Exonérations de TVA sur service

Pour les activités de service, vous pouvez indiquer que des éléments de prix de revient, des types de transactions de service ou des travaux particuliers associés au contrat de service sur des sites spécifiques sont exonérés de TVA. Vous devez indiquer un motif d'exonération de TVA.

# Règlement direct

La TVA à [règlement](#page-146-3) direct est une méthode permettant à un acheteur de soumettre un montant de TVA à l'administration fiscale au lieu de le payer dans un premier temps au fournisseur. Pour retirer le montant de TVA de la facture, vous devez procurer au fournisseur votre numéro de certificat de règlement direct.

Dans plusieurs sessions de définition d'exonération de TVA, vous pouvez définir des exceptions et des exonérations pour la TVA à règlement direct.

### **Remarque**

Si le règlement direct s'applique à une ligne de commande, celle-ci doit contenir un code TVA **Reporté**.

# TVA sur achats/charges nord-américaine

En Amérique du Nord, des règles spécifiques s'appliquent à l'imputation de la TVA sur les factures fournisseurs.

Configuration du traitement de la TVA sur achats/charges :

- **1.** Dans la session Codes TVA par pays (tcmcs0136s000), cochez la case **TVA sur charges/achats**.
- **2.** Dans la session Paramètres ACP (tfacp0100m000), cochez la case **Taxe sur achats Amérique du Nord** et sélectionnez un compte d'écart de TVA et des dimensions.

Si vous configurez le traitement de la TVA sur achats nord-américaine, les factures fournisseurs ayant un code TVA sur achats/charges sont traitées comme suit :

- **1.** Le code TVA sur achats/charges de la facture est remplacé par le code TVA sur achats/charges de la commande.
- **2.** Pendant l'approbation de la facture fournisseur, le montant de la TVA de la facture est inversé et imputé dans le document d'approbation.
- **3.** La TVA de chaque ligne de commande rapprochée est traitée et imputée dans le document d'approbation.
- **4.** S'il existe une différence entre le montant total de la TVA de la facture, qui a été inversé, et la somme des montants de TVA des lignes de commande rapprochées, celle-ci est imputée au **Compte d'écart taxe sur achats** que vous sélectionnez dans la session Paramètres ACP (tfacp0100m000).

Le compte d'écart de TVA sur achats est un compte provisoire qui est inversé si vous traitez les écarts de stock dans Magasin.

# Utilisation d'un programme de comptabilité fiscale

Pour mettre en œuvre l'interface entre Infor LN et un programme de [comptabilité](#page-146-2) fiscale, utilisez les sessions dédiées au traitement des taxes. **Vertex O Series** est pris en charge pour la TVA sur les ventes et l'utilisation.

Le programme de comptabilité fiscale calcule les montants de TVA et fournit les registres fiscaux nécessaires pour les audits et les déclarations fiscales, avec les adresses des pays qui appartiennent au [groupe](#page-143-5) de pays qu vous avez spécifié dans la session Groupe de pays (tccom1680m000).

Lorsque vous générez les factures finales dans Facturation, le registre fiscal du programme de comptabilité fiscale est automatiquement mis à jour. Les montants TVA sont calculés par ligne de facture plutôt que par facture. Par ailleurs, le programme de comptabilité fiscale calcule les montants de TVA correspondant aux factures créées manuellement dans la session Données factures clients manuelles (cisli2120s000).

Si vous activez l'interface du programme de comptabilité fiscale, les fonctions Infor LN suivantes ne s'appliquent pas à ces transactions :

- $\blacksquare$  exonération fiscale,<br> $\blacksquare$  TVA multiniveau
- TVA multiniveau.
- Sélection du taux de TVA et calcul de cette dernière

Ces fonctions sont exécutées par le programme de comptabilité fiscale. Pour les transactions liées à des adresses d'expéditions situées dans des pays autres que ceux saisis dans la session Paramètres du programme de comptabilité fiscale (tctax6100m000), la TVA est calculée de la façon normale.

### Utilisation d'un programme de comptabilité fiscale

Si vous utilisez déjà l'application, vous pouvez faire appel à un programme de comptabilité fiscale :

- en fin de mois, après la clôture de votre période financière ;<br>■ sexant le début du traitement de la période actuelle
- avant le début du traitement de la période actuelle.

Cependant, nous vous recommandons de commencer à utiliser le programme de comptabilité fiscale en fin de trimestre pour faciliter la tâche de reporting.

### **Remarque**

Si vous ne pouvez pas commencer à employer le programme de comptabilité fiscale en fin de trimestre, vous devez consulter les registres fiscaux suivants lors de l'enregistrement de vos relevés trimestriels :

- **E** registres fiscaux Infor LN
- Registres fiscaux du programme de comptabilité fiscale

# <span id="page-63-0"></span>Configuration de l'interface du programme de comptabilité fiscale

Une fois le programme de comptabilité fiscale installé sur le serveur de l'application, vous devez configurer l'interface entre l'application et le programme.

Définition d'un programme de comptabilité fiscale :

- **1.** Préparez la mise en œuvre de l'interface.
- **2.** Mettez en œuvre de l'interface du programme de comptabilité fiscale.
- **3.** Ajustez la configuration de l'interface du programme de comptabilité fiscale.

### **Etape 1: Préparation de la mise en oeuvre de l'interface**

Pour préparer la mise en œuvre de l'interface :

- **1.** Dans la session Groupe de pays (tccom1680m000), indiquez un [groupe](#page-143-5) de pays pour les pays pour lesquels le programme doit calculer les montants de TVA et maintenir un registre de TVA sur ventes. Pour les commandes avec les adresses dans d'autres pays, Infor LN calcule les montants de TVA.
- **2.** Assurez-vous que les adresses existantes des pays indiqués à l'étape 1 ont bien le format requis par le programme. La ville, l'état/la province et le code ZIP/postal des adresses nord-américaines et canadiennes doivent être indiqués dans les champs d'adresse appropriés.
- **3.** Installez le programme de comptabilité fiscale en suivant les instructions fournies par l'éditeur de ce logiciel.
- **4.** Clôturez la période comptable à l'aide de la session Clôture des périodes (tfgld1206m000).

### **Etape 2: Mise en oeuvre de l'interface du programme de comptabilité fiscale**

Pour mettre en œuvre de l'interface du programme de comptabilité fiscale :

- **1.** Cochez la case **Utiliser programme de comptabilité fiscale** dans la session Paramètres du programme de comptabilité fiscale (tctax6100m000).
- **2.** Sélectionnez le programme de comptabilité fiscale dans la session Paramètres du programme de comptabilité fiscale (tctax6100m000). Le programme de comptabilité fiscale doit être la série **Vertex O Series** pour la TVA sur les ventes et l'utilisation.
- **3.** Spécifiez les pays que le programme doit prendre en compte dans la session Groupe de pays (tccom1680m000). Si l'adresse du tiers est située dans l'un de ces pays, Infor LN ne calcule pas les montants de TVA mais transmet les données associées au programme de comptabilité fiscale. Pour les adresses dans d'autres pays, Infor LN calcule les montants de TVA.
- **4.** Vérifiez les codes GEO et affectez-les aux données d'adresse existantes au moyen de la session Utilitaire de vérification de la juridiction d'adresse (tctax6210m000).
- **5.** Evaluez les codes GEO et redéfinissez-les si nécessaire.
- Si vous utilisez Vertex, il vous faudra peut-être changer la sélection par défaut de la case à cocher **Dans les limites de la ville** de la session Adresses (tccom4130s000).
- Si plusieurs juridictions correspondent aux données d'adresse, sélectionnez l'option **Juridiction** du menu Vues, Actions ou [Références](#page-145-0) pour lancer la session Codes GEO par données d'adresse (tctax6105m000).
- **6.** Saisissez le nom de votre société, vos tiers et les données relatives aux produits dans le programme de comptabilité fiscale.
- **7.** Définissez les [catégories](#page-140-1) de produits appropriées dans la session Catégories produits (tctax6101m000). Les catégories de produits que vous définissez doivent correspondre aux facteurs d'imposition définis dans le programme de comptabilité fiscale.
- **8.** Indiquez la matrice de groupes d'articles, les types de contrats, les types de services et les numéros de comptes généraux par catégorie de produits dans la session Matrice fiscale pour les catégories de produits (tctax6102m000).

### **Etape 3: Ajustement de la configuration de l'interface du programme de comptabilité fiscale**

Après avoir installé l'interface du programme de comptabilité fiscale, envisagez d'effectuer les réglages suivants :

- simplifier la structure de code TVA,<br>■ employer des codes TVA distincts r
- employer des codes TVA distincts pour les transactions financières,

# Simplification de la structure de code TVA

Si vous avez déjà employé le logiciel Infor LN sans l'aide d'un programme de comptabilité fiscale, envisagez d'effectuer une réévaluation de votre structure de TVA actuelle dans Finances. Avec le programme de comptabilité fiscale, la gestion complexe de la TVA mise en œuvre dans Infor LN pour les utilisateurs qui ne disposent pas d'un tel programme n'est plus nécessaire.

Si vous employez un programme de comptabilité fiscale, Infor LN utilise les codes TVA pour déterminer dans quels comptes généraux les divers montants seront imputés. Infor LN définit tous les codes TVA comme TVA simple durant la mise en œuvre de l'interface de ce programme. Le programme de comptabilité fiscale détermine les taux de TVA et les juridictions.

# Emploi de codes TVA distincts pour les transactions financières

Vous devez saisir les montants de TVA relatifs aux transactions financières manuellement, dans le programme de comptabilité fiscale, avant de remplir vos relevés trimestriels. Les montants de TVA des transactions financières, ne sont, en effet, pas consignés dans le registre de taxation du programme. Servez-vous de la session Fonction de calcul du programme de comptabilité fiscale (tctax6212m000) pour saisir ces montants. Vous pouvez définir des codes TVA distincts pour les transactions financières, ce qui facilite le suivi des montants de TVA de ces dernières.

# Utilisation de Vertex en dehors de l'Amérique du Nord

**Pour utiliser Vertex comme programme de comptabilité fiscale dans des pays autres que les Etats-Unis ou le Canada :**

**1.** Dans la session Paramètres du programme de comptabilité fiscale (tctax6100m000), cochez la case **Utiliser programme de comptabilité fiscale**.

La valeur du champ **Origine de l'interface** passe de **Aucun programme** à **Vertex O Series**.

- **2.** Spécifiez ce qui suit :
	- **Licence Vertex** Sélectionnez l'option qui reflète votre licence Vertex.
	- **Groupe de pays** Sélectionnez le [groupe](#page-143-5) de pays qui répertorie tous les pays qui sont compatibles avec Vertex. Dans l'application Vertex, assurez-vous que les juridictions sont activées pour tous les pays répertoriés dans le groupe de pays.
	- **Nom d'utilisateur**
	- **Mot de passe**
	- **URI service web**
- **3.** Dans la **Matrice fiscale pour les catégories de produits - plages**, sélectionnez les [catégorie](#page-140-1) de [produit](#page-140-1) au besoin.
- **4.** Utilisez la session Utilitaire de vérification de la juridiction d'adresse (tctax6210m000) pour vérifier que toutes les adresses des pays répertorié dans le groupe de pays de TVA ont des code ISO valides et des [codes](#page-141-3) GEO.

# Adresses, codes GEO et juridictions fiscales

Les administrations fiscales ont une juridiction sur la TVA sur ventes qui se limite à une zone donnée. La zone géographique de l'adresse détermine la juridiction fiscale compétente et, par conséquent, les éléments suivants :

- le montant de la TVA à régler,<br>■ les administrations fiscales au
- les administrations fiscales auxquelles la TVA doit être réglée.

### Juridictions fiscales

Le programme de comptabilité fiscale distingue plusieurs types de juridictions fiscales aux Etats-Unis et au Canada.

Administrations fiscales des ventes américaines

Etat : administration fiscale dont la juridiction est limitée à l'Etat.

- Comté : administration fiscale dont la juridiction est limitée au comté.<br>■ Lecalité : administration fiscale principale dont la juridiction fiscale de
- Localité : administration fiscale principale dont la juridiction fiscale des ventes est limitée à la localité (la ville, par exemple).
- Taxe secondaire pour le comté : administration fiscale secondaire dont la juridiction est limitée au comté.
- Taxe secondaire pour la localité : administration fiscale secondaire dont la juridiction est limitée à la localité.

Administrations fiscales des ventes canadiennes

- Taxe sur les biens et services (GST).<br>■ Taxe sur les ventes dans la province
- Taxe sur les ventes dans la province (PST) ou au Québec (QST).

# Juridictions fiscales et codes GEO

Le programme de comptabilité fiscale identifie les juridictions fiscales au moyen de codes GEO. Ces codes sont affectés aux adresses en fonction des données suivantes :

- ville,<br>■ déps
- département/région,
- code postal.

Le programme de comptabilité fiscale requiert également des indications sur les limites de la ville. Pour le programme de comptabilité fiscale, ces données doivent être enregistrées dans les champs correspondants de la session Adresses (tccom4130s000).

### Format de code GEO Vertex

Le programme de comptabilité fiscale utilise un code GEO à dix chiffres. Le code GEO comprend les éléments suivants :

- le code Etat (deux chiffres),<br>■ le code Comté (trois chiffres
- le code Comté (trois chiffres),<br>■ la ville (quatre chiffres)
- $\blacksquare$  la ville (quatre chiffres),
- l'indicateur des limites de la ville (un chiffre).

# Calcul et enregistrement de la TVA avec le programme de comptabilité fiscale

Pour la TVA sur ventes, les montants de TVA sont calculés au niveau de la ligne de commande et de la ligne de facture.

Si vous avez recours à un programme de comptabilité fiscale, celui-ci calcule les montants de TVA qu'il transmet à l'application. Ces montants sont ensuite imputés au Comptabilité générale et les soldes des commandes tiers sont mis à jour. L'application utilise le code TVA uniquement pour déterminer les données de TVA à imputer.

# Registres du programme de comptabilité fiscale

Le programme de comptabilité fiscale calcule les montants de TVA et les inscrit dans ses registres, avec d'autres données. Vous pouvez utiliser ces données pour retrouver et afficher dans un état les montants de la TVA. Le registre fiscal comprend les types d'informations suivants :

- Type de transaction<br>■ Le numéro de docum
- Le numéro de document ou de facture
- Date de facture<br>■ Montant de la T
- Montant de la TVA payable à l'administration fiscale

# Enregistrement des montants de TVA

Le programme de comptabilité fiscale met automatiquement à jour son registre pour les transactions suivantes :

- les factures finales créées dans Facturation,<br>■ les factures créées manuellement dans Cor
- Les factures créées manuellement dans Comptes clients si elles sont finalisées.

#### **Remarque**

Pour les autres écritures financières telles que les écritures créées manuellement dans le journal, vous devez utiliser la session Fonction de calcul du programme de comptabilité fiscale (tctax6212m000) pour calculer les montants de TVA et mettre à jour le registre du programme de comptabilité fiscale.

# Calcul du montant de la TVA

Si vous avez recours à un programme de comptabilité fiscale, celui-ci calcule la TVA pour le nombre de transactions et de documents créés dans l'application. Les montants de TVA sont calculés par ligne.

Transactions et documents majeurs :

- factures clients,<br>■ Contrats d'achai
- Contrats d'achat<br>■ Commandes fou
- Commandes fournisseurs<br>■ factures fournisseurs
- $\blacksquare$  factures fournisseurs,<br> $\blacksquare$  offres de projet
- $\blacksquare$  offres de projet,
- devis, commandes et contrats,<br>■ contrats de service et devis de
- $\blacksquare$  contrats de service et devis de contrat,<br> $\blacksquare$  ordres de service
- ordres de service.

Le programme de comptabilité fiscale calcule la TVA applicable à partir :

- De la juridiction fiscale<br>■ Du montant imposable
- Du montant imposable
- Du type d'ordre, par exemple, **Commande client** ou **Ordre de service**
- Du type de produit vendu ou acheté

### **Remarque**

Pour les transactions et les documents autres que les factures clients créés dans Facturation et dans Comptes clients, le programme de comptabilité fiscale calcule le montant de TVA sans mettre à jour son registre.

# Détermination de la juridiction fiscale

Pour déterminer la juridiction fiscale pour chaque ordre, le programme de comptabilité fiscale utilise les adresses suivantes :

- **Expéditeur**<br>■ Destinataire
- **■** Destinataire<br>■ Administrati
- **Administratif -** expéditeur
- **Administratif - destinataire**

# TVA sur ventes avec règlements échelonnés

Si vous utilisez un programme de comptabilité fiscale, la TVA prélevée sur les règlements échelonnés est considérée comme une estimation. Les registres fiscaux de Infor LN et du programme de comptabilité fiscale ne sont pas mis à jour lors du calcul d'une TVA estimée.

La TVA réelle est reconnue et enregistrée comme TVA lors du règlement de la commande. Pour le règlement échelonné des commandes clients, la TVA est enregistrée avec :

- Les factures à règlement direct : lorsque les marchandises sont expédiées et que les factures sont générées.
- Les factures à règlement indirect : lorsque la commande est clôturée et que la facture finale est générée.

Lorsque vous clôturez une facture dans la session Règlements échelonnés de commande client (tdsls4110m000), Infor LN génère une entrée de correction qui inclut le montant de la TVA et la majoration pour retard de paiement. Le champ code TVA n'est pas renseigné.

TVA sur ventes

# Chapitre 6 Configuration de la TVA sur ventes

# Conditions préalables communes

Pour tous les types de TVA, vous devez définir les données suivantes :

- Dans la session Composants logiciel implémentés (tccom0100s000), cochez la case **TVA**.<br>■ Dans la session Pays (tcmcs0510m000) définissez les nays
- Dans la session Pays (tcmcs0510m000) définissez les [pays](#page-145-5).
- Dans la session Données générales société (tccom0102s000), définissez le pays de la société. Si vous cochez la case **Pays membre de l'Union européenne** pour le pays, dans la session Pays (tcmcs0110s000), Infor LN est informé que la société réside dans un pays de l'Union européenne.
- Dans la session Tiers (tccom4100s000), définissez des tiers pour l'administration fiscale à laquelle vous réglez l'impôt ou les charges sociales, en ne leur attribuant que les rôles de tiers facturant et de tiers payé. Vous devez cocher la case **Service des encaissements**.
- Dans Finances, les comptes généraux et dimensions dans lesquels Infor LN doit imputer les montants de TVA.

# Paramètres prérequis : TVA sur ventes

Pour la TVA sur ventes, vous devez définir les données suivantes :

- Cochez la case **TVA sur ventes à la destination applicable** dans la session Paramètres COM (tccom0000s000).
- Si vous avez recours à un programme de comptabilité fiscale, suivez les étapes décrites à la rubrique *[Configuration](#page-63-0) de l'interface du programme de comptabilité fiscale (p. [64\)](#page-63-0)*.
- Indiquez les [administrations](#page-140-0) fiscales de chaque pays dans la session Administrations fiscales (tcmcs1137m000).
- Le cas échéant, vous pouvez regrouper les administrations fiscales en groupes d'administrations fiscales que vous définissez dans la session Regroupement d'administrations fiscales (tcmcs1140m000).
- Pour la TVA sur ventes à la destination, indiquez les [adresses](#page-140-2) des magasins d'où vous expédiez les marchandises et les adresses de livraison, dans la session Adresses (tccom4530m000).
- Pour la TVA sur ventes à la destination, indiquez les [codes](#page-141-3) GEO de l'adresse, dans la session Adresses (tccom4530m000). Si vous faites appel à un programme de [comptabilité](#page-146-2) fiscale, vous devez vous en servir pour générer les codes GEO de chaque adresse.
- Indiquez les motifs d'[exonération](#page-143-1) TVA dans la session Motifs (tcmcs0105m000).

# Configuration de la TVA sur ventes

Avant de pouvoir configurer l'enregistrement de la TVA, vous devez définir les données nécessaires pour la TVA sur [ventes.](#page-149-0) Pour plus de détails, reportez-vous à la rubrique Paramètres prérequis : TVA sur ventes.

### **Configuration de la TVA sur ventes**

Pour configurer la TVA sur ventes, procédez comme suit :

- **1. Paramètres**
	- Dans la session Paramètres COM (tccom0000s000), cochez la case **TVA sur ventes <sup>à</sup> la destination applicable**.
	- Dans la session Pays (tcmcs0110s000), cochez la case **Imprimer l'exonération de TVA**. Si le pays est le pays TVA d'un ordre ou d'une facture, Infor LN imprime le numéro de certificat sur les ordres et les factures.

#### **2. Configuration des codes TVA et des autres détails de la TVA**

Configurez les codes TVA et les taux de TVA requis comme indiqué dans *[Définition](#page-35-0) des codes TVA par [pays](#page-35-0) (p. [36\)](#page-35-0)*. Pour la TVA sur ventes, vous devez, en principe, configurer plusieurs taux de TVA.

Définissez les codes TVA pour la juridiction fiscale de plus bas niveau concernée. Par exemple, si la TVA sur ventes est prélevée par la ville, le comté et l'état, vous devez définir les codes TVA pour les villes. Si aucune TVA sur ventes n'est prélevée au niveau de la ville, mais au niveau du comté et de l'état, vous pouvez définir des codes TVA pour les comtés.

Si vous utilisez un programme de comptabilité fiscale, Infor LN utilise les codes TVA pour déterminer les comptes généraux dans lesquels les montants de TVA sont imputés. Infor LN définit tous les codes TVA comme TVA simple durant la mise en oeuvre de l'interface de ce programme. Le programme de comptabilité fiscale détermine les taux de TVA et les juridictions.

#### **3. Affectation des codes TVA aux codes GEO des adresses de destination**

Si vous ne faites pas appel à un programme de comptabilité fiscale, Infor LN utilisez le code GEO de l'adresse destinataire pour déterminer le code TVA d'une transaction.

Dans la session Codes TVA par code GEO (tcmcs1136m000), affectez les codes TVA à des plages de codes GEO par pays.
Pour les codes TVA utilisés pour les achats, vous pouvez sélectionner l'**indicateur de règlement direct**. Si un motif d'exonération de règlement direct s'applique à la transaction d'achat, Infor LN utilise le code TVA à **règlement direct** pour cette transaction. Vous devez configurer un code TVA à règlement direct en tant qu'exception TVA, comme indiqué à l'étape suivante. Pour imprimer le numéro de certificat de règlement direct sur la facture fournisseur, saisissez le numéro du certificat dans le champ **Certificat d'exonération** de la session Exceptions TVA par pays (tctax1100m000).

#### **4. Définition des exceptions TVA sur ventes**

Utilisez les sessions suivantes, selon le cas :

#### ▪ **Exceptions TVA (tcmcs1138m000)**

Pour définir des exceptions de code TVA par tiers expéditeur ou destinataire et article ou groupe d'articles.

- **Exceptions TVA par circonscription** (tcmcs1139m000) Pour définir des exceptions par code GEO de l'adresse de l'expéditeur et code GEO de l'adresse d'acceptation de la commande.
- **Exceptions TVA pour les transactions de service (tctax1170m000)** Pour définir des exceptions pour les codes GEO des adresses de livraison des ordres de service.
- **Exceptions TVA pour les contrats de service (tctax1175m000)** Pour définir des exceptions pour les codes GEO des adresses du site d'intervention.

#### **5. Configurations des exonérations de TVA**

Pour les tiers ou les transactions exonérées de TVA sur ventes dans des juridictions particulières, vous pouvez configurer des codes Exonération TVA. Pour plus de détails, reportez-vous à la rubrique *[Configuration](#page-73-0) des exonérations de TVA (p. [74\)](#page-73-0)*.

#### **6. Test de la structure de TVA**

Utilisez la session Vérification structure TVA (tcmcs1199m000) pour vérifier que vous avez défini correctement les codes TVA. Vous pouvez saisir différents détails de transaction et diverses informations d'adresse de code GEO. Infor LN affiche le code TVA le plus spécifique provenant du chemin de recherche dans les codes TVA, les exceptions de code TVA et les exonérations de code TVA par défaut.

### Administrations fiscales

Une administration fiscale est un corps administratif qui a autorité de percevoir la TVA dans une région donnée. Si vous définissez un code TVA, vous pouvez le lier à une administration fiscale.

Vous pouvez utiliser les groupes d'administrations fiscales pour regrouper les administrations fiscales selon un critère géographique, par type de juridiction ou selon tout critère utile lors de la sélection ou du tri des informations fiscales pour le reporting.

#### **Remarque**

L'utilisation d'administrations fiscales à des fins de reporting ne se limite pas à la TVA sur les ventes et l'utilisation aux Etats-Unis. Vous pouvez relier une administration fiscale à n'importe quel type de code TVA.

Vous pouvez utiliser les administrations fiscales aux fins suivantes :

- pour trier les déclarations de TVA par administration fiscale ;<br>■ pour mettre à jour tous les taux de TVA d'une administration
- pour mettre à jour tous les taux de TVA d'une administration fiscale.

Pour configurer les administrations fiscales :

- **1.** Définissez éventuellement des groupes d'administrations fiscales dans la session Regroupement d'administrations fiscales (tcmcs1140m000).
- **2.** Dans la session Administrations fiscales (tcmcs1137m000), définissez les administrations fiscales. Vous pouvez éventuellement affecter chaque administration à un groupe d'administrations fiscales.
- **3.** Utilisez la session Codes TVA par pays (tcmcs0136s000) pour assigner les administrations fiscales aux codes TVA simples. Utilisez la session Lignes codes TVA multiples (tcmcs0135s000) pour assigner les administrations fiscales aux codes TVA multiples.

Vous pouvez trier les déclarations de TVA par administration fiscale ou groupe d'administrations fiscales lors de l'utilisation des sessions suivantes :

- Impression du récapitulatif de TVA par centre de recette (tfgld8401m000)<br>■ Impression de l'analyse de TVA (tfgld1420m000)
- <span id="page-73-0"></span>Impression de l'analyse de TVA (tfgld1420m000)

# Configuration des exonérations de TVA

Les transactions entre tiers spécifiques, concernant des marchandises spécifiques et/ou ayant pour origine ou destination certains pays ou certaines régions, peuvent être exonérées de TVA. Les factures clients concernant des transactions qui bénéficient de cette exonération doivent comporter des montants de TVA nuls.

Il arrive que des entreprises soient exonérées de la TVA sur ventes à la [destination](#page-149-0) dans certaines juridictions fiscales. Les factures destinées à un client qui bénéficie d'une telle exonération ne doivent inclure aucun montant de TVA. Si votre société est exonérée de TVA, vos fournisseurs ne doivent pas inscrire de montants de TVA sur leurs factures.

Les administrations fiscales délivrent un certificat [d'exonération](#page-141-0) aux entreprises exonérées de TVA. Vous devez enregistrer les numéros de certificat d'exonération de TVA de vos tiers acheteurs. Pour fournir le numéro de votre certificat d'exonération à vos tiers vendeurs, vous devez imprimer le numéro du certificat sur les commandes fournisseurs.

Si vous avez un ou plusieurs certificats de [règlement](#page-146-0) direct, vous pouvez configurer la TVA à règlement direct de la même manière que les exonérations de TVA.

### Exonérations de TVA avec un programme de comptabilité fiscale

L'utilisation d'un programme de comptabilité fiscale a l'effet suivant sur la configuration de l'exonération de TVA :

#### ▪ **commandes clients,**

Si vous utilisez un programme de [comptabilité](#page-146-1) fiscale, ne configurez pas les exonérations de TVA pour les commandes clients. Le programme se charge des exonérations de TVA sur ventes.

#### ■ **Commandes fournisseurs**

Si vous utilisez un programme de comptabilité fiscale et que vous configurez des exonérations de TVA pour des commandes fournisseurs. Infor LN transmet ces informations au programme de comptabilité fiscale.

Dans la session Exceptions TVA par pays (tctax1100m000) ou Exceptions TVA par groupe de pays (tctax1101m000), vous pouvez définir les codes d'exonération de TVA pour les commandes fournisseurs. et indiquer les certificats [d'exonération](#page-141-0) de TVA de votre société. Pour chaque certificat d'exonération de TVA, vous devez indiquer la date d'application, la date d'expiration et le motif d'exonération.

Si vous utilisez un programme de comptabilité fiscale, vous pouvez définir les codes Exonération de TVA et spécifier les certificats d'exonération correspondants applicables aux achats par pays et département/région. Si vous n'utilisez pas de programme de comptabilité fiscale, vous pouvez spécifier des numéros de certificat d'exonération de TVA par pays et code TVA.

### Détails de l'exonération de TVA

Dans de nombreux pays, un ou plusieurs des détails suivants doivent être imprimés sur les ordres, factures et états avec un code d'exonération de TVA :

▪ **Numéro de certificat d'exonération de TVA**

Pour imprimer les numéros des certificats [d'exonération](#page-141-0) de TVA et des certificats de [règlement](#page-146-0) [direct](#page-146-0) sur les ordres et les factures, cochez la case **Imprimer l'exonération de TVA** pour le [pays](#page-145-0) TVA dans la session Pays (tcmcs0110s000).

#### ▪ **Référence <sup>à</sup> l'article de loi sur la TVA**

Pour imprimer sur les factures la référence à l'article de loi applicable, liez le texte au code TVA. Pour plus de détails, reportez-vous à la rubrique Impression de règles d'imposition sur les factures.

Si vous êtes exonéré de TVA et que le code TVA est utilisé sur les commandes fournisseurs, Infor LN imprime le texte sur les accusés de réception de ces commandes.

#### ■ **Motif d'exonération TVA**

Le motif d'exonération indique la raison pour laquelle le tiers acheteur est exonéré de TVA. Si vous indiquez un motif d'exonération dans la session Exceptions TVA par pays

(tctax1100m000) ou Exceptions TVA par groupe de pays (tctax1101m000), Infor LN imprime automatiquement la description du motif sur la facture client.

### Méthodes de configuration de l'exonération de TVA

Dans la session Paramètres de TVA (tctax0100m000), vous devez sélectionner la méthode de configuration de l'exonération de TVA. Deux méthodes sont disponibles :

▪ **Limité**

Utilisez la méthode **Limité** pour indiquer les codes Exonération de TVA pour différents types d'ordres dans un pays. Pour les ordres pour lesquels vous cochez la case **Exonération TVA** dans l'en-tête d'ordre, Infor LN utilise le code Exonération TVA.

**Etendu** 

Utilisez la méthode **Etendu** pour configurer l'exonération de TVA pour des tiers ou des ordres particuliers avec des détails d'ordre spécifiques et saisissez le numéro du certificat d'exonération ou du certificat de règlement direct et le motif d'exonération. Si vous utilisez la méthode **Etendu**, Infor LN déterminez si le code Exonération TVA s'applique à un ordre.

# Utilisation de la méthode Limité pour configurer des exonérations de TVA

Pour configurer des exonérations TVA à l'aide de la méthode **Limité**, utilisez les sessions suivantes :

**1. Codes TVA par pays (tcmcs0136s000)**

De définir et d'approuvez les codes d'exonération comme indiqué à la rubrique *[Définition](#page-35-0) des [codes](#page-35-0) TVA par pays (p. [36\)](#page-35-0)*. Le taux de TVA doit être égal à 0 %. Si une référence à la législation sur la TVA doit être imprimée sur une facture, liez un texte au code TVA.

- **2. Traitement de la TVA (tctax0138m000)** Sélectionnez les codes d'exonération de TVA pour les diverses origines des ordres.
- **3. Paramètres de TVA (tctax0100m000)** Sélectionnez les détails suivants :
	- **Niveau d'exonération de TVA Limité**, pour indiquer que vous avez défini les codes d'exonération de TVA pour les pays.
	- **Critère de tri**

Sélectionnez l'une des valeurs suivantes :

- Pour inclure les codes Exonération de TVA dans le chemin de recherche du code TVA, sélectionnez **Standard** dans l'un des champs **Ordre de recherche**.
- Si, outre les exonérations de TVA, vous définissez les exceptions TVA, vous devez sélectionner également **Exceptions par pays** ou **Exceptions par groupe de pays** dans le champ **Critère de tri**.
- **4.** Servez-vous de la session Scénario de taxe test (tctax8100m000) pour tester le code et le pays TVA résultants dans diverses situations et effectuer les ajustements nécessaires.

# Utilisation de la méthode Etendu pour configurer des exonérations de TVA

Pour définir jusqu'exonérations de TVA par le biais de la méthode de **Etendu**, utilisez les sessions suivantes :

#### **1. Codes TVA par pays (tcmcs0136s000)**

De définir et d'approuvez les codes d'exonération comme indiqué à la rubrique *[Définition](#page-35-0) des [codes](#page-35-0) TVA par pays (p. [36\)](#page-35-0)*. Le taux de TVA doit être égal à 0 %. Pour imprimer, sur les factures ou sur les accusés de réception des commandes fournisseurs, une référence à la législation sur la TVA, liez un texte au code TVA.

#### **2. Motifs (tcmcs0105m000)**

Le cas échéant, définissez les motifs d'**Exonération TVA**. Si vous avez recours à un programme de comptabilité fiscale, vous devez définir les motifs d'exonération de TVA. Infor LN imprime automatiquement les motifs d'exonération sur les factures clients.

#### **3. Groupes de sociétés (tctax0170m000)**

De définir l'une ou d'un certain nombre de groupes de sociétés [financières.](#page-144-0)

#### **4. Sociétés par groupe (tctax0171m000)**

Ajoutez des sociétés financières au groupe. Vérifiez que chaque société financière appartient à un seul groupe de sociétés financières. Si la définition des exonérations de TVA porte sur une seule société financière, créez un groupe ne contenant qu'une seule société.

- **5.** Pour le groupe de sociétés financières, définissez les exonérations de TVA de l'une des manières suivantes :
	- **Exceptions TVA par pays (tctax1100m000)** Si l'exonération de TVA s'applique à un département ou à une région particulière, vous devez utiliser cette session.

#### ▪ **Exceptions TVA par groupe de pays (tctax1101m000)**

Si l'exonération de TVA s'applique à plusieurs pays, utilisez les sessions Exceptions TVA par groupe de pays (tctax1101m000).

- Dans la session Groupes de pays (tccom1180m000), définissez d'abord les [groupes](#page-143-0) de [pays](#page-143-0) et, dans la session Pays par groupe (tccom1181m000), ajoutez des pays à ce groupe.
- Lancez ensuite la session Exceptions TVA par groupe de pays (tctax1101m000) pour définir les exonérations de TVA pour le groupe de pays.

**6.**

#### **Définition d'une exonération**

Dans la session Exceptions TVA par pays (tctax1100m000) ou la session Exceptions TVA par groupe de pays (tctax1101m000), saisissez les détails suivants :

- Le tiers acheteur ou tiers vendeur.
- Cochez la case **Exonération** ou, dans le champ **Exonération**, sélectionnez Oui, selon le cas.
- Saisissez les détails de la transaction, le cas échéant. Si un détail n'est pas pertinent, ne renseignez pas le champ.
- Dans le champ **Certificat [d'exonération](#page-141-0)**, vous devez saisir le certificat d'exonération de [TVA](#page-141-0) du tiers acheteur ou, pour les commandes fournisseurs, saisissez votre propre certificat d'exonération de TVA ou certificat de règlement direct.
- Dans le champ **Code Motif d'exonération**, saisissez le motif d'exonération de TVA sur les ventes du tiers acheteur ou de votre propre société.
- Dans les champs **Date d'application** et **Date d'expiration**, indiquez la période de validité du certificat d'exonération de TVA. Une seule combinaison de motif d'exonération et de numéro de certificat à la fois peut être en vigueur. Vous pouvez configurer plusieurs certificats d'exonération de TVA avec des dates d'expiration successives pour un seul motif d'exonération.
- Pour configurer l'exonération de TVA pour les commandes de type Achat d'un magasin, indiquez le magasin dans le champ **Magasin**. Pour les critères de tri des **Exonérations**, Infor LN vérifie d'abord si vous avez défini une exonération pour le magasin.
- Si vous utilisez un programme de comptabilité fiscale, vous pouvez définir des codes Exonération de TVA pour les achats par pays et département/région. Indiquez le département ou la région de réception ou d'expédition des marchandises dans les champs **Département/région De**.
- **7.** Dans la session Paramètres de TVA (tctax0100m000), sélectionnez les détails suivants :
	- **Niveau d'exonération de TVA**

**Etendu**, pour indiquer que vous avez défini des codes Exonération de TVA pour des tiers et des détails de transaction particuliers.

▪ **Critère de tri**

Sélectionnez l'une des valeurs suivantes :

- Dans l'un des champs **Critère de tri**, sélectionnez **Exonérations par pays** ou **Exonérations par groupe de pays**, selon le cas.
- Si, outre les exonérations de TVA, vous définissez les exceptions TVA, vous devez sélectionner également **Exceptions par pays** ou **Exceptions par groupe de pays** dans le champ **Critère de tri**.
- **8.** Servez-vous de la session Scénario de taxe test (tctax8100m000) pour tester le code et le pays TVA résultants dans diverses situations et effectuer les ajustements nécessaires.

# Configuration de l'interface du programme de comptabilité fiscale

Une fois le programme de comptabilité fiscale installé sur le serveur de l'application, vous devez configurer l'interface entre l'application et le programme.

Définition d'un programme de comptabilité fiscale :

**1.** Préparez la mise en œuvre de l'interface.

- **2.** Mettez en œuvre de l'interface du programme de comptabilité fiscale.
- **3.** Ajustez la configuration de l'interface du programme de comptabilité fiscale.

#### **Etape 1: Préparation de la mise en oeuvre de l'interface**

Pour préparer la mise en œuvre de l'interface :

- **1.** Dans la session Groupe de pays (tccom1680m000), indiquez un [groupe](#page-143-0) de pays pour les pays pour lesquels le programme doit calculer les montants de TVA et maintenir un registre de TVA sur ventes. Pour les commandes avec les adresses dans d'autres pays, Infor LN calcule les montants de TVA.
- **2.** Assurez-vous que les adresses existantes des pays indiqués à l'étape 1 ont bien le format requis par le programme. La ville, l'état/la province et le code ZIP/postal des adresses nord-américaines et canadiennes doivent être indiqués dans les champs d'adresse appropriés.
- **3.** Installez le programme de comptabilité fiscale en suivant les instructions fournies par l'éditeur de ce logiciel.
- **4.** Clôturez la période comptable à l'aide de la session Clôture des périodes (tfgld1206m000).

#### **Etape 2: Mise en oeuvre de l'interface du programme de comptabilité fiscale**

Pour mettre en œuvre de l'interface du programme de comptabilité fiscale :

- **1.** Cochez la case **Utiliser programme de comptabilité fiscale** dans la session Paramètres du programme de comptabilité fiscale (tctax6100m000).
- **2.** Sélectionnez le programme de comptabilité fiscale dans la session Paramètres du programme de comptabilité fiscale (tctax6100m000). Le programme de comptabilité fiscale doit être la série **Vertex O Series** pour la TVA sur les ventes et l'utilisation.
- **3.** Spécifiez les pays que le programme doit prendre en compte dans la session Groupe de pays (tccom1680m000). Si l'adresse du tiers est située dans l'un de ces pays, Infor LN ne calcule pas les montants de TVA mais transmet les données associées au programme de comptabilité fiscale. Pour les adresses dans d'autres pays, Infor LN calcule les montants de TVA.
- **4.** Vérifiez les codes GEO et affectez-les aux données d'adresse existantes au moyen de la session Utilitaire de vérification de la juridiction d'adresse (tctax6210m000).
- **5.** Evaluez les codes GEO et redéfinissez-les si nécessaire.
	- Si vous utilisez Vertex, il vous faudra peut-être changer la sélection par défaut de la case à cocher **Dans les limites de la ville** de la session Adresses (tccom4130s000).
	- Si plusieurs juridictions correspondent aux données d'adresse, sélectionnez l'option **Juridiction** du menu Vues, Actions ou [Références](#page-145-1) pour lancer la session Codes GEO par données d'adresse (tctax6105m000).
- **6.** Saisissez le nom de votre société, vos tiers et les données relatives aux produits dans le programme de comptabilité fiscale.
- **7.** Définissez les [catégories](#page-140-0) de produits appropriées dans la session Catégories produits (tctax6101m000). Les catégories de produits que vous définissez doivent correspondre aux facteurs d'imposition définis dans le programme de comptabilité fiscale.

**8.** Indiquez la matrice de groupes d'articles, les types de contrats, les types de services et les numéros de comptes généraux par catégorie de produits dans la session Matrice fiscale pour les catégories de produits (tctax6102m000).

#### **Etape 3: Ajustement de la configuration de l'interface du programme de comptabilité fiscale**

Après avoir installé l'interface du programme de comptabilité fiscale, envisagez d'effectuer les réglages suivants :

- simplifier la structure de code TVA,<br>■ employer des codes TVA distincts r
- employer des codes TVA distincts pour les transactions financières,

### Simplification de la structure de code TVA

Si vous avez déjà employé le logiciel Infor LN sans l'aide d'un programme de comptabilité fiscale, envisagez d'effectuer une réévaluation de votre structure de TVA actuelle dans Finances. Avec le programme de comptabilité fiscale, la gestion complexe de la TVA mise en œuvre dans Infor LN pour les utilisateurs qui ne disposent pas d'un tel programme n'est plus nécessaire.

Si vous employez un programme de comptabilité fiscale, Infor LN utilise les codes TVA pour déterminer dans quels comptes généraux les divers montants seront imputés. Infor LN définit tous les codes TVA comme TVA simple durant la mise en œuvre de l'interface de ce programme. Le programme de comptabilité fiscale détermine les taux de TVA et les juridictions.

### Emploi de codes TVA distincts pour les transactions financières

Vous devez saisir les montants de TVA relatifs aux transactions financières manuellement, dans le programme de comptabilité fiscale, avant de remplir vos relevés trimestriels. Les montants de TVA des transactions financières, ne sont, en effet, pas consignés dans le registre de taxation du programme. Servez-vous de la session Fonction de calcul du programme de comptabilité fiscale (tctax6212m000) pour saisir ces montants. Vous pouvez définir des codes TVA distincts pour les transactions financières, ce qui facilite le suivi des montants de TVA de ces dernières.

# Chapitre 7 Reporting pour l'état 1099-MISC

# reporting 1099-MISC

Cette fonctionnalité est propre à la version américaine du produit.

Aux Etats-Unis, L'IRS est l'organisation gouvernementale chargée de faire appliquer les règles du code fiscal. L'état 1099-MISC fait partie de la déclaration de revenus 1099-MISC ; certains règlements fournisseurs sont assujettis à cette réglementation.

### Définition d'une déclaration 1099-MISC

Pour configurer le reporting pour l'état 1099-MISC, utilisez les sessions suivantes :

- **Données générales société (tccom0102s000)** Dans le menu Vues, Actions ou [Références,](#page-145-1) cliquez sur **1099 du payeur** pour lancer la session Détails 1099 du payeur (tccom7137s000).
- **Détails <sup>1099</sup> du payeur (tccom7137s000)** Saisissez les détails du payeur de votre société.
- **Tiers payé principal pour <sup>1099</sup> (tfcmg3106m000)** Permet d'afficher les tiers pour lesquels vous devez déclarer des règlements soumis à l'imposition 1099-MISC (divers). Si le tiers payé diffère du tiers qui déclare les revenus 1099-MISC, vous pouvez utiliser cette session pour les lier.
- **Tiers payé (tccom4124s000)** Dans le menu Vues, Actions ou [Références,](#page-145-1) cliquez sur **Détails 1099** pour lancer la session Tiers payé - détails 1099 (tccom4126s000).
- **Tiers payé - détails <sup>1099</sup> (tccom4126s000)** Saisissez les détails 1099-MISC du tiers.
- **Numéros de poste du formulaire <sup>1099</sup> (tfcmg1115m000)** Permet de définir les numéros de poste sur la déclaration 1099-MISC. Les numéros de poste sont affectés par l'IRS pour classer les différents types de revenus 1099-MISC.
- **Raisons administratives (IRS1099) (tfcmg0130m000)** Permet de définir des codes Motif pour les règlements à déclarer. Pour chaque code Motif, cochez la case **Valide pour déclaration 1099-MISC**.

▪ **Raison admin. pour n° de poste du form. <sup>1099</sup> (tfcmg1116m000)** Permet de lier les codes Motif aux numéros de poste.

### Réalisation du reporting pour l'état 1099-MISC

Pour réaliser le reporting pour l'état 1099-MISC, utilisez les sessions suivantes :

- **Préparation manuelle des règlements (tfcmg1246m000)** Pour les règlements soumis à l'imposition 1099-MISC (divers), dans le champ **Raison administrative (IRS1099)**, saisissez un code Motif valide pour la déclaration 1099-MISC.
- **Fichier 1099-MISC (tfcmg3204m000)** Cette session permet de remplir la déclaration de revenus 1099-MISC destinée à l'IRS.

# Chapitre 8 Retenue à la source de l'impôt et des charges sociales

# Retenue à la source de l'impôt et des charges sociales

Dans de nombreux pays, les sociétés sont tenues, dans des situations particulières, de retenir l'impôt sur le revenu et/ou les charges sociales à la source, c'est-à-dire de les déduire du règlement des factures d'achat et d'en adresser directement le règlement au service des encaissements. Par exemple, la retenue à la source de l'impôt et des charges sociales peut s'appliquer aux services fournis par les sociétés de sous-traitance, les agences d'emploi et les travailleurs indépendants.

La retenue à la source de l'impôt et des charges sociales consiste généralement en un pourcentage fixe. Dans certains pays, différents taux peuvent s'appliquer aux diverses parties des montants de transaction. Les montants retenus peuvent être une combinaison d'impôts et de charges sociales. Selon les règles en vigueur localement, le règlement est dû soit lors du paiement de la facture, soit sous forme de versement périodique. Les sociétés doivent régulièrement soumette à l'administration un état récapitulatif des montants d'impôts et de charges sociales retenus à la source et payés.

Par ailleurs, dans certains pays, une partie des charges sociales doit être payée par le client. Ce pourcentage de charges s'applique à la facture et doit être imputé en tant que coûts supplémentaires ou dépenses de la société.

En conséquence, divers types de taxes peuvent être appliquées à une facture : Des codes TVA sont nécessaires pour calculer les montants d'impôts et de charges sociales retenus à la source et pour enregistrer les montants de TVA de la facture dans l'analyse de la TVA. Des codes Groupe de taxes sont employés pour lier un ensemble de taxes à une transaction.

### Enregistrement et déclaration de l'impôt et des charges sociales retenus à la source

Vous pouvez combiner la retenue à la source de l'impôt et des charges sociales avec la [taxe](#page-148-0) sur la valeur [ajoutée](#page-148-0) (TVA) et la TVA sur [ventes](#page-149-0). La procédure de configuration est décrite à la rubrique *[Définition](#page-88-0) de la retenue à la source de l'impôt et des charges sociales (p. [89\)](#page-88-0)*.

Si vous réglez la TVA de façon périodique, la procédure de définition et de préparation de la déclaration de l'impôt et des charges sociales retenus à la source est semblable à celle utilisée pour les déclarations de TVA.

### Retenue à la source à payer au règlement de la facture

Si la retenue à la source et les charges sociales sont à payer immédiatement au règlement de la facture, vous devez indiquer le service des encaissements et le code Règlement TVA pour le code TVA dans la session Codes TVA par pays (tcmcs0136s000).

Lorsque vous générez une déclaration de TVA, Infor LN n'inclut pas le code TVA pour lequel vous sélectionnez **A règlement de facture**. Lorsque vous réglez une facture d'achat avec un code TVA de ce type, Infor LN génère automatiquement un ordre de virement permanent dans le module Gestion de la trésorerie pour régler la TVA au service des encaissements.

Les ordres de virement permanents pour la retenue à la source sont créés au moment de la réduction du solde des factures impayées pour le tiers.

Dans la session Règlements émis (clts/fourn.) (tfcmg2504m000), accédez au menu Vues, [Actions](#page-145-1) ou [Références](#page-145-1) et cliquez sur **Montants retenues à la source par doc rglt**. Cette commande lance la session Montants retenues à la source par doc rglt (tfcmg1517m000) qui affiche les détails des documents de règlement générés.

Dans la session Montants des retenues à la source (tfcmg2503s000), vous pouvez afficher les montants des retenues à la source. Vous pouvez utiliser la session Analyse de TVA (tfgld1520m000) pour générer un état des montants TVA payés au règlement de la facture.

### Retenue à la source de l'impôt et des charges sociales - concepts et éléments constitutifs

### Classification TVA du tiers

La classification TVA du tiers permet d'indiquer que le règlement des factures d'un tiers facturant est soumis à une retenue à la source de l'impôt et des charges sociales, et de regrouper les tiers de votre entreprise qui ont les mêmes caractéristiques de TVA, comme les sous-traitants ou les agents externes.

Lors de la définition des exceptions TVA, vous ne pouvez sélectionner de code Groupe de taxes que si vous utilisez la classification de TVA comme critère de sélection.

Servez-vous de la session Tiers facturant (tccom4122s000) pour sélectionner la [classification](#page-141-1) TVA de votre fournisseur.

### Service des encaissements

Le service des encaissements est l'administration à laquelle la TVA et les charges sociales doivent être payées. Dans Infor LN, un service des encaissements est défini comme un tiers ne possédant que les rôles de tiers facturant et de tiers payé.

Vous pouvez définir des déclarations de TVA pour chaque service des encaissements auquel vous êtes tenu d'adresser déclarations et règlements.

Si la déclaration de TVA et les règlements au service des encaissements sont à effectuer certains jours du mois, vous pouvez définir des [conditions](#page-142-0) de règlement pour ces dates d'échéance et les lier au service des encaissements concerné.

### Taxe de type **Exclure de la retenue à la source**

Ce type de code Taxe est employé pour les dépenses facturées qui ne sont pas soumises à une retenue à la source mais doivent être déclarées au service des encaissements en raison de leur lien avec des écritures qui elles, sont soumises à cette retenue.

Par exemple, une facture d'achat peut contenir une ligne concernant la main-d'oeuvre et une autre concernant les dépenses d'hôtel. La ligne qui concerne la main-d'oeuvre est sujette à l'imposition et à la TVA mais la ligne de dépenses n'est sujette qu'à la TVA. Du point de vue de la retenue à la source, le montant taxable et le montant TVA sont l'un et l'autres égaux à zéro. Le montant de référence taxable de la dépense (pour la TVA) doit être déclaré en tant que « montant exclu » au service des encaissements qui perçoit la retenue à la source.

Pour remplir cette obligation, vous devez définir un code TVA de type **Exclure de la retenue à la source**. Vous ne pouvez pas définir de taux de TVA ou de données d'imputation pour ce type de code TVA. Vous devez ensuite définir un code Groupe de taxes qui contient le code de type **Exclure de la retenue à la source** et un code **TVA**.

Si vous liez code Groupe de taxes à une transaction, Infor LN affiche le montant de transaction taxable en tant que "Montant exclus" dans la déclaration des retenues à la source.

### N° fiscal

Numéro employé pour identifier les entreprises et les personnes privées à des fins d'enregistrement dans le cadre du règlement de l'impôt et des charges sociales.

Les impôts et charges sociales retenus à la source doivent être enregistrées avec le numéro fiscal du fournisseur. Vos tiers doivent vous fournir leur numéro fiscal. Ce numéro peut être différent de leur [numéro](#page-145-2) de TVA.

Vous pouvez indiquer le numéro fiscal du tiers dans la session Données de retenue à la source du tiers (tccom4127s000).

### Montant TVA de référence

Il n'est pas toujours nécessaire de calculer la retenue à la source de l'impôt et des charges sociales sur une partie du montant de la facture plutôt que sur le montant total. Pour calculer correctement les montants de TVA, vous pouvez définir une formule de valeur TVA de référence. Cette formule est l'algorithme que Infor LN utilise pour calculer le montant de base de l'impôt et des charges sociales.

Si vous le souhaitez, vous pouvez définir les formules de valeur TVA de référence pour les divers types d'impôts et de charges sociales retenus à la source, dans la session Formules de la valeur TVA de référence (tctax0111m000). Si vous ne définissez pas de formule de valeur de référence, Infor LN base les calculs de TVA sur le montant net de la commande fournisseur ou de la facture d'achat.

Pour garantir que la valeur de référence de la taxe est la même pour les composants **Charges sociales retenues à la source** et **Charges sociales (frais société)**, la formule de la valeur TVA de référence doit être identique pour chaque combinaison [pays](#page-145-0) TVA/ [catégorie](#page-140-1) de TVA.

### catégorie de TVA,

Manière de distinguer et/ou de regrouper les impôts et charges sociales par type à des fins de consultation, de reporting et de sélection des règlements de TVA. En Italie, par exemple, une distinction est faite entre diverses charges sociales (Enasarco, FIRR, ISC, SDC, INPS, etc.).

L'utilisation des catégories de taxes est facultative. Si vous faites appel à des catégories de taxes, vous pouvez définir des données de base de déclaration de TVA spécifiques pour chaque combinaison de :

- Pays TVA
- Service des encaissements<br>■ type de déclaration de TVA.
- **■** type de déclaration de TVA,<br>■ Catégorie taxe
- Catégorie taxe

Vous pouvez effectuer des analyses de TVA, des déclarations de TVA et des sélections de règlements de TVA par catégorie de taxes.

### Données de base de la déclaration de TVA

Définition d'une déclaration de TVA spécifique Vous devez définir les données de base de la déclaration de TVA pour chaque combinaison type de TVA/service des encaissements. En ce qui concerne la déclaration de l'impôt et des charges sociales retenus à la source, vous pouvez, si nécessaire, définir des données de base de déclaration de TVA distinctes pour chaque [catégorie](#page-140-1) de taxes.

### Codes TVA de type **Règlement TVA**

Ce type de code TVA n'est employé que dans la déclaration de TVA de la comptabilité générale. Si vous réglez la TVA, Infor LN lie ce code aux imputations de contrepassation des montants de TVA figurant sur les comptes provisoires et aux règlements de TVA adressés au service des encaissements. Sur les rapports d'analyse de TVA, les règlements de la TVA au service des encaissements sont représentés par le code **Règlement TVA**.

Vous ne pouvez pas affecter des codes TVA de type **Règlement TVA** à des transactions, ni les ajouter à un code Groupe de taxes.

Vous ne pouvez pas définir de taux de TVA ou de données d'imputation pour les codes de type **Règlement TVA**.

# Imputation des retenues à la source

Si vous traitez une facture fournisseur à laquelle s'applique une retenue à la source, Infor LN crée une séquence d'imputations pour les différents montants d'impôts et de charges sociales concernés.

Si vous remplissez une déclaration de TVA, Infor LN crée les imputations financières suivantes :

#### **1. Soumission de la déclaration de TVA**

Si vous soumettez la déclaration de TVA, Infor LN crée une écriture de contrepassation des montants de TVA sur les comptes généraux qui sont liés aux codes TVA, et impute le montant total à régler sur le compte provisoire pour la TVA à payer.

#### **2. Règlements**

Si vous traitez l'ordre de virement permanent, Infor LN crée une écriture de contrepassation du montant réglé sur le compte provisoire pour la TVA à payer. Si vous employez une autre méthode de règlement de la TVA ou si vous supprimez l'ordre de virement permanent, vous devez créer une écriture qui supprime le compte de TVA provisoire.

Le **Type de TVA** du code Groupe de taxes indique à quel moment l'obligation de TVA intervient.

Pour la retenue à la source de l'impôt et des charges sociales, le type de TVA peut être :

#### ▪ **Normal**

L'obligation de TVA intervient à l'enregistrement de la facture fournisseur. Le paiement est périodique quand vous réglez la déclaration de TVA.

▪ **Sur règlements**

L'obligation de TVA intervient lors du règlement de la facture fournisseur. Lorsque vous réglez une facture fournisseur, Infor LN génère automatiquement un ordre de virement permanent dans le module Gestion de la trésorerie pour régler la TVA au service des encaissements.

# Chapitre 9 Configuration de la retenue à la source de l'impôt et des charges sociales

# <span id="page-88-0"></span>Définition de la retenue à la source de l'impôt et des charges sociales

Pour définir la retenue à la source de l'impôt et des charges sociales, procédez comme suit :

#### **1. Définition des paramètres**

Dans la session Composants logiciel implémentés (tccom0100s000), cochez la case **Retenue à la source de l'impôt et des charges sociales**.

#### **2. Définition des catégories de taxes**

Si vous avez besoin de faire une distinction entre les divers types d'impôts et de charges sociales retenus à la source, définissez les [catégories](#page-140-1) de taxes requises par l'administration discale de votre pays dans la session Catégories de taxes (tctax0115m000)

#### **3. Définition des formules de valeur TVA de référence**

Pour les catégories de taxes dont les montants ne sont pas basés sur la valeur nette des marchandises, vous pouvez définir l'algorithme qui servira à déterminer la [valeur](#page-150-0) TVA de [référence](#page-150-0). Pour plus de détails, reportez-vous à la rubrique *[Définition](#page-93-0) des formules de valeur TVA de [référence](#page-93-0) (p. [94\)](#page-93-0)*.

#### **4. Définition des codes TVA**

Définissez les codes TVA, les taux de TVA et les données d'imputation de la TVA comme indiqué dans *Configuration de [l'enregistrement](#page-34-0) de la TVA (p. [35\)](#page-34-0)*. Les détails suivants sont tout particulièrement importants :

#### ▪ **Catégorie de TVA**

Définissez des codes distincts, comme vous êtes tenu de le faire pour :

- **TVA**
- **Impôt retenu <sup>à</sup> la source**
- **Charges sociales retenues <sup>à</sup> la source**
- **Charges sociales (frais société)**
- **Exclure de la retenue <sup>à</sup> la source**

Pour plus de détails, reportez-vous à la rubrique Type de TVA.

#### ▪ **Taux de TVA**

Si la TVA ne comporte qu'un seul taux, définissez un code TVA UNIQUE; Si elle comporte plusieurs taux s'appliquant à diverses parties du montant, définissez un code TVA multiple. Par exemple, vous pouvez définir un code TVA multiple pour les charges sociales auxquelles un ou plusieurs seuils de montants s'appliquent.

#### ▪ **Formule de la valeur TVA de référence**

Dans le cas des codes TVA pour lesquels, conformément aux instructions de l'étape 3, vous avez défini une formule de valeur TVA de [référence](#page-150-0) dans la session Codes TVA par pays (tcmcs0136s000), sélectionnez une formule dans le champ **Formule de la valeur TVA de référence**. Dans un pays donné, les codes TVA d'une même catégorie de taxes doivent faire appel à la même formule de calcul.

#### ▪ **<sup>A</sup> payer périodiquement ou au règlement de la facture**

Dans le champ **Taxe due** de la session Codes TVA par pays (tcmcs0136s000), sélectionnez le moment où vous devez payer la retenue à la source et les charges sociales à l'administration fiscale. Si la TVA est à payer au règlement de la facture, vous devez saisir le service des encaissements auquel vous réglez la retenue à la source et les charges sociales ainsi que le code [Règlement](#page-146-2) TVA.

Infor LN n'inclut pas les codes TVA pour lesquels vous sélectionnez **A règlement de facture** dans une déclaration de TVA. Si vous réglez une facture d'achat pour laquelle la retenue à la source est à payer au règlement de la facture, Infor LN génère automatiquement un ordre de virement permanent pour payer la TVA au service des encaissements.

#### **5. Approbation des codes TVA**

Avant de pouvoir lier les codes TVA à un code Groupe de taxes, dans la session Codes TVA par pays (tcmcs0136s000), vous devez cocher la case **Approuvé** pour chaque code TVA.

#### **6. Définition d'un code Groupe de taxes**

Dans la session Codes TVA par pays (tcmcs0136s000), définissez un code Groupe de taxes et cochez la case **Groupe de taxes** pour indiquer qu'il s'agit d'un code [Groupe](#page-141-2) de taxes. Pour un code Groupe de taxes, vous ne pouvez pas saisir d'autres détails concernant la TVA.

#### **7. Approbation du code Groupe de taxes**

Avant de pouvoir lier les codes TVA à un code Groupe de taxes, dans la session Codes TVA par pays (tcmcs0136s000), vous devez cocher la case **Approuvé** pour ce même code Groupe de taxes.

#### **8. Ajout des codes TVA au code Groupe de taxes**

Dans la session Codes TVA par pays (tcmcs0536m000), accédez au menu Vues, [Actions](#page-145-1) ou [Références](#page-145-1) et cliquez sur **Codes TVA par groupe**. La session Codes TVA par groupe (tctax0139m000) est alors lancée.

Dans la session Codes TVA par groupe (tctax0139m000), cliquez sur **Nouveau** pour ajouter les codes TVA (définis à l'étape 3) au code Groupe de taxes.

Vous devez lier un code de type TVA. Les codes TVA doivent avoir le statut **Approuvé**. Si vous cliquez sur la flèche Parcourir du champ **Code TVA**, Infor LN n'affiche que les codes TVA que vous pouvez ajouter au code Groupe de taxes.

#### **9. Définition des codes Groupe de taxes par défaut pour vos tiers**

Liez le code Groupe de taxes à la [classification](#page-141-1) de TVA dans l'une des sessions suivantes :

- Exceptions TVA par pays (tctax1100m000)
- Exceptions TVA par groupe de pays (tctax1101m000)

Vous ne pouvez sélectionner un code Groupe de taxes que si vous avez saisi les détails suivants :

- **Origine commande** doit contenir la valeur **Achat** ou **Facture fournisseur**.
- Le champ **Classification TVA** doit être renseigné.

Si vous enregistrez les données, Infor LN vérifie que le code Groupe de taxes contient des codes TVA du type correspondant à la classification TVA sélectionnée.

Dans la session Paramètres de TVA (tctax0100m000), sélectionnez **Exceptions par pays** ou **Exceptions par groupe de pays**, selon le cas, dans le champ **Séquence de recherche 1**.

**10. Définition des tiers pour la retenue à la source de l'impôt et des charges sociales** Définissez les détails relatifs à vos tiers, comme indiqué à la rubrique *[Configuration](#page-91-0) des tiers pour la retenue à la source de l'impôt et des charges [sociales](#page-91-0) (p. [92\)](#page-91-0)*.

### Définition de tiers

Définissez des tiers de l'une des manières suivantes :

- Entrez tous les détails du tiers dans la session Tiers (tccom4100s000).<br>■ Sélectionnez les détails de tiers par défaut dans la session Saisie simp
- Sélectionnez les détails de tiers par défaut dans la session Saisie simplifiée des tiers (tccom4201m000).

Dans la session Paramètres COM (tccom0000s000), sélectionnez un groupe de numéros par défaut pour les tiers.

### Utilisation de données par défaut d'un tiers

Pour configurer et utiliser les données par défaut d'un tiers, servez-vous des sessions suivantes :

#### **1. Tiers par défaut (tccom4101m000)**

Permet de définir des jeux de détails par défaut pour les tiers.

Si à une date ultérieure, vous souhaitez vérifier les détails dans la session Tiers (tccom4100s000), vous pouvez cocher la case **A vérifier**. Une fois les détails vérifiés ou complétés, vous pouvez désélectionner cette case à cocher.

Si vous créez un nouveau jeu de données par défaut, Infor LN extrait la langue par défaut initiale de la session Données générales société (tccom0102s000), ainsi que la devise et le type de taux de change de la session Sociétés (tcemm1170m000).

#### **2. Saisie simplifiée des tiers (tccom4201m000)**

Permet de saisir le code et le nom du tiers.

Dans le champ **Rôle du tiers**, sélectionnez le type de tiers.

Si vous sélectionnez **Client**, Infor LN utilise les détails par défaut pour les rôles de tiers suivants :

- **Tiers acheteur**
- **Tiers** destinataire
- **Tiers facturé**
- **Tiers payeur**

Les cases **Tiers facturé** et **Tiers payeur** ne peuvent être sélectionnées que si la case **Rôles financiers** est sélectionnée pour le client dans la session Tiers par défaut (tccom4101m000).

Si vous sélectionnez **Fournisseur**, Infor LN utilise les détails par défaut pour les rôles de tiers suivants :

- **Tiers vendeur**
- **Tiers expéditeur**
- **Tiers facturant**
- **Tiers payé**

Les cases **Tiers facturant** et **Tiers payé** ne peuvent être cochées que si la case **Rôles financiers** est cochée pour le fournisseur dans la session Tiers par défaut (tccom4101m000).

Si vous sélectionnez **Aucun rôle**, Infor LN utilise uniquement les détails par défaut de base.

- **3.** Sélectionnez une adresse et un contact. Si vous appuyez sur la touche de tabulation, Infor LN affiche les détails d'adresse ou de contact dans les champs correspondants.
- <span id="page-91-0"></span>**4.** Cliquez sur **Créer**. Infor LN crée les données de base des tiers et les rôles de tiers. Vous pouvez utiliser la session Tiers (tccom4100s000) pour consulter et vérifier les détails générés et pour en saisir d'autres dans les champs facultatifs.

# Configuration des tiers pour la retenue à la source de l'impôt et des charges sociales

Le processus de définition des détails relatifs aux tiers dont les factures sont sujettes à une retenue à la source de l'impôt et des charges sociales comprend les étapes suivantes :

- 1. Spécifiez les [classifications](#page-141-1) de TVA et liez-les aux tiers.
- **2.** Liez les codes Groupe de taxes aux classifications de TVA.
- **3.** Indiquez les détails des retenues à la source des tiers.
- **4.** Dans certains pays, le service des encaissements de l'administration fiscale publie pour chaque fournisseur les montants maximum sur lesquels vous devez opérer une retenue à la source de l'impôt et des charges sociales. Si des seuils de TVA de référence s'appliquent, spécifiez ces seuils.

#### **Spécifier la classification TVA**

Pour définir les classifications de TVA et les lier aux tiers :

- **1.** Dans la session Classifications de TVA (tctax0116m000), définissez les classifications de TVA. Pour chaque classification, vous pouvez indiquer si la retenue à la source de l'impôt et/ou des charges sociales s'applique aux factures d'achat pour le tiers associé.
- **2.** Servez-vous de la session Tiers facturant (tccom4122s000) pour sélectionner la classification TVA de votre fournisseur.

#### **Lier les codes Groupe de taxes aux classifications TVA**

Pour lier les codes Groupe de taxes aux classifications TVA, vous devez définir des exceptions de codes TVA, comme indiqué à la rubrique *Définition des [exceptions](#page-39-0) TVA (p. [40\)](#page-39-0)*.

- **1.** Dans la session Exceptions TVA par pays (tctax1100m000) ou la session Exceptions TVA par groupe de pays (tctax1101m000), spécifiez les données suivantes :
	- **Origine commande** Sélectionnez **Achat** pour les commandes fournisseurs, ou sélectionnez **Facture fournisseur**.
	- **Classification TVA** Classification de TVA
	- **Code TVA**

Code Groupe de taxes pour la classification de TVA

Garantit que le code Groupes de taxes contient des codes TVA dont les types correspondent aux types de TVA définis pour la classification de TVA. Vous ne pouvez sélectionner que des codes Groupe de taxes que vous avez approuvés.

#### **Indiquez les détails des retenues à la source des tiers.**

Les déclarations et règlements de retenues à la source doivent contenir des détails spécifiques concernant les tiers, tels que leur [numéro](#page-145-3) fiscal. Pour indiquer les détails des retenues à la source d'un tiers, procédez comme suit :

- **1.** Dans la session Tiers (tccom4500m000), double-cliquez sur le tiers pour lancer la session de détails.
- **2.** Cliquez sur **Tiers facturant** pour lancer la session Tiers facturant (tccom4122s000) puis, dans le menu Vues, Actions ou [Références](#page-145-1), cliquez sur **Données de retenue à la source**. La session Données de retenue à la source du tiers (tccom4127s000) démarre.
- **3.** Spécifiez les divers détails. Vous devez spécifier le [numéro](#page-145-3) fiscal du tiers.

#### **Spécifier les seuils du montant TVA de référence**

Vous pouvez spécifier le montant TVA maximum de référence de deux manières :

#### **1. Pour une plage de tiers facturants**

- **a.** Dans la session Seuils de l'impôt et des charges sociales (tctax0117m000), accédez au menu Vues, Actions ou [Références](#page-145-1) et cliquez sur **Générer**. La session Générer les seuils de l'impôt et des charges sociales (tctax0217m000) démarre.
- **b.** Dans la session Générer les seuils de l'impôt et des charges sociales (tctax0217m000), spécifiez le seuil TVA de référence pour une plage de tiers ainsi qu'un type de taxe (impôt sur le revenu ou charges sociales), une catégorie de TVA et un exercice de TVA.

#### **2. Pour les tiers individuels**

Dans la session Seuils de l'impôt et des charges sociales (tctax0117m000), indiquez le seuil de référence pour chaque combinaison :

- $\blacksquare$  tiers facturant,
- type de taxe, qui peut être impôt sur le revenu ou charges sociales,
- catégorie de TVA,
- exercice de TVA.

## <span id="page-93-0"></span>Définition des formules de valeur TVA de référence

Pour les catégories de taxes dont les montants ne sont pas basés sur les montants nets de commandes fournisseurs ou les montants nets de factures d'achat, vous pouvez définir l'algorithme qui servira à déterminer le montant TVA de référence. Par exemple, si la TVA correspond à un pourcentage du montant net, vous devez définir la formule de valeur TVA de [référence](#page-150-0).

#### **Définition d'une formule de valeur TVA de référence**

Pour définir la formule de valeur TVA de référence, utilisez la suite de sessions suivante :

**1. Variables de la valeur TVA de référence (tctax0110m000)**

Définissez une variable pour la formule. Pour cette variable, vous ne pouvez employer que des codes alphabétiques (par exemple, ABC). Dans le champ de description, indiquez le type de travail ou de service pour lequel vous définissez la formule.

Le **Type de la valeur TVA de référence** ne peut être que **Montant des marchandises**. Vous pouvez donc définir et utiliser la même variable pour toutes les formules de valeur TVA de référence que vous avez à créer. Si vous devez définir plusieurs formules, nous vous conseillons cependant, pour plus de facilité, de préciser leur utilisation dans le champ de description.

#### **2. Formules de la valeur TVA de référence (tctax0111m000)**

Définition de la formule de valeur TVA de référence Vous pouvez employer des chiffres ainsi que les opérateurs mathématiques +, -, \* et /.

Pour tester la formule, sélectionnez-là puis, dans le menu Vues, Actions ou [Références,](#page-145-1) cliquez sur **Simuler les calculs de formules**. La session Simuler les calculs de formules (tctax0211m000) est alors lancée.

**3. Simuler les calculs de formules (tctax0211m000)** Test du résultat de la formule. Cliquez sur **Indiquer variables** pour afficher la boîte de dialogue dans laquelle vous pouvez saisir des valeurs pour chaque variable. Si vous cliquez sur **Traiter**, Infor LN affiche les formules avec ces valeurs et le montant TVA de référence calculé.

Lien de la formule de valeur de référence à un code TVA

Dans la session Codes TVA par pays (tcmcs0136s000), sélectionnez la formule dans le champ **Formule de la valeur TVA de référence**.

#### **Remarque**

Si vous utilisez des [catégories](#page-140-1) de taxes, dans un pays donné, les codes TVA d'une même catégorie doivent faire appel à la même formule de calcul.

#### Exemple

#### **Exemple de formule de valeur TVA de référence**

Si, par exemple, des charges sociales portant sur 80 % du montant de la facture doivent être retenues à la source, vous pouvez définir :

- la variable de la valeur TVA de référence : SERV ;<br>■ la description de la variable de la valeur TVA de réf
- la description de la variable de la valeur TVA de référence : Services (faible valeur) ;<br>■ la formule de valeur TVA de référence : SRL :
- la formule de valeur TVA de référence : SRL ;
- la description : les charges sociales (faible valeur) ;<br>■ la formule de valeur TVA de référence : 0.80 \* SER)
- la formule de valeur TVA de référence : 0,80 \* SERV.

# Chapitre 10 Déclarations de TVA

# 10

# Définition d'une déclaration de TVA

Le processus qui consiste à rédiger une déclaration de TVA à partir des montants de TVA enregistrés pour les codes TVA concernés comprend les étapes suivantes :

- **1.** Pour chaque administration à laquelle la TVA et les charges sociales doivent être payées, définissez un service des [encaissements](#page-147-0).
- **2.** Pour chaque case de la déclaration de TVA, définissez une [position](#page-146-3) de TVA.
- **3.** Liez les codes TVA (associés à la case) à la position de TVA.
- **4.** Ajoutez la position de TVA aux données de base de la déclaration.

Les procédures ci-après offrent des instructions détaillées pour chaque étape.

Pour les services des [encaissements,](#page-147-0) vous devez définir des tiers ne possédant que les rôles de tiers facturant et de tiers payé.

Dans Infor LN, un service des encaissements est défini comme un tiers ne possédant que les rôles de tiers facturant et de tiers payé.

#### **Définition du service des encaissements :**

- **1.** Dans la session Tiers (tccom4100s000), créez un tiers.
- **2.** Définissez les rôles de tiers facturant et de tiers payé pour ce tiers.
- **3.** Dans la session Tiers (tccom4100s000), cochez la case **Service des encaissements**.

Avant de pouvoir cocher la case **Service des encaissements**, vous devez avoir défini les rôles de tiers payeur et de tiers payé pour le tiers concerné. Une fois cette case cochée, vous ne pouvez plus définir de rôles.

#### **Définition d'une déclaration de TVA :**

**1. Position de TVA (tfgld0620m000)** Pour chaque case de la déclaration de TVA, définissez une [position](#page-146-3) de TVA. Tapez le nom de chaque case dans le champ **Description**. Par exemple, dans les pays membres de l'Union européenne, les noms de ces cases pourront être *Fournitures intracommunautaires* et *TVA reportée sur les services*.

#### **2. Position de TVA (tfgld0620m000), onglet des relations par position de TVA**

Liez les codes TVA dont résulte le montant d'une case à la position de TVA associée. Si vous générez la déclaration de TVA, Infor LN calcule la somme des montants de TVA à l'aide de ces codes et imprime le résultat pour chaque case.

Pour chaque code TVA, vous pouvez saisir des critères permettant une sélection plus précise des montants de TVA. Par exemple, vous pouvez sélectionner les montants de TVA sur ventes ou les montants de TVA sur achats, ainsi que les avances clients/fournisseurs.

Les codes TVA liés à la position de TVA doivent tous avoir la même valeur pour le champ **Montants saisis dans Finance** qui peut être **Brut** ou **Net**.

#### **3. Données de base de déclaration de TVA (tfgld1620m000)**

Définissez les données de base de la déclaration pour chaque combinaison type de TVA/service des encaissements. En ce qui concerne la déclaration d'impôt et des charges sociales retenus à la source, vous pouvez définir des données de base distinctes pour les diverses [catégories](#page-140-1) de [taxes.](#page-140-1)

La procédure de configuration varie selon que soumettez la déclaration manuellement ou automatiquement.

#### ▪ **Dans le cas d'une soumission manuelle de la déclaration**

Pour chaque case de la déclaration, cliquez sur Nouveau dans l'onglet Positions de TVA par données de base de la déclaration de TVA. La session de détails Positions de TVA par données de base de déclaration de TVA (tfgld1121m000) s'ouvre. Sélectionnez la position de TVA qui correspond à la case figurant sur la déclaration.

#### ▪ **Dans le cas d'une transmission automatique de la déclaration** Suivez les instructions de la rubrique *Transfert [automatique](#page-134-0) des déclarations de TVA*

*(p. [135\)](#page-134-0)*. Si vous enregistrez les détails, Infor LN valide les données ; par exemple, tous les codes TVA d'une position de TVA doivent être définis pour le pays TVA figurant dans les données de base de la déclaration.

Une fois les données de base de la déclaration de TVA définies, vous pouvez préparer les déclarations requises à intervalles réguliers, comme indiqué à la rubrique *Traitement des [déclarations](#page-97-0) de TVA (p. [98\)](#page-97-0)*.

<span id="page-97-0"></span>Si la déclaration de TVA et les règlements au service des encaissements sont à effectuer certains jours du mois, définissez des [conditions](#page-142-0) de règlement pour ces dates d'échéance dans la session Conditions de règlement (tcmcs0113s000). Liez les conditions de règlement au service des encaissements dans la session Tiers facturant (tccom4122s000).

### Traitement des déclarations de TVA

Une fois les données de base de la déclaration de TVA définies, vous pouvez préparer et soumettre les déclarations concernées à intervalles réguliers.

#### **Traitement d'une déclaration de TVA :**

- **1.** *[Préparation](#page-98-0) d'une déclaration de TVA (p. [99\)](#page-98-0)* Créez l'en-tête de déclaration et sélectionnez les enregistrements de TVA à soumettre. Si la sélection est correcte, approuvez la déclaration.
- **2.** *Soumission des [déclarations](#page-100-0) de TVA (p. [101\)](#page-100-0)* Adressez la déclaration à l'administration, automatiquement ou manuellement.
- **3.** *[Analyse](#page-100-1) de TVA (p. [101\)](#page-100-1)* Pour votre propre usage, vous pouvez imprimer divers rapports d'analyse de TVA.
- **4.** *[Règlement](#page-101-0) de la TVA déclarée (p. [102\)](#page-101-0)* Réglez la TVA au service des encaissements de l'administration fiscale. Infor LN peut créer automatiquement un ordre de virement [permanent](#page-145-4) pour ces règlements.
- **5.** *Archivage et [suppression](#page-102-0) des déclarations de TVA (p. [103\)](#page-102-0)* Si la période de TVA concernée est close, vous pouvez archiver les déclarations portant sur cette dernière et les supprimer des sociétés opérationnelles. Vous ne pouvez pas supprimer les données de base de la déclaration de TVA.

### <span id="page-98-0"></span>Préparation d'une déclaration de TVA

Le traitement qui consiste à préparer une déclaration de TVA comprend les étapes suivantes :

#### **Etape 1: Création de la déclaration de TVA**

Pour créer la déclaration de TVA, procédez comme suit :

- **1.** Créez cette déclaration de l'une des manières suivantes :
	- **<sup>A</sup> partir des données de base de la déclaration de TVA.**

Vous devez préparer la première déclaration de TVA d'un type particulier à partir des données de base de la déclaration.

Procédez comme suit :

- **a.** Dans la session Données de base de déclaration de TVA (tfgld1620m000), affichez les données de base de déclaration de TVA appropriées.
- **b.** Dans le menu Vues, Actions ou [Références,](#page-145-1) cliquez sur **Déclarations de TVA**. La session Déclarations de TVA (tfgld1625m000) est alors lancée.
- **<sup>A</sup> partir de la déclaration précédente** Pour les déclarations suivantes, vous pouvez copier la déclaration précédente et changer des détails tels que la période de TVA et la référence de règlement.

Procédez comme suit :

**a.** Dans la session Déclarations de TVA (tfgld1625m000), affichez une déclaration existante du type approprié.

- **b.** Cliquez sur **Dupliquer**. La session Déclarations de TVA (tfgld1625m000) est alors lancée.
- **2.** Saisissez les données correctes dans les champs suivants :
	- **Exer. TVA**
	- **Période de TVA**
	- Référence du règlement

Veillez à ce que les détails des champs restants soient corrects et enregistrez les données. Infor LN attribue le statut **Créée** à la déclaration de TVA.

#### **Etape 2: Sélection des enregistrements de TVA**

Pour ajouter des enregistrements de TVA à la déclaration de TVA, procédez comme suit :

- **1.** Dans le menu Vues, Actions ou [Références](#page-145-1) de la session Déclarations de TVA (tfgld1625m000), cliquez sur **Sélection des lignes de déclaration de TVA**. La session Sélection des lignes de déclaration de TVA (tfgld1226m000) est alors lancée.
- **2.** Indiquez si vous voulez sélectionner les enregistrements par période de TVA ou par date d'échéance et saisissez la plage de périodes ou de dates correspondante. Cette plage doit s'inscrire dans l'exercice de TVA indiqué. Cochez la case **Période de TVA** si vous devez soumettre la déclaration de façon périodique et la case **Date d'échéance** si vous devez la soumettre à une date donnée ou avant une certaine date.
- **3.** Cliquez sur **Sélectionner**. Vous devez saisir un périphérique pour le rapport d'erreurs. Infor LN ajoute à la déclaration les enregistrements sélectionnés dans la table Analyse de TVA (tfgld110) et attribue le statut **Sélectionné** à cette dernière.

Pour chaque transaction qui apparaît dans la table, deux lignes sont créées :

- une ligne pour le montant de TVA,
- une ligne pour le montant net de la transaction.
- **4.** Dans la session Déclarations de TVA (tfgld1625m000), vous voyez s'afficher la liste de transactions taxables générée, le montant TVA de référence et le montant TVA total. Le seul ajustement que vous pouvez faire est la suppression d'enregistrements.

Si vous avez préparé le fichier XML de déclaration de TVA pour son transfert automatique, vous pouvez accéder au menu Vues, Actions ou [Références](#page-145-1) et cliquer sur **Afficher le fichier XML**. Infor LN affiche le fichier XML généré.

**5.** Pour supprimer une transaction taxable, sélectionnez la ligne qui affiche le **Montant TVA** et cliquez sur Supprimer. Infor LN supprime les deux lignes de la transaction et met à jour le montant TVA de référence et le montant total.

#### **Etape 3: Approbation de la déclaration de TVA**

Avant de poursuivre le traitement de la déclaration, vous devez approuver cette dernière. Assurez-vous que la sélection des transactions pour la déclaration est correcte puis, dans le menu Vues, [Actions](#page-145-1) ou [Références,](#page-145-1) cliquez sur **Approuver**. Infor LN attribue le statut **Approuvé** à la déclaration de TVA.

Passez à l'étape *Soumission des [déclarations](#page-100-0) de TVA (p. [101\)](#page-100-0)*.

# <span id="page-100-0"></span>Soumission des déclarations de TVA

Vous devez soumettre la déclaration de TVA d'une façon qui soit conforme aux spécifications de l'administration fiscale, par exemple, en envoyant un état imprimé ou en transmettant le fichier de déclaration par voie électronique.

Dans certains cas, Infor LN peut automatiquement transférer la déclaration à l'administration fiscale. Dans d'autres cas, vous devez préparer la déclaration de TVA sous la forme voulue et l'envoyer vous-même à l'administration.

Pour indiquer que vous avez soumis la déclaration, affichez-la dans la session Déclarations de TVA (tfgld1625m000) puis, dans le menu Vues, Actions ou [Références](#page-145-1), cliquez sur **Soumettre la déclaration de TVA**.

Le logiciel Infor LN effectue les opérations suivantes :

- Il crée les imputations financières pour la soumission de la déclaration de TVA.<br>■ Il crée un ordre de virement permanent pour le montant à régler, si vous avez c
- Il crée un ordre de virement [permanent](#page-145-4) pour le montant à régler, si vous avez coché la case **Générer un ordre de virement permanent** de la session Données de base de déclaration de TVA (tfgld1620m000);
- il attribue le statut **Soumis** <sup>à</sup> la déclaration de TVA.

<span id="page-100-1"></span>Passez à l'étape *[Règlement](#page-101-0) de la TVA déclarée (p. [102\)](#page-101-0)*.

# Analyse de TVA

### Impression de la déclaration de TVA

Pour calculer et imprimer les montants de votre déclaration de TVA, utilisez les sessions Analyse de TVA (tfgld1520m000). Cliquez sur Imprimer et sélectionnez l'un des états suivants :

- Analyse de TVA<br>■ Analyse de TVA
- Analyse de TVA par tiers facturant<br>■ Analyse de TVA par tiers facturé
- Analyse de TVA par tiers facturé<br>■ Etat de TVA par position de TVA
- Etat de TVA par position de TVA
- Etat de TVA par position de TVA et groupe de pays<br>■ Etat de TVA annuel (par tiers)
- Etat de TVA annuel (par tiers)<br>■ Pécapitulatif TVA par centre d
- Récapitulatif TVA par centre de recette<br>■ Analyse d'exenération de TVA
- Analyse d'exonération de TVA

#### **Remarque**

Sur les rapports d'analyse de TVA, les règlements de la TVA au service des encaissements sont représentés par le code **Règlement TVA**.

Passez à la rubrique *[Règlement](#page-101-0) de la TVA déclarée (p. [102\)](#page-101-0)*.

### Autres états de TVA

Vous pouvez employer les sessions suivantes pour imprimer les autres états dont vous pouvez avoir besoin :

- **Impr. du relevé de l'impôt et des charges sociales prélevés (tfgld1436m000)** Etat des impôts et charges sociales retenus à la source que vous devez adresser périodiquement à chaque tiers. Le tiers a besoin de ce document pour remplir sa déclaration d'impôt personnelle et faire état des montants déjà retenus. Cet état est également utile pour les audits internes.
- **Impr. dettes fiscales futures pour impôt et charges sociales (tfacp2403m000)** Etat qui montre les futures dettes de TVA liées aux codes TVA qui concernent les retenues à la source de type **Sur règlements**. En effet , les dettes de ce type n'apparaissent pas dans la comptabilité générale car les règlements ne sont pas encore échus.
- **Impr. écrit. TVA revenus provis. sur fact. clients (récap.) (tfgld1433m000)** Pour faciliter les audits de TVA, vous pouvez imprimer un état des revenus et lignes de TVA de la table Ecritures finalisées (tfgld106). Pour plus de détails, reportez-vous à la rubrique Rapprochement des revenus provisoires des commandes clients.

### <span id="page-101-0"></span>Règlement de la TVA déclarée

Si vous optez pour le paiement automatique de la TVA déclarée, Infor LN crée un ordre de virement permanent pour le montant à régler. Pour que le paiement soit effectif , vous devez procéder au traitement de l'ordre de virement permanent. Selon le mode de paiement choisi, durant ce traitement, Infor LN attribue d'abord le statut **Envoyé à la banque** à la déclaration de TVA et, pour finir, lui attribue le statut **Réglé**.

Vous pouvez également créer un journal d'opérations diverses pour payer la TVA manuellement.

Selon le mode de paiement choisi, durant ce traitement, Infor LN attribue d'abord le statut **Envoyé à la banque** à la déclaration de TVA et, pour finir, lui attribue le statut **Réglé**.

#### **Remarque**

Si vous ne réglez pas la TVA au moyen d'un ordre de virement permanent, vous devez créer manuellement des écritures pour supprimer les comptes de TVA provisoires et attribuer le statut **Réglé manuellement** à la déclaration.

Vous ne pouvez pas modifier l'ordre de virement permanent mais vous pouvez le supprimer.

**En cas de suppression de l'ordre de virement**

Si vous supprimez l'ordre de virement permanent, vous devez tenir des éléments suivants :

■ Infor LN n'annule pas les imputations créées pour la déclaration soumise. Le statut de la déclaration demeure **Soumis** et le numéro d'ordre de virement est supprimé de la déclaration.

- Après une suppression, vous ne pouvez pas recréer automatiquement un ordre de virement permanent.
- Vous devez régler manuellement les montants de TVA et créer une écriture pour supprimer le compte de TVA provisoire. Pour votre propre information, vous pouvez attribuer le statut **Réglé manuellement** à la déclaration.

Passez à la rubrique *Archivage et [suppression](#page-102-0) des déclarations de TVA (p. [103\)](#page-102-0)*.

# <span id="page-102-0"></span>Archivage et suppression des déclarations de TVA

Si la période de TVA concernée est close, vous pouvez archiver les déclarations de TVA portant sur cette dernière et les supprimer des société opérationnelles. Vous ne pouvez archiver et/ou supprimer que les déclarations qui ont le statut **Réglé** ou **Réglé manuellement**.

Vous pouvez également archiver les données de base de la déclaration de TVA mais non les supprimer.

Pour archiver et/ou supprimer des déclarations de TVA et archiver les données de base de déclaration, servez-vous de la session Archivage/suppression des déclarations de TVA (tfgld1225m000).

Vous pouvez, par ailleurs, archiver et/ou supprimer les transactions de TVA de la table Analyse de TVA (tfgld110) dans la session Archivage/suppression des écritures de TVA (tfgld6207m000).

Déclarations de TVA

# Chapitre 11 Déclaration Intrastat et état récapitulatif des ventes

# 11

# Reporting de transaction intracommunautaire

Si votre société est basée dans un pays membre de l'Union européenne, vous devez déclarer vos transactions avec d'autres pays membres. Généralement, vous devez soumettre des états mensuels à l'administration fiscale qui est en charge du contrôle des transactions et mouvements de marchandises intracommunautaires.

Soumettez ces états :

- [déclaration](#page-142-1) Intrastat des statistiques d'importation/exportation ;<br>■ ditat récapitulatif des ventes
- état [récapitulatif](#page-143-1) des ventes.

Les sociétés de Belgique et du Luxembourg doivent soumettre un état de la Balance des [paiements](#page-140-2) de [Belgique.](#page-140-2) La rubrique Données de la balance des paiements de Belgique décrit la configuration des données de base pour l'état Balance des paiements (Belgique).

Vous pouvez configurer le logiciel Infor LN de telle sorte qu'il collecte les données nécessaires et génère ces déclarations.

Les sessions du module TVA et taxes permettent de :

- Spécifier les différents taux de TVA. Pour plus de détails, reportez-vous à la section *[Définition](#page-38-0) des codes TVA par [défaut](#page-38-0) (p. [39\)](#page-38-0)*.
- Définir et générer la [déclaration](#page-142-1) Intrastat. Pour plus d'informations, reportez-vous à la section *Déclaration Intrastat [intracommunautaire](#page-106-0) (p. [107\)](#page-106-0)*.
- Définir et générer l'état [récapitulatif](#page-143-1) des ventes. Pour plus de détails, reportez-vous à la rubrique *Configuration du listing [intracommunautaire](#page-116-0) (p. [117\)](#page-116-0)*.

Dans tous les pays de l'UE, pour l'état [récapitulatif](#page-143-1) des ventes dans l'UE et la [déclaration](#page-142-1) Intrastat, les montants en devise étrangère doivent être convertis en devise locale, souvent en euros. Si des taux de change spécifiques doivent être utilisés pour générer la déclaration, par exemple, les taux de change utilisés par la Banque centrale, définissez-les comme le décrit la rubrique *[Utilisation](#page-105-0) du type de taux de change [externe](#page-105-0) (p. [106\)](#page-105-0)*.

# <span id="page-105-0"></span>Utilisation du type de taux de change externe

Les montants de l'état récapitulatif des ventes et de la déclaration Intrastat doivent généralement être déclarés en devise locale de la société.

Lors du traitement des factures et des commandes dans Facturation, Infor LN convertit les montants dans la devise locale à l'aide du type de taux de change de la transaction.

Pour les montants figurant sur l'état récapitulatif des ventes et la déclaration Intrastat, les règles applicables aux taux de change à utiliser peuvent différer selon les pays. Dans certains pays, vous êtes autorisé à utiliser les taux propres à votre société, tandis que dans d'autres, vous devez appliquer des taux de change spécifiques, par exemple, les taux de la Banque centrale européenne.

Pour l'état récapitulatif des ventes et la déclaration Intrastat, vous pouvez générer simultanément les montants à déclarer de deux manières :

- sous forme de valeurs internes pour vos propres audits, avec les taux de change des transactions ; ces montants peuvent être utilisé pour rapprocher l'état récapitulatif des ventes ou la déclaration Intrastat de vos comptes de ventes et d'achats ;
- sous forme de valeurs de déclaration, avec les taux de change externes prescrits, par exemple, par la banque centrale ; ces montants figurent sur les déclarations.

#### **Pour calculer les montants à l'aide du taux de change externe :**

- **1.** Spécifiez un type de taux de change externe puis les taux de change entre les devises de transaction et la devise de reporting en fonction de ce type de taux. Utilisez les taux de change préconisés par votre banque centrale ou toute autre administration. Pour plus de détails, reportez-vous à la rubrique Définition de taux de change.
- **2.** Dans la session Sociétés (tcemm1170m000), vous pouvez éventuellement sélectionner le type de taux de change externe par défaut pour la société.
- **3.** Dans la session Traitement des transactions Intrastat (tccom7271m000) ou la session Traitement du listing intracommunautaire (tccom7270m000), cochez la case **Recalculer les montants avec les taux de change du déclarant**.
- **4.** Sélectionnez le type de taux de change externe dans le champ **Type de taux de change du déclarant**. Par défaut, Infor LN affiche le taux de change externe que vous avez saisi dans la session Sociétés (tcemm1170m000).
- **5.** Infor LN recalcule les valeurs de facturation et de statistiques dans la devise locale à partir des taux de change externes en vigueur aux dates de facture ou de commande et imprime les valeurs recalculées sur les états. Vous pouvez afficher ces valeurs de même que les valeurs internes dans les sessions Etat récapitulatif des ventes (tccom7170s000) et Transactions Intrastat (tccom7171m000).

# <span id="page-106-0"></span>Déclaration Intrastat intracommunautaire

Dans Infor LN, vous pouvez générer la déclarations Intrastat UE et l'adresser aux juridictions Intrastat concernées au moyen d'un programme de comptabilité fiscale Intrastat ou, directement dans le format d'un ficher Instat/XML.

Vous pouvez ajouter ou corriger les données statistiques manuellement avant de générer le fichier de sortie. Pour des informations supplémentaires, reportez-vous à *[Programmes](#page-110-0) Intrastat (p. [111\)](#page-110-0)*.

### Collecte des données de déclaration Intrastat

Pour la [déclaration](#page-142-1) Intrastat, les administrations fiscales vous fournissent :

- la liste des marchandises que vous devez déclarer,
- Codes du système [harmonisé](#page-141-3) des marchandises.<br>■ Pour certains codes du système harmonisé l'unité
- Pour certains codes du système harmonisé, l'unité [supplémentaire](#page-150-1) que vous devez employer pour déclarer les quantités.

Des régulations communes et spécifiques existent pour tous les pays de l'Union européenne. La plupart des données peuvent être extraites de Infor LN et vous devez configurer certaines autres données en définissant des groupes d'informations Intrastat supplémentaires.

Les données qui existent dans Infor LN sont collectées dans les diverses applications Infor LN via l'application Magasin.

Infor LN collecte les données de tous les ordres qui donnent lieu à l'expédition ou la réception d'articles que vous avez liés à un code du système harmonisé, à destination de pays différents de celui figurant sur l'adresse de votre société.

Si les tarifs changent après l'enregistrement des réceptions ou des expéditions, les données Intrastat journalisées sont corrigées directement par l'application Achat, Ventes, Service ou Finances.

Si le tarif d'une ligne d'ordre change après la réception ou la sortie des marchandises, ou que des différences de facturation interviennent dans les Comptabilité fournisseurs, les données Intrastat journalisées sont mises à jour. Si un changement de tarif s'applique à plusieurs lignes Intrastat, le montant de la différence est réparti entre ces lignes. Par exemple, si une commande client donne lieu à plusieurs livraisons, plusieurs lignes Intrastat sont générées.

Les montants de différence résultant du rapprochement d'une facture et d'une ligne de commande fournisseur peuvent aussi s'appliquer à plusieurs lignes Intrastat. Dans ce cas, le montant de la différence est réparti entre les lignes Intrastat proportionnellement au montant de chaque ligne. Notez que les lignes Intrastat déjà traitées et celles où figure un tarif interne ne sont pas mises à jour.

Si les tarifs changent ou que des différences de facturation interviennent, les sessions suivantes permettent de mettre à jour les données Intrastat :

- Modifier les prix et remises après réception (tdpur4122m000)
- Modif. des prix et remises après livraison (tdsls4122m000)
- Saisie de facture fournisseur (tfacp2600m000), durant le rapprochement des factures
- Rapprochement/approbation des factures fournisseurs (tfacp2107m000)<br>■ Coûts matières réels de l'ordre de service (tssoc2121m000)
- Coûts matières réels de l'ordre de service (tssoc2121m000)<br>■ Ordre de maintenance sur article client Ligne de pièces (ts)
- Ordre de maintenance sur article client Ligne de pièces (tsmsc1110m000)

La valeur des marchandises est consignée dans les devises de transactions. Quand vous exportez les données Intrastat, Infor LN convertit les montants dans la devise locale, en utilisant les taux de change en vigueur à la date de facturation ou de commande. Infor LN applique le taux de change de transaction ou le taux de change externe décrit à la rubrique *[Utilisation](#page-105-0) du type de taux de change externe (p. [106\)](#page-105-0)*. Sauf si le pays concerné se trouve dans une période de transition, le devise locale est l'euro. Si Infor LN ne trouve pas les taux de change, Infor LN exporte les montants dans la devise de transaction et affiche la devise de transaction dans le champ Devise.

Dans la plupart des pays, les écritures correspondant à une quantité et/ou une valeur de zéro ne doivent pas être déclarées.

Dans la session Paramètres Intrastat (tccom7100s000), vous pouvez sélectionner la méthode de journalisation requise pour les écritures liées à des articles de coûts et de service. Par exemple, vous pouvez indiquer si les écritures doivent toujours être consignées ou si un code du système harmonisé est présent.

Dans certains pays, la déclaration Intrastat doit inclure la province ou la zone vers laquelle les marchandises ont été exportées. Pour vous permettre de fournir ces informations, Infor LN inclut dans les données Intrastat le champ **Département/région** pour l'adresse de l'expéditeur.

### Groupes d'informations Intrastat supplémentaires

Les données Intrastat qui ne peuvent pas être extraites de Infor LN peuvent être fournies en définissant des groupes de données Intrastat supplémentaires. Par exemple, vous devez définir l'attribut *Nature de la transaction A* en tant que champ d'informations Intrastat supplémentaires. Ce champ contient généralement la valeur 1 pour indiquer « toutes les écritures impliquant un changement réel ».

Vous pouvez définir jusqu'à 15 champs d'informations supplémentaires.

Vous pouvez définir un groupe d'informations Intrastat supplémentaires pour chaque tiers destinataire et chaque tiers expéditeur. Quand vous créez une ligne de commande client, une ligne de commande fournisseur ou un projet, vous pouvez utiliser la valeur par défaut ou sélectionner un groupe d'informations Intrastat supplémentaires distinct pour la ligne de commande.

La définition des groupe d'informations Intrastat supplémentaires s'effectue en lançant la session Définition des informations Intrastat supplémentaires (tccom7104m000) pour indiquer le nombre de champs et leur longueur, puis la session Informations Intrastat supplémentaires (tccom7505m000) pour définir la valeur de ces champs.

Comme le nombre de champs et la longueur de chaque champ peuvent varier d'un pays à l'autre, vous pouvez définir les groupe d'informations Intrastat supplémentaires par pays. Pour chaque champ, vous pouvez indiquer une valeur par défaut.
## Correction des données de transaction et des calculs Intrastat

Dans la session Transactions Intrastat (tccom7171m000), vous pouvez afficher les données enregistrées. Vous pouvez fournir les données manquantes et apporter les corrections nécessaires, par exemple, à la quantité, au flux de marchandises ou à la nature de la transaction.

Comme vous ne pouvez définir qu'un seul ensemble de conditions de livraison ou un seul code lncoterm par tiers et par type d'ordre, vous serez amené à corriger le code Incoterm de certaines transactions.

Les données Intrastat doivent refléter les données de transactions enregistrées dans les applications Magasin et Finances. Vous ne pouvez donc pas modifier les données liées à la quantité ou à la valeur sur facture. Pour corriger ces données, vous devez dupliquer l'enregistrement à modifier et créer une nouvelle écriture de **Correction manuelle**. De plus, les transactions manuelles qui ne sont pas issues de Infor LN sont rendues visibles dans la déclaration Intrastat par origine d'ordre de **Transaction manuelle**.

### **Remarque**

Les valeurs négatives ne sont pas autorisées pour la déclaration Intrastat. Par exemple, pour corriger une transaction Intrastat **(-) sortie** affichant une quantité de 500 parce que la quantité réelle est de 450, vous devez créer manuellement une transaction **(+) réception** d'une quantité de 50.

## Correction des valeurs de facturation

Dans certains pays, la valeur sur facture doit être corrigée, par exemple, pour exclure les coûts de transport. Il est également possible que les marchandises qui sont *sans charge* aient une valeur sur facture de 0 mais une valeur statistique de 1000 EUR. Comme la valeur de 1000 EUR ne peut pas être basée sur les données de Infor LN, vous devez spécifier cette valeur dans [IDEP.](#page-144-0) Certaines versions de l'application IDEP offrent des règles statistiques permettant de recalculer les valeurs sur facture automatiquement.

## Calcul de la quantité dans l'unité supplémentaire

Dans la session Codes de système harmonisé (tcmcs0128m000), vous devez définir une [unité](#page-150-0) [supplémentaire](#page-150-0) pour certains types d'articles. Par exemple, pour une bande magnétique, l'unité supplémentaire est le mètre. Si vous importez ou exportez une bande magnétique, vous devez déclarer son poids et sa longueur en mètres. Pour les carreaux, l'unité est le m2. Si vous importez ou exportez des carreaux, vous devez déclarer leur poids et leur surface en mètres carrés.

Le champ **Quantité par unité de reporting** de la session Codes de système harmonisé (tcmcs0128m000) indique les multiples de l'unité supplémentaire dans laquelle vous devez déclarer les quantités expédiées. Par exemple, si l'unité supplémentaire est le litre et que la quantité par unité est 10, chaque fois que vous expédiez 10 litres de l'article, la quantité de la déclaration Intrastat augmente d'une unité.

Pour plus de détails, reportez-vous à la rubrique Unité supplémentaire.

## Données Intrastat et données de l'état récapitulatif des ventes

Dans certains pays, les services d'audit utilisent l'état récapitulatif des ventes pour contrôler les informations de la déclaration Intrastat. Cependant, pour certaines données, la déclaration Intrastat exige plus de détails que l'état récapitulatif des ventes. Par exemple, l'état récapitulatif des ventes déclare les valeurs de marchandise en tant que total par tiers acheteur alors que la déclaration Intrastat inclut également les valeurs des marchandises, les quantités, les codes du système harmonisé et les détails des transactions.

## Rapprochement des données

Certaines valeurs de champs Infor LN doivent être converties dans les valeurs correspondantes requises de la déclaration Intrastat. Par exemple, dans certains pays, les divers codes [Incoterm](#page-142-0) à trois caractères sont compressés par type et représentés par un code à un seul caractère.

Pour ce type de conversion, vous pouvez définir le schéma de rapprochement Intrastat dans la session Schéma d'intégration Intrastat (tccom7120m000) qui permet de convertir les valeur de champs Infor LN spécifiques en valeurs appropriées pour la déclaration Intrastat.

## Préparation des données d'exportation

Dans la session Traitement des transactions Intrastat (tccom7271m000), vous pouvez sélectionner la plage de données à exporter selon divers critères.

Les règles suivantes s'appliquent :

- Si vous sélectionnez une plage de départements (services), ceux-ci doivent tous appartenir à des unités d'entreprise liées à une même société financière. Ceci permet d'éviter que les données Intrastat de sociétés financières différentes soient mélangées.
- Dans de nombreux pays, des déclarations Intrastat distinctes sont requises pour les flux d'importation et d'exportation. Pour exporter les données d'un flux, dans le champ **Flux**, sélectionnez soit **(+) réception** soit **(-) sortie**.
- Infor LN consigne les montants Intrastat dans les devises de transaction. Quand vous exportez les données de Infor LN vers l'application Intrastat externe, les montants sont convertis dans la devise locale, avec les taux de change en vigueur à la date et à l'heure de la transaction. Si aucun taux de change n'est trouvé, le fichier d'exportation contient la devise de la transaction et le montant exprimé dans cette devise. La valeur sur facture est également affichée dans la devise locale, à titre d'information.

Quand vous exportez les données Intrastat, les montants sont convertis dans la devise locale de la société. Si vous devez effectuer la déclaration Intrastat en euros et que la devise locale de la société n'est pas l'euro, vous pouvez convertir les montants en euros à l'aide de l'application IDEP.

## Ficher d'exportation

Pour transférer les données Intrastat dans le programme de comptabilité fiscale Intrastat, vous pouvez les exporter du logiciel Infor LN vers un fichier que vous pouvez importer dans l'application Intrastat ou, le cas échéant, dans Excel pour créer une feuille de calcul Excel. Le fichier Intrastat est d'abord enregistré sur le serveur à des fins d'optimisation des performances, vous pouvez ensuite le transférer vers le client.

Vous pouvez créer les types de fichiers suivants :

- fichier ASCII avec champs séparés par des virgules (CSV),<br>■ fichier positionnel ASCII requis pour IRIS
- fichier positionnel ASCII requis pour IRIS,<br>■ fichier Instat/XMI
- fichier Instat/XML.

Pour plus de détails, reportez-vous à *[Données](#page-111-0) Intrastat (p. [112\)](#page-111-0)*.

Un fichier positionnel ne peut pas être compressé. Le séparateur d'un fichier positionnel peut être une virgule ou un espace.

Si vous créez un fichier CSV pour IDEP, servez-vous de l'extension csv. pour indiquer son type. Pour traiter le fichier dans Microsoft Excel, vous pouvez l'importer en tant que fichier Excel (.xls). Utilisez le caractère de séparation pour séparer la colonne. Vous pouvez génère un en-tête de fichier qui, dans Excel, se traduit par une ligne d'en-tête contenant des noms de colonnes.

## Déclarations Intrastat dans une structure de sociétés financières multiples

La déclaration UE et l'application externe qui permet de la générer diffèrent quelque peu dans les divers pays européens. Vous devez donc définir les données de cette déclaration par pays.

Toutes les unités d'entreprise des départements qui soumettent leur déclaration Intrastat dans une seule et même déclaration d'impôt doivent appartenir à la même société financière car c'est cette dernière qui détient le numéro de TVA et le pays. Dans une structure de sociétés financières multiples, vous pouvez spécifier la société financière à la quelle s'applique les données Intrastat que vous déclarez. Si vous n'indiquez pas de numéro de société, les données s'appliquent à toutes les sociétés financières pour lesquelles vous n'avez pas défini de données spécifiques à une société.

## Programmes Intrastat

Vous pouvez utiliser un programme externe pour générer les états Intrastat. Vous pouvez utiliser la session Traitement des transactions Intrastat (tccom7271m000) pour générer un fichier séquentiel qui contient les données nécessaires et importer le fichier dans le programme externe.

Les autorités locales de chaque pays de l'UE vous communiquent les instructions à suivre pour l'état. Utilisez le programme externe pour définir la présentation.

Vous devez communiquer à ce programme les informations sur la présentation du fichier séquentiel. Reportez-vous également à la rubrique *[Données](#page-111-0) Intrastat (p. [112\)](#page-111-0)*. Le fichier séquentiel créé par Infor LN contient le nombre maximum de champs utilisés dans l'UE.

La plupart des applications Intrastat vérifient les données et offrent la possibilité de les corriger. Quant à la solution Intrastat UE de Infor LN, elle permet de configurer la déclaration Intrastat de façon à ce que vous n'ayez pas à apporter de corrections par la suite.

Par exemple, au moment de la rédaction de ce document, vous pouvez utiliser l'un des programmes suivants :

- IDEP/CN8 (Intrastat Data Entry Package), employé dans de nombreux pays européens ;<br>■ CBS-IBIS (Interactive Registration of International Trade Statistics), employé aux Pays-Ba
- CBS-IRIS (Interactive Registration of International Trade Statistics), employé aux Pays-Bas ;<br>■ IDES employé en Allemagne ;
- IDES, employé en Allemagne ;<br>■ Excel employé au Royaume-U
- Excel, employé au Royaume-Uni.

<span id="page-111-0"></span>Vous pouvez récupérer ces programmes gratuitement et les installer sur votre ordinateur.

# Données Intrastat

Pour mettre toutes les informations à la disposition de [IDEP](#page-144-0), Infor LN exporte les données suivantes vers un fichier ASCII CSV. Les champs facultatifs sont marqués d'un \*.

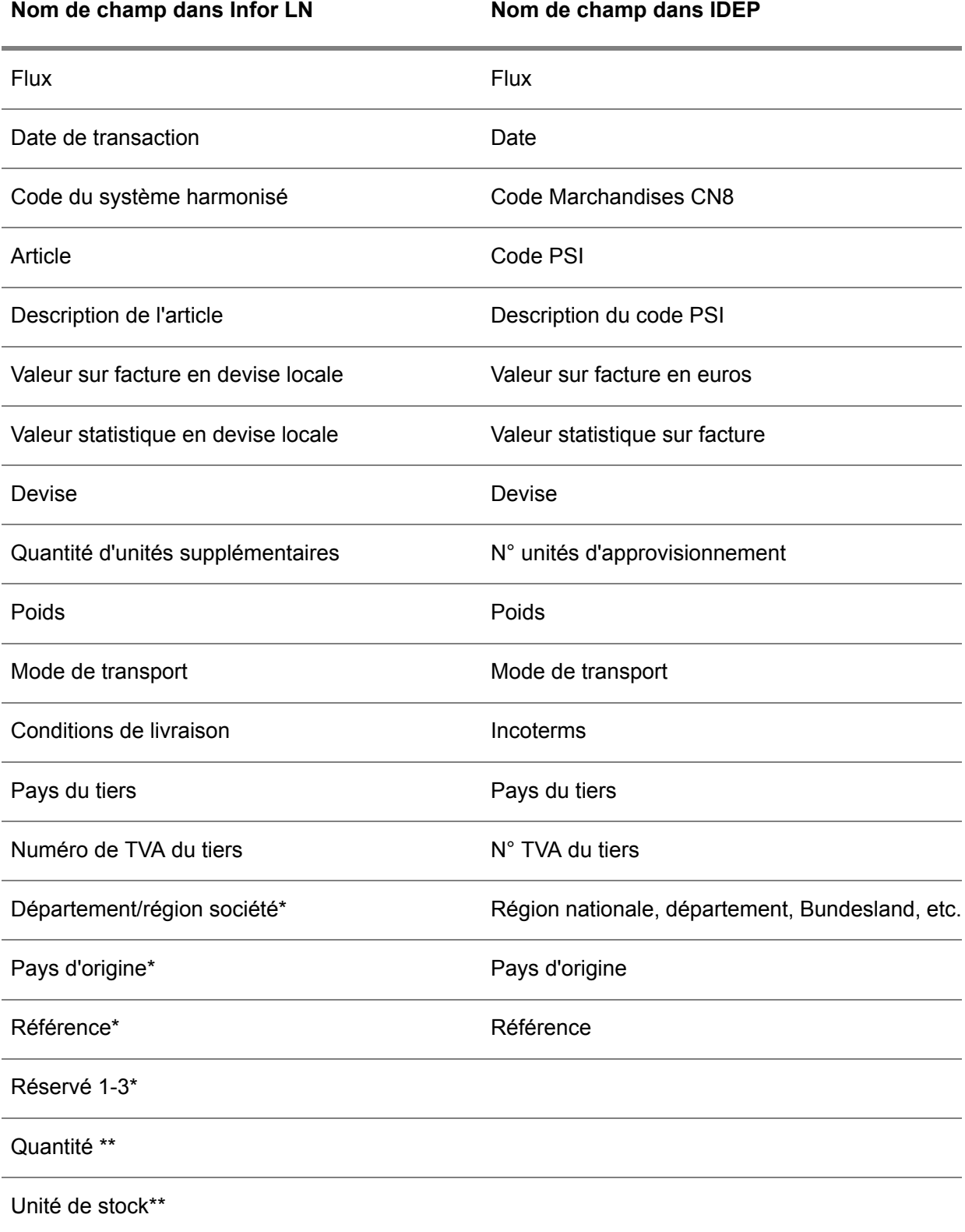

Champs ASIS (Informations statistiques supplé- Champs d'informations statistiques supplémenmentaires obligatoires) 1-15

taires obligatoires (ASIS) 1-15

\* Facultatif.

\*\* Seulement si vous cochez la case **Comprimer le champ** de la session Traitement des transactions Intrastat (tccom7271m000).

# Informations Intrastat supplémentaires dans l'application Magasin

Les Informations Intrastat [supplémentaires](#page-144-1) servent à fournir des données en plus pour les transactions Intrastat. Le code Informations Intrastat supplémentaires doit être lié aux lignes d'ordre magasin pour prendre en charge les informations qui dépendent fortement du type d'activité. Exemple: informations supplémentaires pour les commandes normales, les retours ou les réparations.

Les données Intrastat que vous indiquez dans le champ **Informations Intrastat supplémentaires** ne figurent pas dans Infor LN. Le code Informations Intrastat supplémentaires peut être lié aux éléments suivants :

- Départements<br>■ Magasins
- Magasins<br>■ Type d'org
- Type d'ordre [magasin](#page-149-0)

La valeur du champ **Informations Intrastat supplémentaires** est extraite de la ligne d'ordre d'origine lorsque des ordres magasin sont générés à partir d'applications telles que Ventes, Achat et Service.

La valeur du champ **Informations Intrastat supplémentaires** dans la session Lignes d'ordres d'entrée en stock (whinh2110m000) ou une session Lignes d'ordre de sortie de stock (whinh2120m000) provient par défaut dans l'ordre suivant :

- **1.** de la ligne d'ordre ou de l'application d'origine ;
- **2.** de la session Départements (tcmcs0565m000) ou Magasins (whwmd2500m000);
- **3.** Types d'ordres magasin (whinh0110m000).

# Définition de la déclaration Intrastat de l'Union européenne

## Conditions préalables

Infor LN peut consigner de manière appropriée les données Intrastat des sociétés qui utilisent un système de devise unique ou un système de devise dépendant. Le pays de la société doit être membre de l'Union européenne.

Pour configurer Infor LN de manière à collecter les données nécessaires à la déclaration Intrastat de l'Union européenne :

- **1.** A l'aide de la session Données générales société (tccom0102s000), saisissez le numéro de TVA de votre société dans le champ **Code TVA sté courante**.
- **2.** Dans la session Composants logiciel implémentés (tccom0100s000), cochez la case **Reporting statistique UE implémenté**. Si cette case n'est pas cochée, vous ne pouvez pas configurer les données de la déclaration Intrastat. A partir du moment où vous enregistrez ces données, Infor LN journalise les écritures nécessaires pour générer la déclaration Intrastat UE.
- **3.** Dans la session Pays (tcmcs0510m000), indiquez le code ISO du pays et cochez la case **Pays membre de l'Union européenne** pour chaque pays membre de l'Union européenne (UE).
- **4.** Si des départements ou régions doivent apparaître sur la déclaration Intrastat, vous pouvez les définir pour chaque pays dans la session Départements/régions (tcmcs1143m000).
- **5.** Dans la session Codes de système harmonisé (tcmcs0128m000), spécifiez les [codes](#page-141-0) du système [harmonisé](#page-141-0) ou codes CN-8 des marchandises que vous devez déclarer. Les centres de recette vous fournissent une liste des codes CN-8 applicables à votre pays.
- **6.** Dans la session Codes de système harmonisé (tcmcs0128m000) vous devez également définir l'unité [supplémentaire](#page-150-0) pour chaque code du système harmonisé qui l'exige. Le champ **Quantité par unité de reporting** est un facteur de conversion. Par exemple, si l'unité supplémentaire est le litre et que vous déclarez les quantités en multiples de 10 litres, vous devez saisir 10 dans ce champ. Les centres de recette fournissent une liste des unités supplémentaires à utiliser. Dans la plupart des cas, ce champ doit contenir la valeur 1 (un).
- **7.** Si des taux de change particuliers doivent être utilisés pour générer la déclaration, définissez-les comme indiqué à la rubrique *[Utilisation](#page-105-0) du type de taux de change externe (p. [106\)](#page-105-0)*.
- **8.** Dans la session Articles valeurs par défaut (tcibd0102m000) ou la session Articles (tcibd0501m000) du module Données de base des articles, attribuez les codes du système harmonisé aux articles et indiquez le poids de chaque article en kilogrammes pour la déclaration Intrastat.
- **9.** Pour chaque tiers d'un pays membre de l'Union européenne, indiquez le numéro de TVA dans la session Numéros de TVA par tiers (tctax4100m000).
- **10.** Dans la session Définition des informations Intrastat supplémentaires (tccom7104m000), configurez les champs des groupes d'informations Intrastat supplémentaires pour vos types d'activités, en indiquant la longueur de chaque champ.
- **11.** Dans la session Informations Intrastat supplémentaires (tccom7505m000), définissez les groupes d'informations Intrastat supplémentaires nécessaires pour vos types d'activités. Pour chaque type de champ, vous devez saisir la valeur et une description de la valeur. Il peut s'avérer nécessaire de configurer un certain nombre d'informations Intrastat supplémentaires pour les divers flux de marchandises propres à votre type d'activité.
- **12.** Dans la session Schéma d'intégration Intrastat (tccom7120m000), convertissez les valeurs du champ Infor LN dans les valeurs correspondantes requises pour la déclaration Intrastat.
- **13.** Répétez les opérations 7 à 9 pour chaque pays couvert par la société logistique. Sur les lignes de commandes clients et fournisseurs, Infor LN utilise par défaut le groupe d'informations Intrastat supplémentaires que vous avez configuré pour le pays du service des ventes ou des achats. Sur les lignes d'ordre magasin, Infor LN utilise par défaut le groupe d'informations Intrastat supplémentaires que vous avez configuré pour le pays du magasin. Si vous le souhaitez, vous pouvez remplacer le groupe d'informations Intrastat supplémentaires par défaut figurant sur les lignes de commande.
- **14.** Effectuez l'une des opérations suivantes si nécessaire :
	- La session Départements (tcmcs0165s000) permet d'indiquer le groupe d'informations Intrastat supplémentaires par défaut pour le service des ventes ou le service des achats. Si vous liez un magasin au service des ventes ou des achats, le groupe d'informations Intrastat supplémentaires devient le groupe par défaut pour les commandes créées par ce service.
	- Dans la session Types d'ordres magasin (whinh0110m000), liez les informations Intrastat aux types de [transaction](#page-149-1) de stock. Dans ce cas, laissez le champ **Informations statistiques supplémentaires** dans la session Départements (tcmcs0165s000) vide.
- **15.** La session Magasins (tcmcs0103s000) permet de sélectionner le groupe d'informations Intrastat supplémentaires par défaut pour les ordres de transfert magasin.
- **16.** Dans la session Paramètres Intrastat (tccom7100s000), sélectionnez la méthode de journalisation requise pour les articles de coût et de service et saisissez le nombre de décimales, le séparateur de fractions et la méthode d'arrondi pour les valeurs et les montants de la déclaration Intrastat. Comme ces données peuvent varier d'un pays de l'UE à l'autre, dans le cas d'une structure de société multifinancière, vous devez répéter cette opération pour les sociétés financières des différents pays.

## Exportation des données Intrastat

Pour afficher les données de la déclaration Intrastat UE et exporter ces données dans l'application de déclaration que vous utilisez, procédez comme suit :

**1.** Dans la session Transactions Intrastat (tccom7171m000), affichez les données enregistrées. Vous pouvez fournir les données manquantes et effectuer les corrections nécessaires. Pour corriger les données financières, vous devez dupliquer l'enregistrement à modifier et créer une nouvelle écriture de **Correction manuelle**.

**2.** Dans la session Traitement des transactions Intrastat (tccom7271m000), sélectionnez les plages de données à exporter dans votre application de déclaration Intrastat. Si vous sélectionnez une plage de départements (services), ceux-ci doivent tous appartenir à des unités d'entreprise liées à une même société financière. Ceci permet d'éviter que les données Intrastat de sociétés financières différentes soient mélangées.

Vous devez aussi sélectionner le type de fichier d'exportation ; il peut s'agir de l'un des types suivants :

- un fichier XML que vous pouvez transférer directement au centre de collecte Intrastat,<br>■ un ficher IDEP séquentiel
- un ficher IDEP séquentiel,<br>■ un ficher RIS séquentiel
- un ficher RIS séquentiel.

Pour transférer un fichier XML, vous devez avoir saisi dans la session Paramètres Intrastat (tccom7100s000) les détails de la **Définition du partenaire INSTAT/EDI**, conformément à vos instructions locales pour le transfert de la déclaration Intrastat.

**3.** Dans de nombreux pays, des déclarations Intrastat distinctes sont requises pour les flux d'importation (réception) et d'exportation (sortie). Pour exporter les donnée d'un flux, sélectionnez le même flux dans les champs de **Flux** De et A. Répétez ensuite l'étape 2 mais cette fois, sélectionnez le second flux.

# Configuration du listing intracommunautaire

Infor LN collecte les données des commandes clients que vous avez envoyées aux tiers dont les adresses correspondent à d'autres pays membres de l'Union européenne que celui de votre société.

Pour configurer Infor LN de manière à collecter les données de l'état récapitulatif des ventes, servez-vous de la suite de sessions suivante :

- **1. Composants logiciel implémentés (tccom0100s000)** Cochez la case **Etat récapitulatif des ventes UE**.
- **2. Données générales société (tccom0102s000)** Saisissez le numéro de TVA de votre société dans le champ **Code TVA sté courante**.
- **3. Pays (tcmcs0510m000)** Cochez la case **Pays membre de l'Union européenne** lorsque vous définissez un pays membre de l'Union européenne (UE), .
- **4. Numéros de TVA par tiers (tctax4100m000)** saisissez le numéro de TVA de chaque tiers dont le pays est membre de l'Union européenne ;
- **5. Périodes décl. état récapitulatif intracomm. par période TVA (tccom7103m000)** Définissez les périodes pour lesquelles vous devez soumettre l'état [récapitulatif](#page-143-0) des ventes et faites-les correspondre aux périodes de TVA que vous avez définies pour la société financière.
- **6. Présentat. de la déclar. de l'état récapitulatif des ventes (tccom7101m000)** Définissez ou adaptez la présentation du fichier XML de l'état [récapitulatif](#page-143-0) des ventes. Si vous générez un fichier utilisant la virgule comme séparateur (CSV), vous devez aussi utiliser cette session pour définir les champs requis.

## Collecte des données de l'état récapitulatif des ventes

Pour transférer les données vers l'état récapitulatif des ventes :

- **1.** Dans la session En-cours tiers facturé (tfacr2520m000), sélectionnez une ligne, et dans le menu Vues, Actions ou [Références](#page-145-0), cliquez sur **Données état récapitulatif des ventes**. La session Données état récapitulatif des ventes (tfacr1113s000) démarre.
- **2.** Dans la session Données état récapitulatif des ventes (tfacr1113s000), cliquez sur **Enregistrer** pour transférer les données de l'écriture en cours sélectionnée.

Chaque facture se traduit par une ligne de l'état récapitulatif des ventes. La session Etat récapitulatif des ventes (tccom7170s000) vous permet d'ajouter des données ou de corriger manuellement les données de l'état récapitulatif des ventes, avant de générer cet état. Par exemple, vous devez cocher la case **Sous-traitance** correspondant aux lignes de l'état récapitulatif des ventes auxquelles ceci s'applique.

# Génération du listing intracommunautaire

Pour générer le listing intracommunautaire :

### **Etape 1:**

A partir du menu Vues, Actions ou [Références](#page-145-0) de la session En-cours tiers facturé (tfacr2520m000) dans Finances, démarrez la session Données état récapitulatif des ventes (tfacr1113s000) pour transférer les données des factures impayées vers l'état récapitulatif des ventes.

### **Etape 2:**

Éventuellement, vous pouvez utiliser la session Etat récapitulatif des ventes (tccom7570m000) pour :

- d'afficher les montants déclarés par facture, date, tiers et type de transaction ;<br>■ saisir ou corriger les factures qui deivent être incluses dans l'état récapitulatif r
- saisir ou corriger les factures qui doivent être incluses dans l'état récapitulatif mais ne sont pas enregistrées (ou le sont mal) dans l'application Facturation.
- Cocher la case **Sous-traitance** si nécessaire.

### **Etape 3:**

Vous pouvez utiliser la session Traitement du listing intracommunautaire (tccom7270m000) pour générer l'état récapitulatif des ventes. Vous avez la possibilité de générer un état partiel. Il est possible de créer :

- Un fichier XML pour le transfert automatique<br>■ Un fichier séquentiel avec la virgule comme s
- Un fichier séquentiel avec la virgule comme séparateur<br>■ un état imprimé
- un état imprimé,

## Indicateur de sous-traitance

Infor LN ne peut pas définir l'indicateur de sous-traitance requis pour l'état récapitulatif des ventes, sur les factures. Vous devez le faire vous-même dans la session Etat récapitulatif des ventes (tccom7170s000).

## Génération du listing intracommunautaire suivant

Vous pouvez générer le listing intracommunautaire suivant de deux manières :

- Dans la session Traitement du listing intracommunautaire (tccom7270m000), cochez la case **Lignes traitées incluses**. Infor LN n'inclut que les factures non encore traitées dans l'état récapitulatif des ventes.
- Saisissez la période de déclaration dans la session Traitement du listing intracommunautaire (tccom7270m000) pour générer l'état récapitulatif d'une période particulière.

Si vous saisissez une période pour laquelle vous avez déjà généré cet état, Infor LN crée automatiquement des entrées de correction pour cette période. Vous ne pouvez produire des corrections que si elles s'appliquent à la période la plus récente pour laquelle vous avez généré l'état récapitulatif des ventes. Infor LN ne conserve pas les détails de l'état récapitulatif des ventes qui concernent des périodes plus anciennes.

## Mise à jour de l'état récapitulatif des ventes

Le cas échéant, utilisez la session MàJ des déductions dans l'état récapitulatif des ventes (tctax7200m000) pour mettre à jour la remise, la majoration pour retard de paiement ou les différences de règlement (soustraites sur le règlement d'une facture), dans l'état récapitulatif des ventes.

# Format du fichier de l'état récapitulatif des ventes

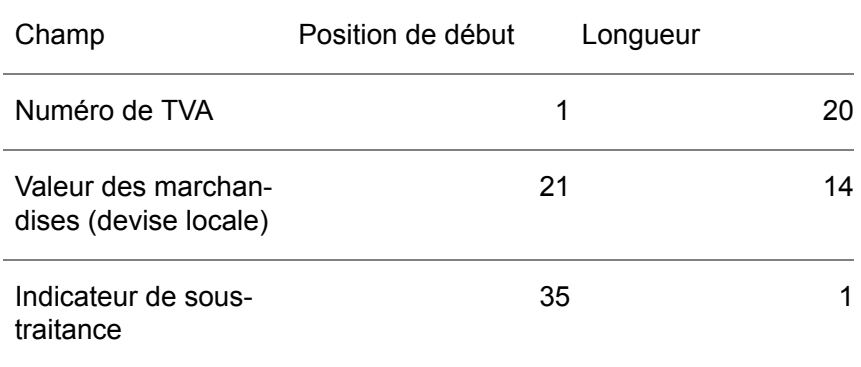

Le format par défaut du fichier séquentiel de l'état récapitulatif des ventes est le suivant :

Chapitre 12 Aucune TVA

# 12

# Aucun code TVA

En l'absence d'un code TVA, Infor LN ne peut pas créer, finaliser et imputer les écritures. Vous devez donc définir un code TVA, même pour les transactions qui ne sont pas sujettes à taxation. Dans ce dernier cas, cochez la case **Code TVA pour Aucune TVA** de la session Codes TVA par pays (tcmcs0136s000).

# Codes TVA à taux zéro.

Les transactions taxables sur lesquelles aucune taxe n'est à payer sont considérées comme des transactions ayant une TVA à taux zéro et non comme des transactions non taxables. Pour les transactions de ce type, vous devez définir des codes TVA à taux zéro.

L'exonération de TVA peut s'appliquer, notamment dans les cas suivants :

- les marchandises ou les services ne sont pas taxables ;<br>■ le transfert de marchandises vers ou denuis certains pay
- le transfert de marchandises vers ou depuis certains pays n'est pas taxable ;<br>■ les transactions concernent des opérations liées à des services, dans des situ
- les transactions concernent des opérations liées à des services, dans des situations particulières ;
- le tiers possède un certificat d'exonération.

Habituellement, quand aucune TVA n'est prélevée sur une transaction, des informations complémentaires (loi de TVA du pays qui accorde l'exonération, numéro de certificat d'exonération du tiers, etc.) doivent être imprimées sur la facture. Selon le type de taxe, vous avez la possibilité de lier au code TVA concerné un code ou un texte contenant ces mêmes informations.

# Désactivation de la fonctionnalité de TVA

Infor LN ne peut pas créer de commandes et de factures sans code TVA. Si vous ne souhaitez pas employer la fonctionnalité de TVA de Infor LN, vous devrez tout de même définir un code TVA unique pour lequel vous n'indiquerez aucun taux.

Pour désactiver la fonctionnalité de TVA de Infor LN, procédez comme suit :

- **1.** Dans la session Composants logiciel implémentés (tccom0100s000), *désélectionnez* la case à cocher **TVA**.
- **2.** Dans la session Codes TVA (tcmcs0137m000), définissez un code TVA.
- **3.** Dans la session Codes TVA par pays (tcmcs0136s000), liez le code TVA au pays de votre société financière et cochez la case **Code TVA pour Aucune TVA**. Vous ne pouvez pas définir de taux pour ce code TVA .
- **4.** Dans la session Traitement de la TVA (tctax0138m000), sélectionnez le code TVA dans le champ **Code TVA pour Aucune TVA** et désélectionnez toutes les cases à cocher des divers types de transactions afin de désactiver les champs de codes associés.

## Annexe A TVA sur ventes - hiérarchie des adresses

# Hiérarchie des adresses pour les calculs de la TVA sur ventes

## Hiérarchie des adresses

Les tableaux suivants indiquent l'ordre hiérarchique utilisé par Infor LN pour déterminer les adresses :

- Hiérarchie des adresses par type d'ordre pour les applications Service, Ventes et Achat<br>■ Hiérarchie des adresses par session Finances
- Hiérarchie des adresses par session Finances<br>■ Hiérarchie des informations supplémentaires
- Hiérarchie des informations supplémentaires

## Hiérarchie des adresses par type de commande pour Service et **Distribution**

Le tableau suivant indique par type de commande, pour les applications Service, Ventes et Achat, l'ordre hiérarchique utilisé par Infor LN pour déterminer les adresses.

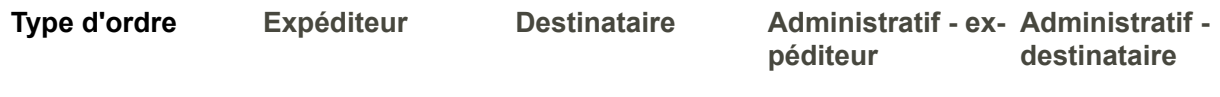

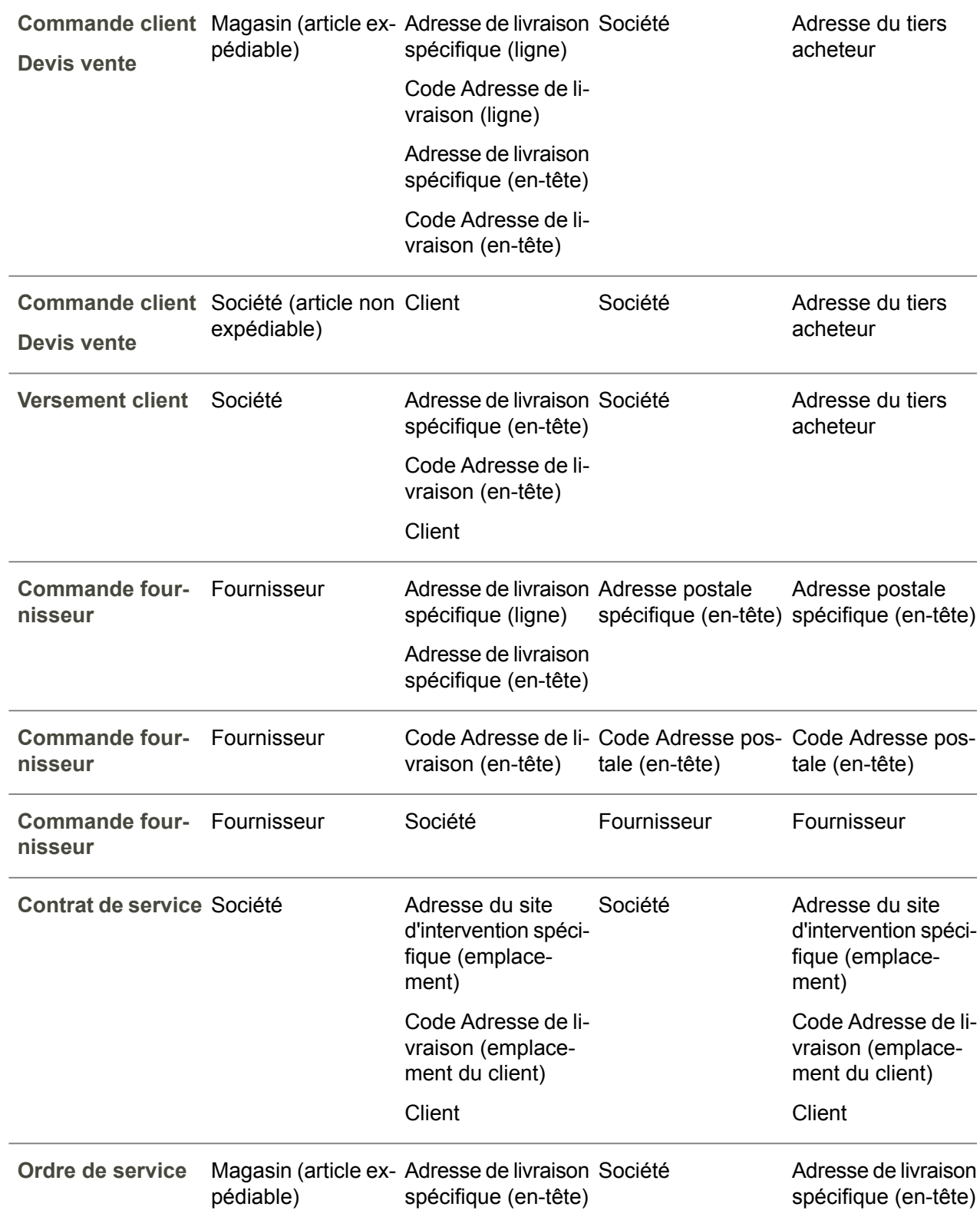

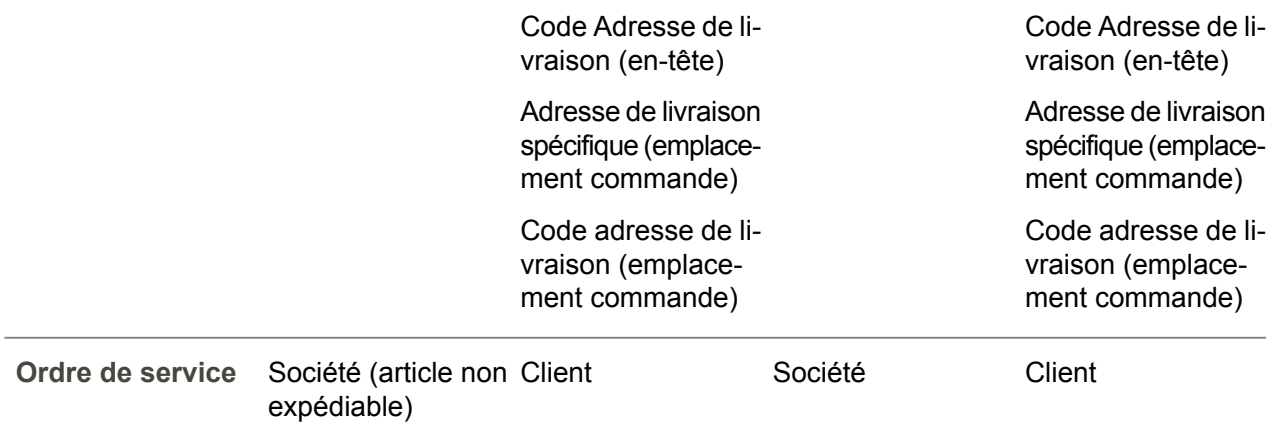

## Hiérarchie des adresses par session Finances, pour le module Comptabilité fournisseurs.

Pour le groupe suivant des sessions Finances, ce tableau indique l'ordre hiérarchique utilisé par Infor LN pour déterminer les adresses :

- Saisie de facture fournisseur (tfacp2600m000)<br>■ Ecritures de TVA (tfacp1112m000)
- Ecritures de TVA (tfacp1112m000)<br>■ Fcritures (tfold1102m300)
- Ecritures (tfgld1102m300)
- Corrections des factures fournisseurs (tfacp2110s000)

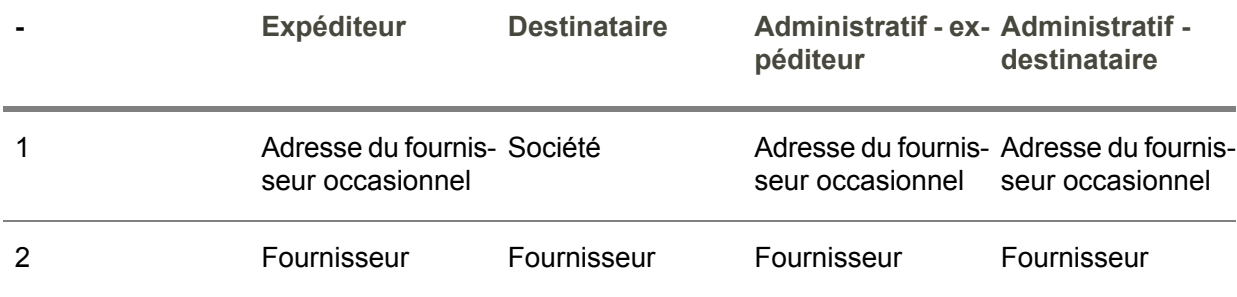

## Hiérarchie des adresses par session Finances, pour le module Comptes clients.

Pour le groupe suivant des sessions Finances, ce tableau indique l'ordre hiérarchique utilisé par Infor LN pour déterminer les adresses :

- Factures clients (tfacr1110s000)<br>■ Feritures (tfold1102m300)
- Ecritures (tfgld1102m300)
- Corrections des factures clients (tfacr2110s000)<br>■ Eactures clients manuelles (cisli2520m000)
- Factures clients manuelles (cisli2520m000)

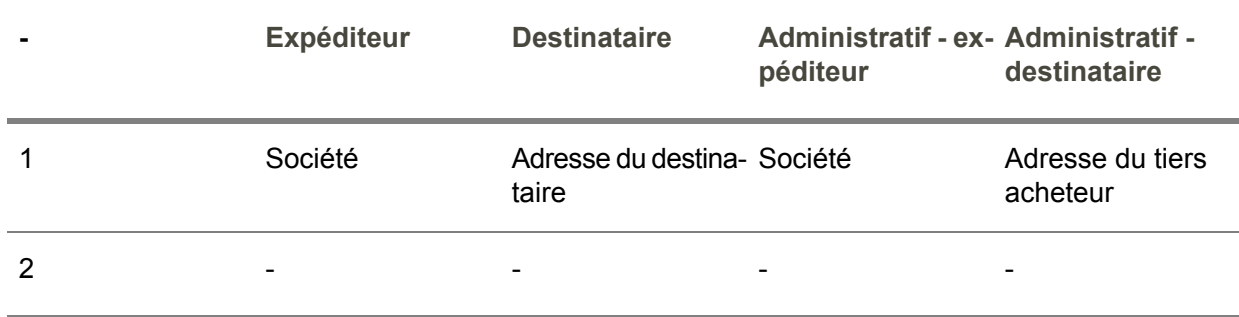

## Hiérarchie des adresses par session Finances, pour le module Gestion de la trésorerie

Pour les groupes pertinents de l'application Finances, ces tableaux indiquent l'ordre hiérarchique utilisé par Infor LN pour déterminer les adresses.

- Données imput. ordres de virement permanents/règlts isolés (tfcmg1515m000)<br>■ Proposition de règlement (tfcmg1609m000)
- Proposition de règlement (tfcmg1609m000)<br>■ Sélection des factures à régler (tfcmg1220m
- Sélection des factures à régler (tfcmg1220m000)

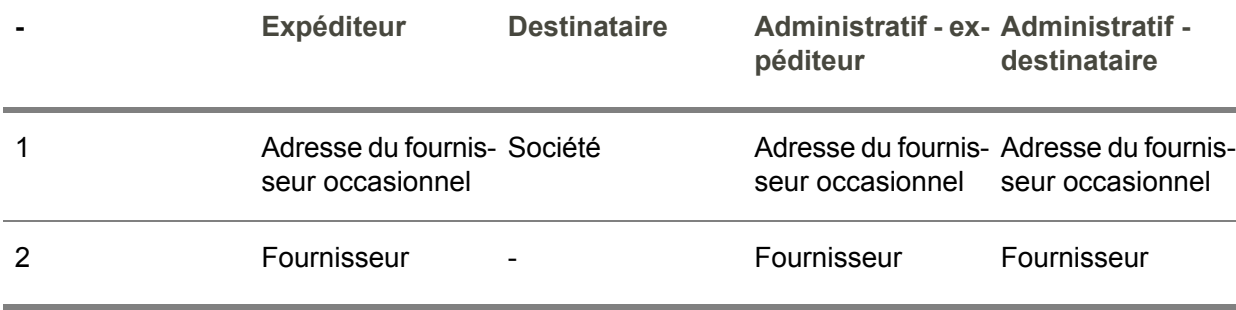

- Transactions bancaires (tfcmg2500m000)<br>■ Affectation règlis non affectés aux avance
- Affectation règlts non affectés aux avances clients/fourn. (tfcmg2108s000)

Pour les avances clients :

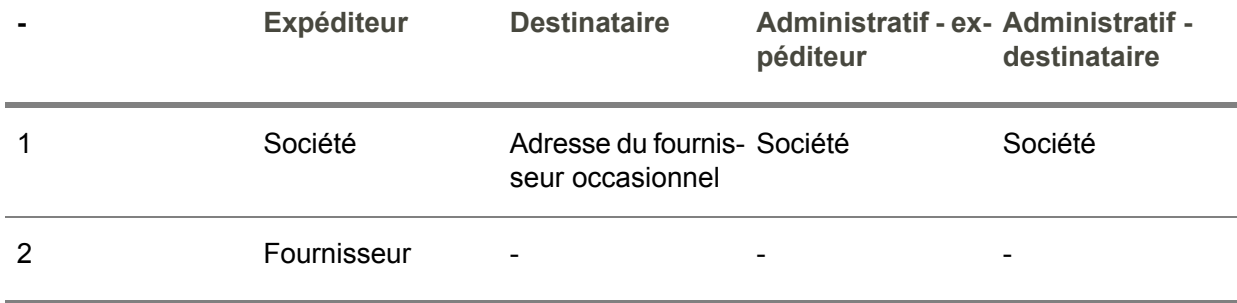

Pour les avances fournisseurs :

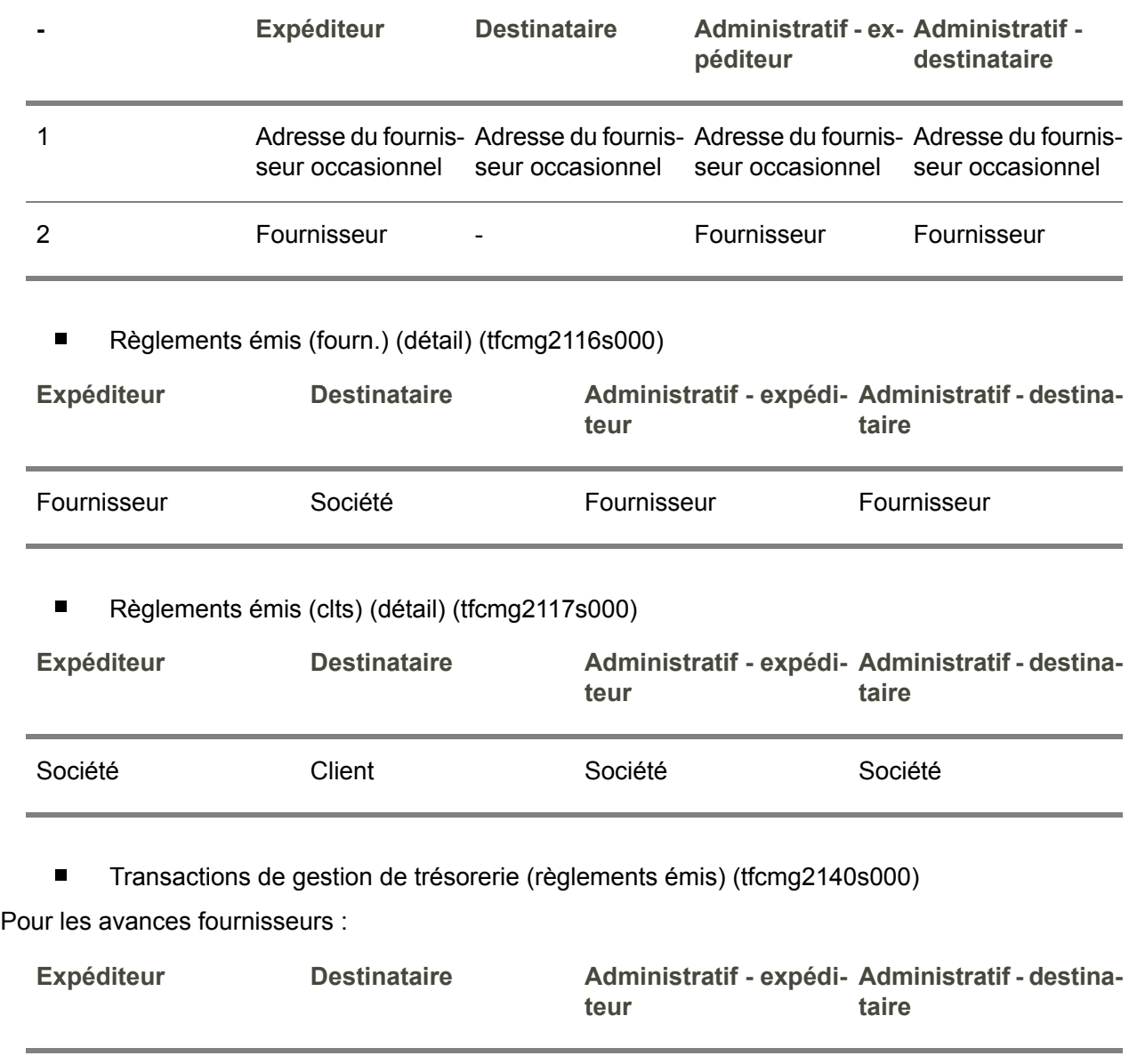

Fournisseur Société Fournisseur Fournisseur Fournisseur

Pour les autres transactions :

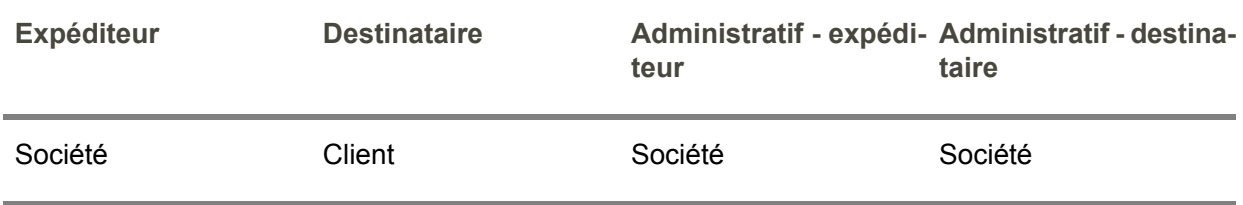

■ Avis de règlement automatique client (tfcmg4509m000)

Pour les factures fournisseurs et les factures d'avoirs fournisseurs :

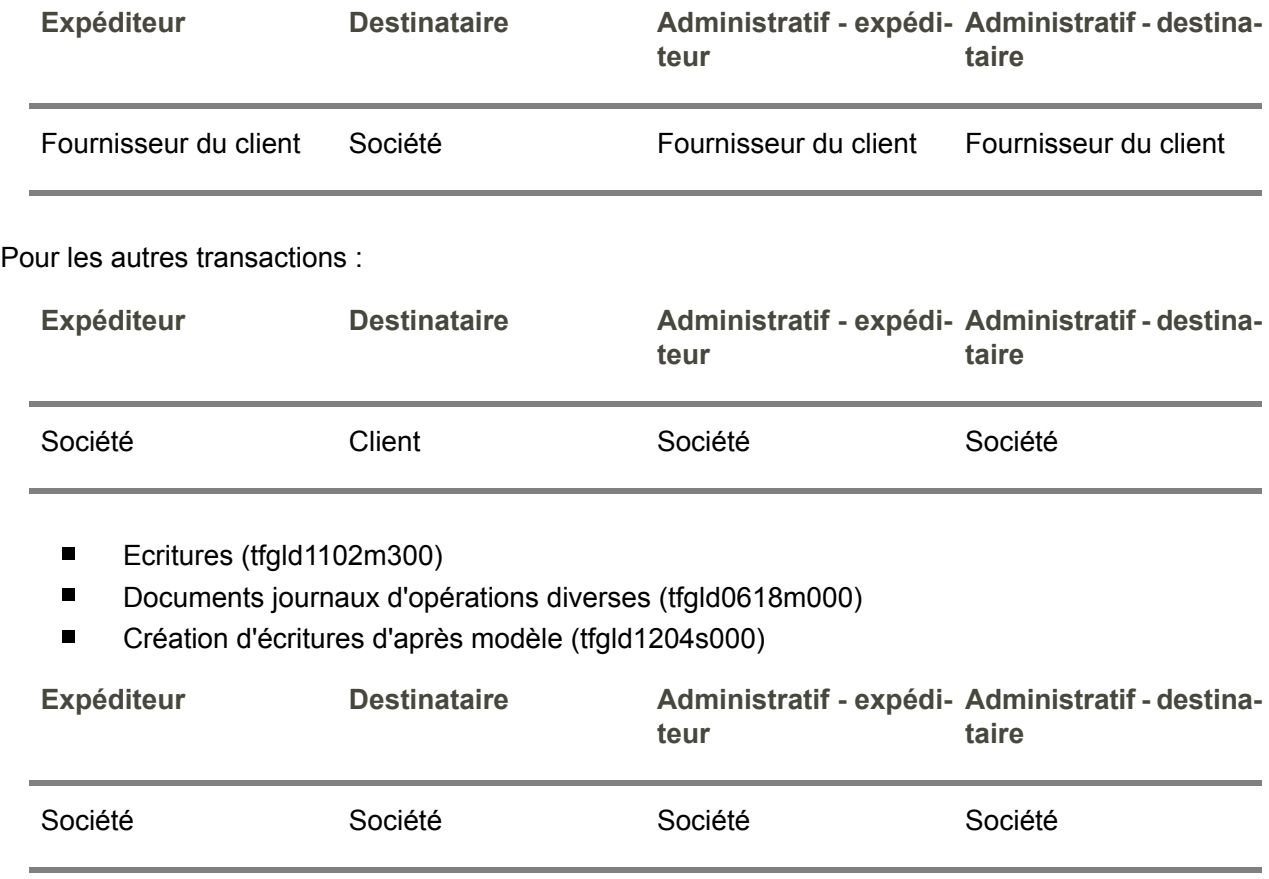

## Hiérarchie des informations supplémentaires

Le tableau suivant indique, par type de commande ou de transaction, l'ordre hiérarchique adopté par Infor LN en vue de déterminer la valeur des informations supplémentaires nécessaires au programme de comptabilité fiscale pour calculer la TVA.

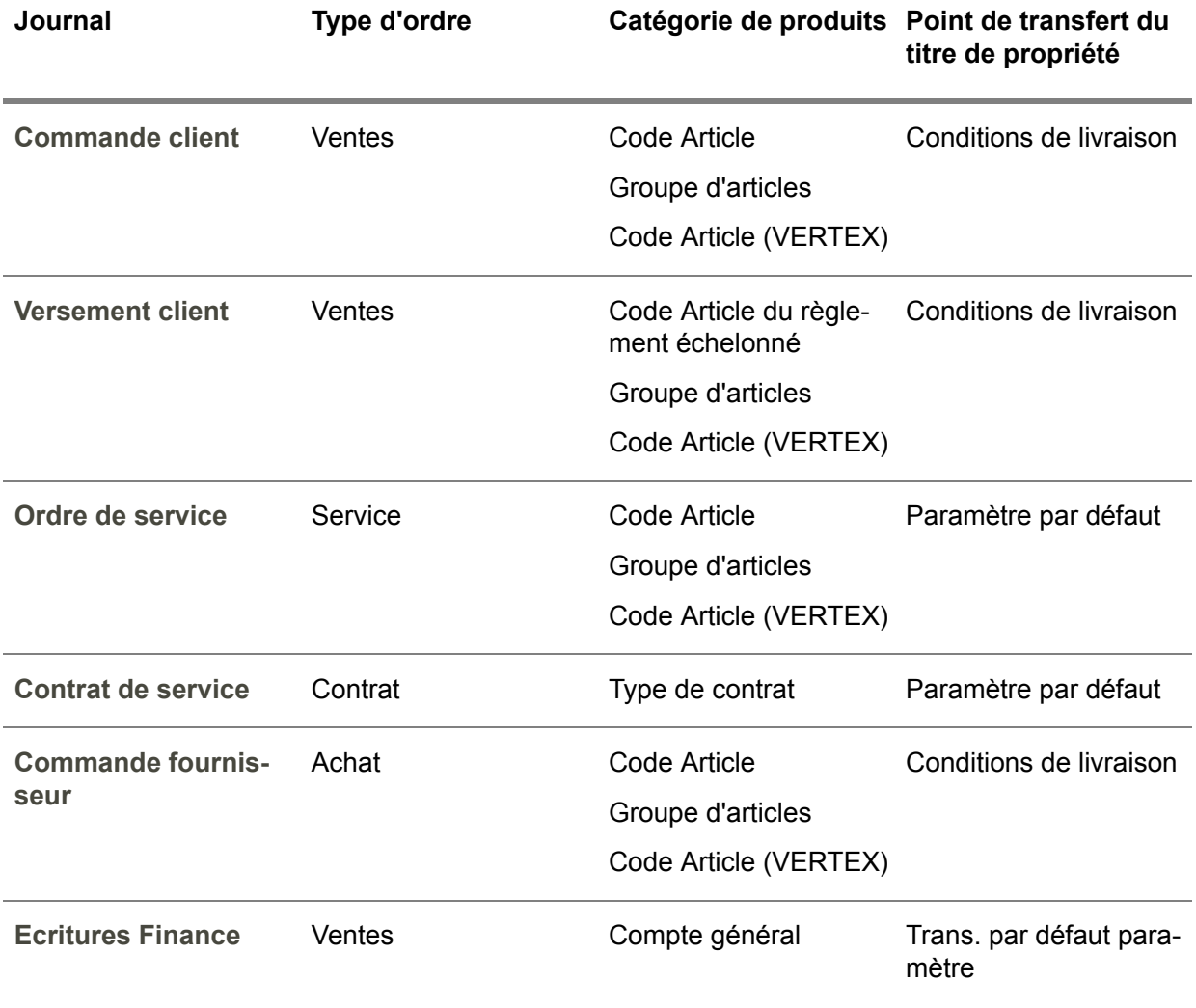

# Annexe B paramètres de TVA

# B

# Paramètres de TVA — Présentation

Ce tableau répertorie les différents paramètres et les autres données de configuration de la TVA pour les types d'enregistrement de TVA et de déclaration fiscale suivants :

- TVA sur ventes<br>■ Taxe sur la vale
- Taxe sur la valeur ajoutée et taxe à la consommation<br>■ Enregistrement de la TVA dans un pays étranger
- Enregistrement de la TVA dans un pays étranger<br>■ TVA sur achats/charges
- TVA sur achats/charges<br>■ Retenue à la source de l
- Retenue à la source de l'impôt et des charges sociales

## Paramètres de TVA communs

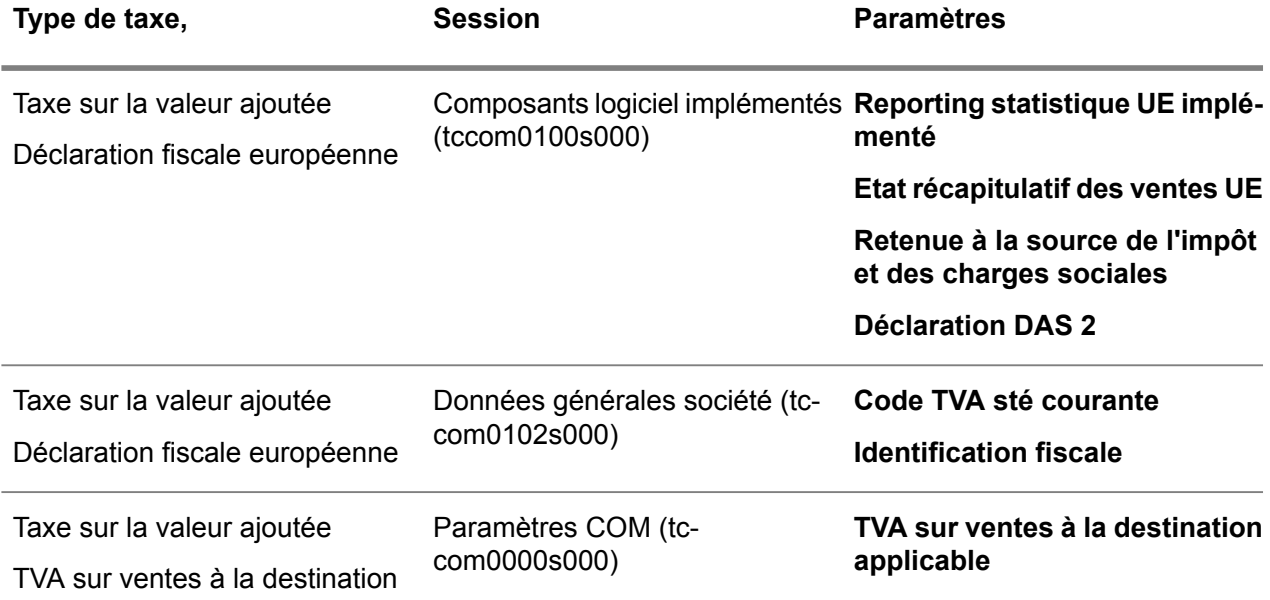

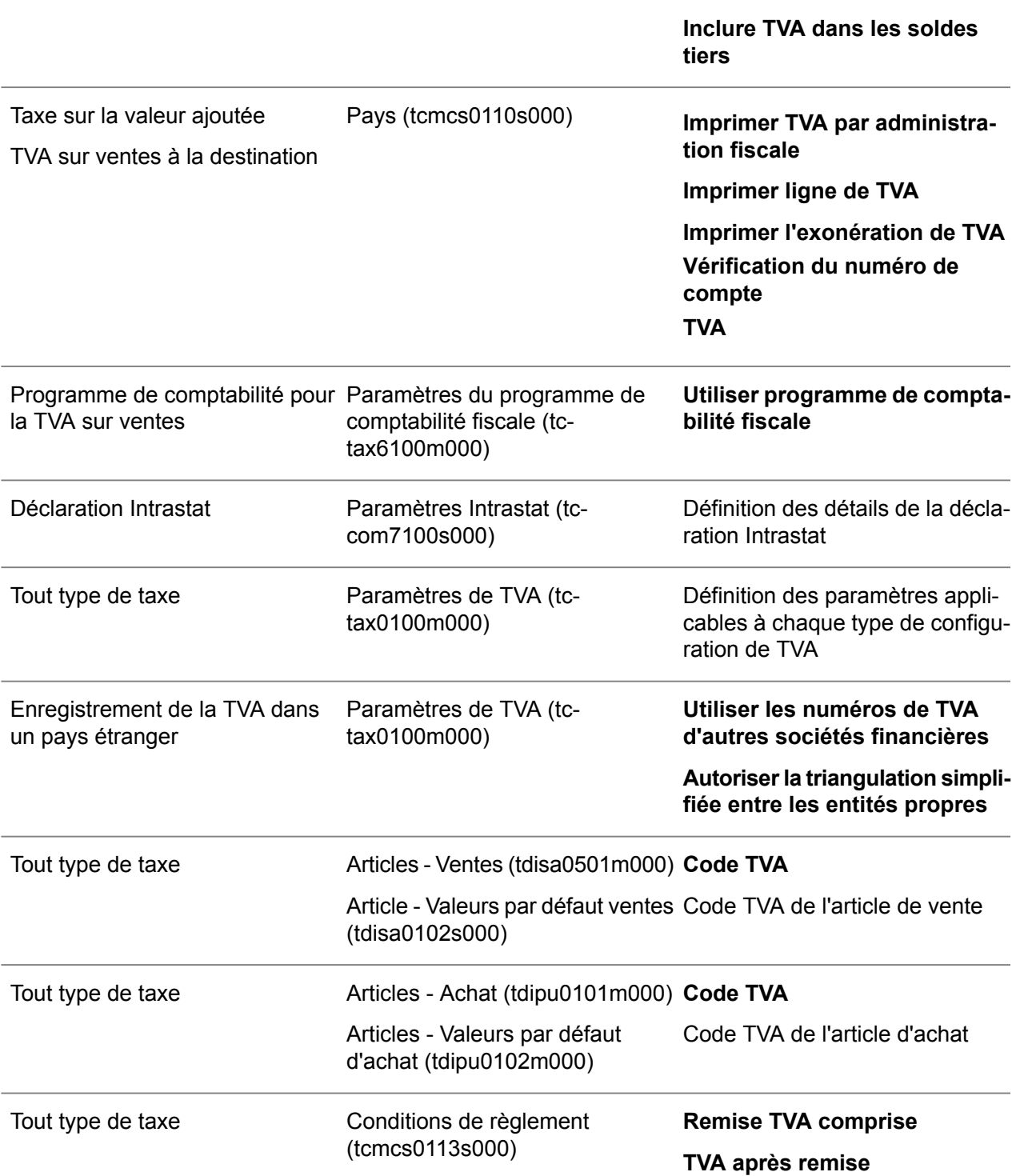

Indiquez le mode de calcul des montants de la TVA et de la remise.

## Paramètres de TVA communs dans Finances

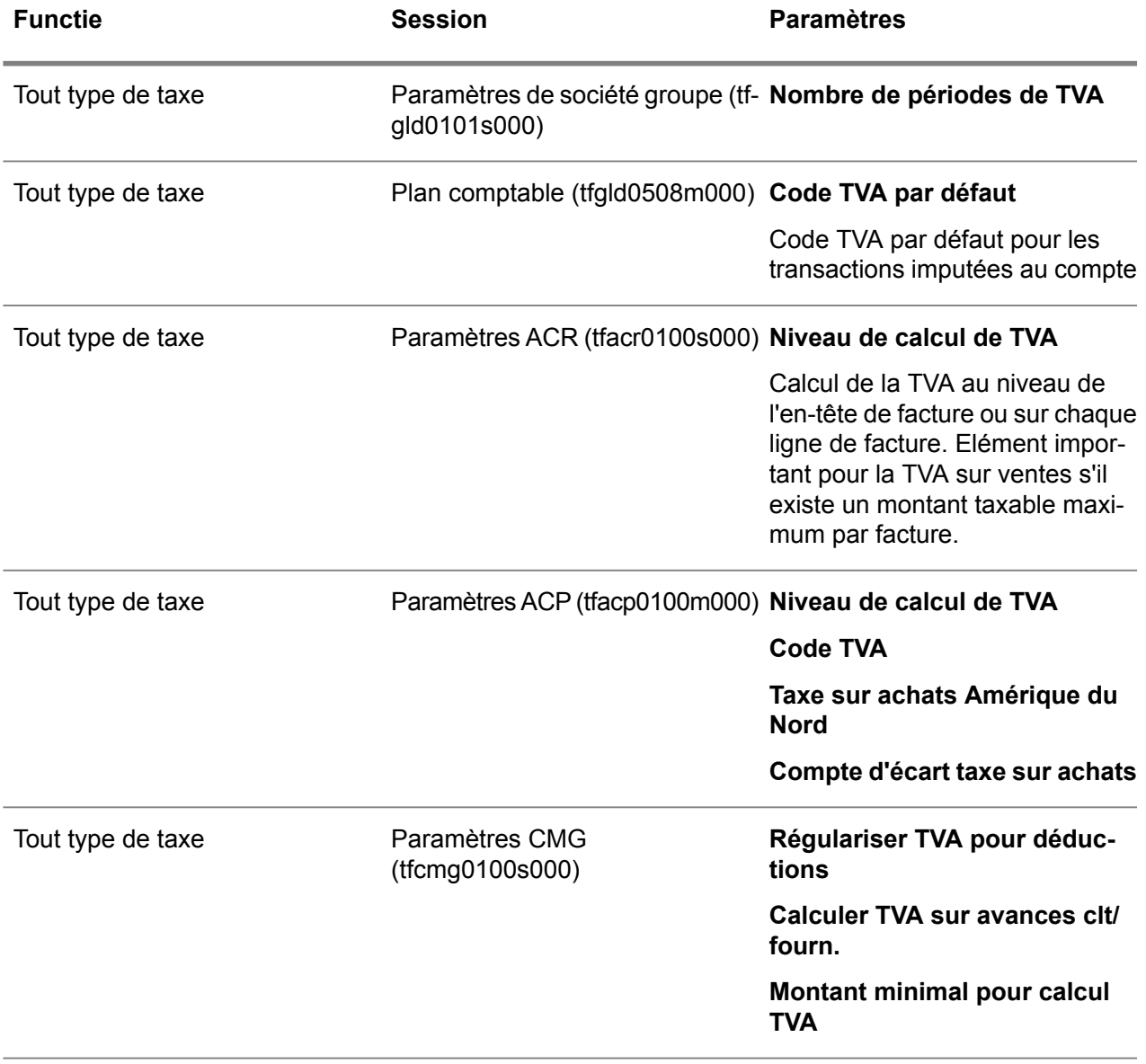

### **Paramètres de TVA dans Facturation**

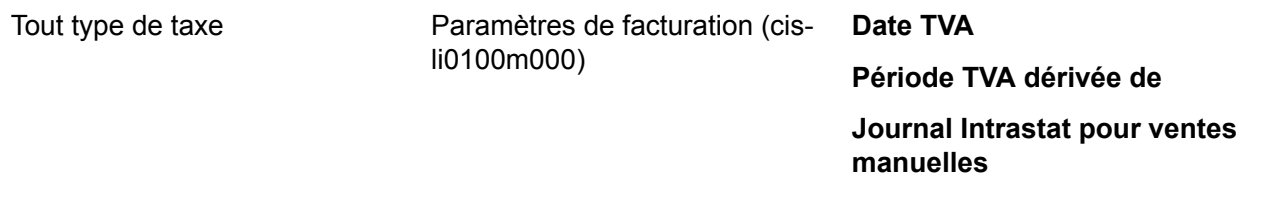

# Annexe C Transfert automatique des déclarations de TVA

# C

# Transfert automatique des déclarations de TVA

Dans certains pays, vous devez soumettre la déclaration de TVA aux service des encaissements par transmission électronique du fichier de déclaration. Vous pouvez configurer Infor LN pour générer un fichier électronique de déclaration de TVA.

Infor LN prend en charge les fichiers électroniques de déclaration de TVA personnalisés suivants pour certains pays :

### ▪ **Portugal**

Fichier de déclaration ASCII combinant une déclaration de TVA et un état [récapitulatif](#page-143-0) des [ventes,](#page-143-0) en conformité avec les exigences de déclaration de TVA par voie électronique définies par l'administration fiscale portugaise. Vous pouvez compléter le traitement du fichier ASCII avec l'application HTML de la déclaration de TVA portugaise (IVA.html).

### ▪ **Allemagne**

Fichier de déclaration ASCII en conformité avec les exigences de déclaration de TVA par voie électronique, définies par l'administration fiscale allemande. Il s'agit du *Vorsteueranmeldung* qui fait partie de la déclaration de TVA par voie électronique *Elster*.

# Déclaration électronique de TVA (Allemagne)

Cette fonctionnalité est propre à la version allemande du produit.

Vous pouvez configurer, préparer et traiter la déclaration électronique de TVA pour l'Allemagne. Cette procédure génère un fichier de déclaration ASCII conforme aux exigences en matière de déclaration électronique de TVA définies par l'administration allemande, plus particulièrement, le "Vorsteueranmeldung" qui fait partie de la déclaration de TVA électronique "Elster".

### **Important**

La TVA doit avoir été définitivement déclarée jusqu'à la période (incluse) qui précède la première période de la déclaration combinée. Sinon, des données pas encore déclarées des périodes précédentes peuvent être incluses dans la déclaration.

## Lignes de déclaration de TVA sélectionnées

Si vous utilisez la commande **Sélection des lignes de déclaration de TVA** dans la session Déclarations de TVA (tfgld1625m000) pour ajouter automatiquement les lignes à déclaration de TVA, Infor LN attribue le statut **Sélectionné pour la déclaration** aux écritures de TVA finalisées sélectionnées et fait figurer l'ID de déclaration de TVA dans le champ **Numéro de déclaration de TVA** de l'écriture de TVA dans la table Analyse de TVA (tfgld110).

Si vous soumettez la déclaration de TVA dans la session Déclarations de TVA (tfgld1625m000), Infor LN attribue le statut **Soumis** aux écritures de TVA finalisées qui y sont incluses.

# Configuration des données de base de la déclaration de TVA (Allemagne)

Cette fonctionnalité est propre à la version allemande du produit.

Pour configurer les données de base de la déclaration de TVA, procédez comme suit :

- **1.** Dans la session Données de base de déclaration de TVA (tfgld1620m000), créez les données de base de déclaration de TVA. Saisissez le nom et le chemin d'accès du fichier ASCII.
- **2.** Dans l'onglet Positions de TVA par données de base de déclaration de TVA, dans le menu Vues, Actions ou [Références,](#page-145-0) cliquez sur **Initialiser**. Infor LN crée la présentation de la déclaration. Infor LN crée une ligne distincte pour chaque champ à renseigner. Des valeurs par défaut sont disponibles pour certaines lignes et vous devez saisir une valeur dans les autres champs.

Vous devez en particulier créer des positions de TVA pour les champs des montants de déclaration de TVA concernant votre activité. Une position de TVA regroupe les codes TVA qui contribuent à un montant de déclaration spécifique et lie ces codes à la case sur la déclaration de TVA.

- **3.** Dans la session Positions de TVA (tfgld0120m000), créez les positions de TVA requises et les liens vers les codes TVA par pays. Sélectionnez ensuite les positions de TVA dans les lignes de déclaration de TVA dans l'onglet Positions de TVA par données de base de déclaration de TVA de la session Données de base de déclaration de TVA (tfgld1620m000).
- **4.** Pour compléter les données de base de déclaration de TVA, fournissez les contenus de l'identification requis. Pour chaque ligne de données de base de déclaration de TVA dont la case **Contenu de l'identification définie par l'utilisateur** est cochée, vous devez saisir manuellement un contenu de l'identification fixe dans la session Positions de TVA par données de base de déclaration de TVA (tfgld1121m000).

Les identifications obligatoires, entre autres, sont les suivantes :

- "Landesnummer"
- "Steuernummer"
- "Finanzamt"

▪ Le nom et les données d'adresse du "Absender" (l'expéditeur) et du "Datenlieferant" (le déclarant).

Important Si le champ "Steuernummer" n'est pas renseigné, Infor LN utilise l'**Identification** fiscale de la session Données générales société (tccom0102s000).

Laissez tous les autres champs de la session Positions de TVA par données de base de déclaration de TVA (tfgld1121m000) inchangés, sauf si d'autres modifications sont nécessaires pour des formats modifiés, etc.

# Préparation de la déclaration électronique de TVA (Allemagne)

Cette fonctionnalité est propre à la version allemande du produit.

Pour préparer la déclaration de TVA, procédez comme suit :

- **1.** Dans la session Données de base de déclaration de TVA (tfgld1620m000), dans le menu Vues, Actions ou [Références,](#page-145-0) cliquez sur **Déclarations de TVA** pour lancer la session Déclarations de TVA (tfgld1625m000).
- **2.** Pour approuver la déclaration de TVA, dans la session Déclarations de TVA (tfgld1625m000), dans le menu Vues, Actions ou [Références,](#page-145-0) cliquez sur **Approuver**.
- **3.** Pour transférer la déclaration de TVA, dans la session Déclarations de TVA (tfgld1625m000), dans le menu Vues, Actions ou [Références,](#page-145-0) cliquez sur **Transférer la déclaration de TVA**. Infor LN lance une application externe en tâche de fond qui génère un aperçu avant impression et envoie les données à l'administration fiscale allemande.
- **4.** En cas d'erreur, Infor LN attribue le statut **Erreur** à la déclaration. Vous pouvez corriger les erreurs et retransférer la déclaration.
- **5.** Pour soumettre la déclaration de TVA, dans la session Déclarations de TVA (tfgld1625m000), dans le menu Vues, Actions ou [Références,](#page-145-0) cliquez sur **Soumettre la déclaration de TVA**.
- **6.** Vous pouvez ensuite soumettre le fichier ASCII créé à l'administration fiscale. Vous devez avoir saisi le nom du fichier et son chemin d'accès dans l'en-tête des données de base de déclaration de TVA dans la session Données de base de déclaration de TVA (tfgld1620m000).
- **7.** Pour réimprimer la déclaration de TVA sans recalculer les montants déclarés, dans la session Déclarations de TVA (tfgld1625m000), dans le menu Vues, Actions ou [Références](#page-145-0), cliquez sur **Afficher le fichier XML**.

# Déclaration électronique de TVA (Portugal)

Cette fonctionnalité est propre à la version portugaise du produit.

Vous pouvez configurer, préparer et traiter la déclaration électronique de TVA et la déclaration European Sales Listing (ESL) requise au Portugal. Cette procédure génère un fichier de déclaration ASCII conforme aux exigences en matière de déclaration électronique de TVA définies par l'administration portugaise.

### **Important**

L'ESL et la TVA doivent avoir été définitivement déclarés jusqu'à la période (incluse) qui précède la première période de la déclaration combinée. Sinon, des données pas encore déclarées des périodes précédentes peuvent être incluses dans la déclaration.

Pour les périodes pour lesquelles vous générez une déclaration combinée, vous devez impérativement sélectionner la case **Simuler** dans la session Traitement du listing intracommunautaire (tccom7270m000). Dans le cas contraire, les données de récapitulatif des ventes déjà traitées sont exclues de la déclaration de TVA, ce qui entraîne une déclaration incorrecte.

## Lignes de déclaration de TVA sélectionnées

Si vous utilisez la commande **Sélection des lignes de déclaration de TVA** dans la session Déclarations de TVA (tfgld1625m000) pour ajouter automatiquement les lignes à déclaration de TVA, Infor LN attribue le statut **Sélectionné pour la déclaration** aux écritures de TVA finalisées sélectionnées et fait figurer l'ID de déclaration de TVA dans le champ **Numéro de déclaration de TVA** de l'écriture de TVA dans la table Analyse de TVA (tfgld110).

Si vous soumettez la déclaration de TVA dans la session Déclarations de TVA (tfgld1625m000), Infor LN attribue le statut **Soumis** aux écritures de TVA finalisées qui y sont incluses.

### Lignes de récapitulatif des ventes sélectionnées

Pour les déclarations de TVA simulées et finales, Infor LN sélectionne les lignes de récapitulatif des ventes pour lesquelles la case **Traité** n'est pas cochée dans la session Etat récapitulatif des ventes (tccom7570m000).

Pour les lignes de récapitulatif des ventes incluses dans une déclaration de TVA finale, Infor LN sélectionne la case **Traité** et renseigne le code de déclaration de TVA dans le champ **Numéro de déclaration de TVA** de la ligne de récapitulatif des ventes dans les Données d'état récapitulatif des ventes (tccom700).

Si vous réimprimez la déclaration de TVA, Infor LN sélectionne les lignes de récapitulatif des ventes dont le code de déclaration de TVA est identique à la déclaration de TVA pour laquelle vous demandez la réimpression.

# Configurer les données de base de la déclaration de TVA (Portugal)

Cette fonctionnalité est propre à la version portugaise du produit.

Pour configurer les données de base de la déclaration de TVA, procédez comme suit :

- **1.** Dans la session Données de base de déclaration de TVA (tfgld1620m000), créez les données de base de déclaration de TVA. Saisissez le nom et le chemin d'accès du fichier ASCII.
- **2.** Dans l'onglet Positions de TVA par données de base de déclaration de TVA, dans le menu Vues, Actions ou [Références,](#page-145-0) cliquez sur **Initialiser**. Infor LN crée la présentation de la déclaration. Infor LN crée une ligne distincte pour chaque champ à renseigner. Des valeurs par défaut sont disponibles pour certaines lignes et vous devez saisir une valeur dans les autres champs.

Vous devez en particulier créer des positions de TVA pour les champs des montants de déclaration de TVA concernant votre activité. Une position de TVA regroupe les codes TVA qui contribuent à un montant de déclaration spécifique et lie ces codes à la case sur la déclaration de TVA.

- **3.** Dans la session Positions de TVA (tfgld0120m000), créez les positions de TVA requises et les liens vers les codes TVA par pays. Sélectionnez ensuite les positions de TVA dans les lignes de déclaration de TVA dans l'onglet Positions de TVA par données de base de déclaration de TVA de la session Données de base de déclaration de TVA (tfgld1620m000).
- **4.** Pour compléter les données de base de déclaration de TVA, fournissez les contenus de l'identification requis. Pour chaque ligne de données de base de déclaration de TVA dont la case **Contenu de l'identification définie par l'utilisateur** est cochée, vous devez saisir manuellement un contenu de l'identification fixe dans la session Positions de TVA par données de base de déclaration de TVA (tfgld1121m000).

Laissez tous les autres champs de la session Positions de TVA par données de base de déclaration de TVA (tfgld1121m000) inchangés, sauf si d'autres modifications sont nécessaires pour des formats modifiés, etc.

# Préparer la déclaration combinée de TVA et de récapitulatif des ventes (Portugal)

Cette fonctionnalité est propre à la version portugaise du produit.

Pour préparer la déclaration combinée de TVA et de récapitulatif des ventes, procédez comme suit :

- **1.** Dans la session Traitement du listing intracommunautaire (tccom7270m000), simulez la génération du récapitulatif des ventes. Saisissez les détails suivants :
	- Cochez la case **Simuler**.<br>■ Désélectionnez la case **Re**
	- Désélectionnez la case **Recalculer les montants avec les taux de change du déclarant**.
	- Laissez le champ **Type de taux de change du déclarant** vide.

Vous devez laisser le champ **Type de taux de change du déclarant** vide, sinon Infor LN recalcule les montants du récapitulatif des ventes, ce qui peut provoquer une non-concordance avec les montants nets pour les ventes intracommunautaires dans la partie déclaration de TVA et entraîner une erreur bloquante.

- **2.** Dans la session Données de base de déclaration de TVA (tfgld1620m000), dans le menu Vues, Actions ou [Références,](#page-145-0) cliquez sur **Déclarations de TVA** pour lancer la session Déclarations de TVA (tfgld1625m000).
- **3.** Dans le menu Vues, Actions ou [Références](#page-145-0) de la session Déclarations de TVA (tfgld1625m000), cliquez sur **Sélection des lignes de déclaration de TVA**. Infor LN ajoute automatiquement les lignes de déclaration de VAT à la déclaration.
- **4.** Dans la session Déclarations de TVA (tfgld1625m000), dans le menu Vues, [Actions](#page-145-0) ou [Références,](#page-145-0) cliquez sur **Afficher le fichier XML** pour créer un fichier ASCII de déclaration de TVA non final. Ce fichier s'ouvre dans une fenêtre du Bloc-notes Microsoft. Enregistrez le fichier et ouvrez le même fichier dans l'application HTML de la déclaration de TVA portugaise (IVA.html).
- **5.** Si l'application HTML de la déclaration de TVA détecte des erreurs dans les champs renseignés manuellement, vous pouvez les corriger dans l'onglet Positions de TVA par données de base de déclaration de TVA de la session Données de base de déclaration de TVA (tfgld1620m000). Vous pouvez corriger les erreurs des numéros de TVA du récapitulatif des ventes dans la session Etat récapitulatif des ventes (tccom7570m000).
- **6.** Répétez les étapes 3 à 5 jusqu'à ce que l'application HTML ne détecte plus aucune erreur bloquante.
- **7.** Pour approuver la déclaration de TVA, dans la session Déclarations de TVA (tfgld1625m000), dans le menu Vues, Actions ou [Références,](#page-145-0) cliquez sur **Approuver**.
- **8.** Pour transférer la déclaration de TVA, dans la session Déclarations de TVA (tfgld1625m000), dans le menu Vues, Actions ou [Références,](#page-145-0) cliquez sur **Transférer la déclaration de TVA**.
- **9.** Pour soumettre la déclaration de TVA, dans la session Déclarations de TVA (tfgld1625m000), dans le menu Vues, Actions ou [Références,](#page-145-0) cliquez sur **Soumettre la déclaration de TVA**.
- **10.** Soumettez le fichier ASCII créé à l'administration fiscale. Vous devez avoir saisi le nom du fichier et son chemin d'accès dans l'en-tête des données de base de déclaration de TVA dans la session Données de base de déclaration de TVA (tfgld1620m000).
- **11.** Pour réimprimer la déclaration de TVA/ESL sans recalculer les montants déclarés, dans la session Déclarations de TVA (tfgld1625m000), dans le menu Vues, Actions ou [Références,](#page-145-0) cliquez sur **Afficher le fichier XML**.

# Annexe D **Glossaire**

# D

### administration fiscale

Corps administratif qui a autorité de percevoir la TVA sur les ventes dans une région donnée. Vous pouvez configurer des administrations fiscales et groupes d'administrations fiscales à des fins de reporting.

### adresse

Ensemble complet de détails concernant l'adresse, notamment l'adresse postale, les numéros de téléphone, de fax et de télex, l'e-mail, l'adresse Internet, l'identification à des fins de taxation, et les informations concernant l'acheminement.

### avance client/fournisseur

Montant payé ou reçu qui ne peut être affecté ni à une facture ni à aucun autre document. Une fois la facture créée, ce règlement peut y être affecté. Contrairement aux règlements clients/fournisseurs non affectés, vous pouvez calculer la TVA sur les avances clients/fournisseurs.

### Balance des paiements de Belgique

Déclaration que les sociétés de Belgique et du Luxembourg sont tenues de soumettre à la Banque nationale de Belgique (BNB). Cette déclaration récapitule les montants d'actif et de passif qui résultent des transactions de vente et d'achat à l'étranger.

### catégorie de produit

Groupe de marchandises ou de services auxquels s'appliquent les mêmes règles de TVA et les mêmes calculs. Les catégories de produits sont utilisées par le programme de comptabilité fiscale pour calculer la TVA sur les ventes.

### catégorie de taxes

Façon de distinguer et/ou de regrouper des types de TVA pour les appels d'offres, le reporting et la sélection des règlements de TVA. Par exemple, pour les charges sociales, les catégories *Chômage* et *Assurance maladie* peuvent être nécessaires.

### certificat d'exonération de TVA

Certificat émis par une administration fiscale pour une entreprise donnée et qui exempte cette dernière de la TVA dans le territoire placé sous sa juridiction. Quand vous achetez des marchandises et des services, vous devez fournir le numéro de ce certificat à votre fournisseur pour autoriser ces derniers à ne pas collecter la TVA.

### classification de TVA

Attribut des en-têtes d'ordres et de lignes de commande qui permet de définir des exceptions de TVA pour la transaction. Infor LN extrait la classification de TVA par défaut des tiers facturants et facturés.

Vous pouvez, par exemple, utiliser la classification de TVA pour :

- indiquer que les règlements au bénéfice d'un tiers facturant sont assujettis à une retenue à la source de l'impôt et des charges sociales ;
- regrouper les tiers de votre entreprise qui ont les mêmes caractéristiques de TVA, par exemple les sous-traitants ou les agents externes ;
- <span id="page-141-0"></span>■ indiquer que la TVA doit être payée dans un pays différent du pays d'origine du service des ventes ou du service clients.

### code du système harmonisé

Code qui identifie les groupes d'articles pour permettre la collecte et le reporting de données statistiques sur l'exportation et l'importation de marchandises dans les pays de l'Union européenne. Les autorités de reporting déterminent les codes du système harmonisé.

### code GEO

Code utilisé avec les ou à la place des informations d'adresse telles que la ville, l'état/la province et le code postal, pour identifier une juridiction de taxation.

Le programme de comptabilité fiscale détermine le code GEO à partir des informations d'adresse saisies et du pays et de la ville sélectionnés.

### code Groupe de taxes

Code TVA qui représente plusieurs codes TVA individuels. Si plusieurs codes TVA s'appliquent à une transaction, vous pouvez lier un code Groupe de taxes à cette transaction.

Par exemple, un code Groupe de taxes peut contenir des codes TVA pour les taxes suivantes :

- Taxe sur la valeur ajoutée<br>■ Retenue à la source de l'in
- Retenue à la source de l'impôt sur le revenu<br>■ Charges sociales retenues à la source
- Charges sociales retenues à la source

### <span id="page-142-0"></span>codes Incoterm

Ensemble de codes représentant les règles internationales de livraison pour une interprétation uniforme des clauses de contrat liées aux transactions d'importation/exportation, développé et diffusé par la Chambre internationale de commerce de Paris (CIC).

### codes TVA par pays

Définition des données de TVA spécifiques au pays, par exemple, le type de TVA (simple ou multiple), le service des encaissements, les taux de TVA et tout texte susceptible d'être imprimé sur les factures auxquelles le type de TVA concerné s'applique.

### Code TVA

Code qui identifie le taux de TVA et détermine comment Infor LN calcule et enregistre les montants de TVA.

### conditions de règlement

Accords relatifs au mode de règlement des factures.

Les conditions de règlement incluent :

- la période durant laquelle les factures doivent être réglées,<br>■ la remise accordée si une facture est navée dans les délais
- la remise accordée si une facture est payée dans les délais impartis.

Les conditions de règlement permettent de calculer :

- la date d'échéance du règlement,
- la date d'expiration de la période de remise,<br>■ le montant de la remise
- le montant de la remise.

### Déclaration Intrastat

Etat statistique des flux physiques de marchandises entre les états membres de l'Union européenne. Les informations sur la nature, l'origine et l'ampleur des flux de marchandises doivent régulièrement faire l'objet d'une déclaration Intrastat.

Ces données statistiques doivent être régulièrement déclarées à l'aide d'une déclaration Intrastat UE. La déclaration Intrastat est exigée par l'administration fiscale dans le cadre du marché commun européenne depuis 1993 (EC '93).

### effet de commerce

Terme générique désignant les instruments de règlement tels que les traites, chèques, billets et lettres de change. Les effets de commerce peuvent remplacer les versements au comptant si le client bénéficie d'un crédit. Un effet de commerce peut remplacer une facture. Les effets de commerce étant négociables, ils peuvent aussi servir d'instrument de crédit, par exemple, pour l'escompte et l'endossement.

<span id="page-143-0"></span>Les effets de commerce se présentent sur papier ou sur support magnétique, selon les pratiques commerciales locales et les normes bancaires en vigueur.

#### état récapitulatif des ventes

Liste contenant des informations sur l'origine, la valeur, etc., des factures.

Les sociétés établies dans les pays de l'Union européenne (UE) sont tenues d'utiliser ce document pour déclarer à l'administration fiscale leurs transactions de vente dans les pays de l'UE.

Infor LN base l'état récapitulatif des ventes sur les écritures financières liées à l'exportation lors du traitement des factures concernées.

#### exception de code TVA

Ensemble de détails sur les transactions pour lequel vous définissez un code TVA et/ou code Pays, ainsi qu'un pays de TVA de tiers autres que ceux qui sont déduits du code TVA.

#### exonération de TVA

L'entité concernée n'est pas assujettie à la TVA. Les transactions entre tiers spécifiques, concernant des marchandises spécifiques et/ou ayant pour origine ou destination certains pays ou certaines régions, peuvent être exonérées de TVA. Les factures clients concernant des transactions qui bénéficient de cette exonération doivent comporter des montants de TVA nuls.

Il arrive que des entreprises soient exonérées de la TVA sur les ventes dans certaines juridictions fiscales. Les factures destinées à un client qui bénéficie d'une telle exonération ne doivent inclure aucun montant de TVA. Si vous êtes exempté de la TVA, vos fournisseurs ne doivent pas inscrire de montants de TVA sur leurs factures.

Groupe d'informations statistiques supplémentaires

Voir : *Informations Intrastat [supplémentaires](#page-144-1) (p. [145\)](#page-144-1)*

groupe de pays

Groupe de pays défini par l'utilisateur.

groupe de pays de TVA

Groupe de pays qui, du point de vue de la TVA, ont la même relation avec le pays de la société.
# <span id="page-144-2"></span>groupe de sociétés financières

Ensemble de sociétés financières pour lesquelles vous définissez des données de TVA spécifiques et/ou générez ponctuellement des états tels que la déclaration Intrastat. Un groupe de sociétés financières peut contenir une ou plusieurs sociétés.

# <span id="page-144-3"></span>IDEP

<span id="page-144-4"></span>Abréviation d'*Intrastat Data Entry Package* (application de saisie de données Intrastat). Application tierce permettant la génération de déclarations Intrastat de l'UE. Vous pouvez configurer IDEP de façon à générer la déclaration Intrastat à partir des données Intrastat exportées depuis Infor LN.

# importation/exportation

<span id="page-144-1"></span>Expédition ou livraison de marchandises au-delà des frontières nationales.

# Informations Intrastat supplémentaires

Données statistiques d'importation/exportation qui ne sont pas disponibles en tant qu'informations standard dans Infor LN mais qui doivent figurer dans les états récapitulatifs des ventes ou la déclaration Intrastat de certains états membres de l'Union européenne.

<span id="page-144-0"></span>Vous pouvez ajouter jusqu'à quinze champs de données aux données statistiques Intrastat en les définissant comme groupes d'informations Intrastat supplémentaires. Vous pouvez affecter les groupes d'informations Intrastat supplémentaires à des lignes d'ordre magasin.

Synonyme : Groupe d'informations statistiques supplémentaires

## livraison directe

Processus selon lequel un vendeur commande des marchandises auprès d'un tiers vendeur, qui doit également livrer directement les marchandises au tiers acheteur. A l'aide d'une commande fournisseur liée à une commande client ou à un ordre de service, le tiers vendeur livre directement les marchandises au tiers acheteur. Les marchandises ne sont pas acheminées à partir de votre magasin. Magasin n'est donc pas concerné par ce processus.

Dans une configuration de stock géré par le fournisseur (VMI), une livraison directe est effectuée via la création d'une commande fournisseur pour le magasin du client.

Un vendeur peut choisir le système de livraison directe dans les cas suivants :

- une rupture de stock s'est produite,<br>■ la quantité commandée ne neut pas
- la quantité commandée ne peut pas être livrée à temps,<br>■ la quantité commandée ne peut pas être transportée par
- la quantité commandée ne peut pas être transportée par votre société,
- à des fins d'économies et de gain de temps.

#### <span id="page-145-1"></span>menu approprié

Les commandes sont réparties dans les menus **Vues**, **Références** et **Actions** ou affichées sous la forme de boutons. Dans les versions précédentes d'Infor LN et Web UI, ces commandes sont accessibles depuis le menu *Spécifique*.

## <span id="page-145-2"></span>mouvement de marchandises propres

<span id="page-145-3"></span>Transfert de marchandises au sein de votre propre entreprise, par exemple, entre magasins ou centres de charge.

## n° de TVA

<span id="page-145-4"></span>Numéro employé pour identifier les personnes morales ou les sociétés. Les administrations fiscales attribuent des numéros de TVA aux sociétés enregistrées. Vos tiers doivent vous fournir leur numéro de TVA. Les tiers sans numéro de TVA sont considérés comme des personnes privées.

# n° fiscal

<span id="page-145-0"></span>Numéro employé pour identifier les entreprises et les personnes privées à des fins d'enregistrement dans le cadre du règlement de l'impôt et des charges sociales.

#### négoce international

u sein de l'Union européenne, l'expression négoce international désigne l'approvisionnement en marchandises faisant intervenir trois parties dont deux au moins résident dans un état membre de l'Union si l'une expédie les marchandises au client et l'autre facture ce client pour ces mêmes marchandises. Les marchandises sont généralement délivrées au client par [livraison](#page-144-0) directe.

<span id="page-145-5"></span>Synonyme : transaction ABC

<span id="page-145-6"></span>ordre de virement permanent

Ordre lié à aucune facture, par exemple, les règlements répétitifs.

#### pays

<span id="page-145-7"></span>Les pays sont les états dans lesquels résident vos fournisseurs et vos clients. Pour chaque pays, vous pouvez définir un code Pays, ainsi que des codes d'appel téléphonique international, de télex et de télécopie.

Les pays font partie des données que vous devez définir pour la déclaration de TVA. Les articles peuvent en outre être regroupés et sélectionnés en fonction de leur pays d'origine.

## pays de TVA

Pays dans lequel la TVA doit être réglée ou déclarée. Le pays de TVA peut être différent du pays de réception ou d'expédition des marchandises.

<span id="page-146-1"></span>pays UE

<span id="page-146-2"></span>Pays membre de l'Union européenne.

point de transfert du titre de propriété

<span id="page-146-3"></span>Point à partir duquel la propriété légale change. A ce stade, le risque est transféré du vendeur vers l'acheteur.

position de TVA

<span id="page-146-4"></span>Représente une case sur le formulaire de déclaration de TVA. Pour lier les codes TVA qui contribuent au montant d'une case à la position de TVA associée, vous définissez des relations par position de TVA. Pour ajouter la case à la déclaration de TVA, liez la position de TVA aux données de base de la déclaration.

<span id="page-146-5"></span>programme de comptabilité fiscale

Application tierce qui facilite le calcul des taxes.

## règlement direct

Méthode permettant à un acheteur de soumettre un montant de TVA à l'administration fiscale au lieu de le payer dans un premier temps au fournisseur. Pour retirer le montant de TVA de la facture, vous devez procurer au fournisseur votre numéro de certificat de règlement direct.

**Remarque**

Si le règlement direct s'applique à une ligne de commande, celle-ci doit contenir un code TVA reportée.

<span id="page-146-0"></span>règlement émis (clients)

Voir : *règlement émis [\(fournisseurs\)](#page-146-0) (p. [147\)](#page-146-0)*

règlement émis (fournisseurs)

Règlement qui n'est pas encore entièrement exécuté ou qui est en voie d'exécution.

<span id="page-146-6"></span>Ces règlements émis (fournisseurs) peuvent être créés :

- automatiquement, par exemple lorsqu'un chèque est créé par une procédure de règlement automatique ;
- manuellement, par exemple lorsqu'un chèque est écrit.

Antonyme : règlement émis (clients)

## règlement TVA

Infor LN lie un code TVA de ce type aux imputations de contrepassation des montants de TVA figurant sur les comptes provisoires quand vous réglez la TVA, et aux règlements de TVA que vous adressez au service des encaissements.

#### <span id="page-147-0"></span>retenue à la source de l'impôt sur le revenu

Taxe dont le fournisseur est recevable et que le payeur d'une facture d'achat retient du paiement de cette dernière et règle directement à l'administration fiscale.

<span id="page-147-1"></span>L'expression "retenue à la source" fait généralement référence à la retenue de l'impôt et des charges sociales.

#### service comptabilité

Département employé par une société financière pour regrouper les données financières à un niveau plus détaillé que celui de l'unité d'entreprise.

Généralement, vous pouvez utiliser les services comptabilité pour regrouper les types de données financières suivants :

- les factures de vente saisies manuellement,
- les effets de commerce,
- les données financières du tiers.

Dans une société financière, vous pouvez lier un service comptabilité aux rôles de tiers suivants :

- $\blacksquare$  tiers facturé,<br> $\blacksquare$  tiers paveur
- <span id="page-147-2"></span>■ tiers payeur.<br>■ tiers facturar
- $\blacksquare$  tiers facturant,<br> $\blacksquare$  tiers navé
- tiers payé.

## service des encaissements

<span id="page-147-3"></span>Administration à laquelle la TVA et les charges sociales doivent être payées. Dans Infor LN, un service des encaissements est défini comme un tiers ne possédant que les rôles de tiers facturant et de tiers payé.

#### société groupe

Une société financière à laquelle plusieurs autres sociétés financières sont liées.

Une société groupe permet de centraliser les opérations suivantes :

- Traitement de la comptabilité d'entreprise et administrative<br>■ Collecte des données pour le reporting financier consolidé d
- Collecte des données pour le reporting financier consolidé des sociétés financières du groupe<br>■ Exécution des processus de gestion centrale de la trésorerie tels que les règlements et les
- Exécution des processus de gestion centrale de la trésorerie tels que les règlements et les prélèvements automatiques

## <span id="page-148-0"></span>société liée

Société logistique distincte qui intervient en tant que tiers de votre propre société logistique. Vous devez définir les rôles de tiers acheteur et de tiers vendeur de chaque société liée.

<span id="page-148-1"></span>Par exemple, une société liée peut représenter les sociétés liées et les sites de votre entreprise dans d'autres pays.

## taxe domestique

<span id="page-148-2"></span>Les taux de TVA appliqués aux transactions qui, du point de vue de la TVA, sont considérées comme des transactions intervenant dans un pays donné.

# taxe Droit de timbre

Type de taxe qui s'applique aux effets de commerce. Il s'agit d'un montant fixe et non pas d'un pourcentage. Selon le pays de votre société, si vous êtes émetteur d'effets de commerce, vous pouvez être amené à payer une taxe de type Droit de timbre.

Dans certains pays comme l'Espagne et le Japon, vous devez vous acquitter de cette taxe en collant un timbre sur le document d'effet de commerce. Dans d'autres pays, vous vous en acquittez en achetant un formulaire officiel d'effet de commerce.

## <span id="page-148-3"></span>transaction ABC

Voir : *négoce [international](#page-145-0) (p. [146\)](#page-145-0)*

## <span id="page-148-6"></span>transfert des marchandises

Relation qui contient les informations nécessaires pour le transfert des marchandises entre deux entités ou unités d'entreprise.

## <span id="page-148-4"></span>TVA

Acronyme de Taxe à valeur ajoutée, pourcentage indirect qui est prélevé sur les produits et services à divers states de la fabrication et de la distribution.

## <span id="page-148-5"></span>TVA à l'exportation

Taxe autre que la TVA sur les ventes à destination qui est appliquée aux marchandises exportées hors du pays de TVA. Pour les pays membres de l'Union européenne, cette taxe s'applique aux marchandises des pays n'appartenant pas à cette communauté.

# TVA à l'importation

Taxe autre que la TVA sur les ventes à destination qui est appliquée aux marchandises importées dans le pays de TVA. Pour les pays membres de l'Union européenne, cette taxe s'applique aux marchandises des pays n'appartenant pas à cette communauté.

TVA intracommunautaire (achats)

Voir : *TVA sur les transactions d'achat [intracommunautaires](#page-149-0) (p. [150\)](#page-149-0)*

TVA intracommunautaire (ventes)

<span id="page-149-0"></span>Voir : *TVA sur les transactions de vente [intracommunautaires](#page-149-1) (p. [150\)](#page-149-1)*

TVA sur les transactions d'achat intracommunautaires

TVA sur les transactions d'achat entre pays de l'Union européenne.

<span id="page-149-1"></span>Synonyme : TVA intracommunautaire (achats)

TVA sur les transactions de vente intracommunautaires

<span id="page-149-2"></span>TVA sur les transactions de vente entre pays de l'Union européenne.

Synonyme : TVA intracommunautaire (ventes)

# TVA sur ventes à la destination

<span id="page-149-3"></span>Régulations sur la TVA en vigueur en Amérique du nord et au Canada. Les taux de TVA sont déterminés par l'administration fiscale du lieu où les marchandises sont reçues ou consommées. Dans de nombreux cas, la TVA doit être réglée à diverses juridictions ayant autorité sur le même lieu.

## type d'ordre magasin

<span id="page-149-4"></span>Code qui identifie le type d'un ordre magasin. La procédure magasin par défaut que vous liez à un type d'ordre magasin détermine le mode de traitement des ordres magasin auxquels le type d'ordre est réservé dans le magasin ; cette procédure peut être modifiée pour certains ordres magasin ou certaines lignes d'ordre.

## type de transaction de stock

Classification utilisée pour indiquer le type de mouvement de stock.

Les différents types de transactions effectuées sur le stock sont les suivants :

- **Sortie** D'un magasin vers une entité autre que magasin.
- **Réception** D'une entité autre que magasin vers un magasin.
- **<u>■ Transfert</u>** D'un magasin à un autre.
- **Transfert d'en-cours** D'un centre de charge d'établissement des coûts de revient à un autre.

# <span id="page-150-0"></span>unité supplémentaire

Unité additionnelle dans laquelle la quantité de marchandises doit être exprimée dans le cadre de la déclaration Intrastat UE. La principal unité de reporting est le kilogramme dans tous les cas de figure. Pour certaines marchandises, une unité de reporting particulière doit être employée. Par exemple, la paire (chaussures, etc.); le litre, la tête (bétail) ou le mètre carré. Le reporting des quantités de marchandises auxquelles le kilogramme ne s'applique pas ne s'effectue que dans l'unité supplémentaire.

# <span id="page-150-1"></span>valeur TVA de référence

Valeur que Infor LN emploie pour calculer les montants de TVA.

Généralement, la valeur TVA de référence est le montant net commandé ou le montant net facturé. Cependant, pour les types de taxes telles que les charges sociales qui peuvent être incluses en tant que partie du montant de la facture, la valeur TVA de référence peut être un pourcentage du montant net.

Glossaire

# Index

**administration fiscale,** [141](#page-140-0) **Administrations fiscales,** [38](#page-37-0)**,** [73](#page-72-0) **adresse,** [141](#page-140-1) **Article** paramètres de TVA, [131](#page-130-0) **avance client/fournisseur,** [141](#page-140-2) **Balance des paiements de Belgique,** [141](#page-140-3) **Calcul de la TVA,** [22](#page-21-0) programme de comptabilité fiscale, [67](#page-66-0) TVA sur les ventes, [67,](#page-66-0) [123](#page-122-0) **catégorie de produit,** [141](#page-140-4) **catégorie de taxes,** [141](#page-140-5) **certificat d'exonération de TVA,** [142](#page-141-0) **Charges sociales** définition, [89,](#page-88-0) [92](#page-91-0) vue générale, [83](#page-82-0) **classification de TVA,** [142](#page-141-1) **code du système harmonisé,** [142](#page-141-2) **code GEO,** [142](#page-141-3) **code Groupe de taxes,** [142](#page-141-4) **Codes GEO,** [66](#page-65-0) **codes Incoterm,** [143](#page-142-0) **Codes TVA,** [18](#page-17-0) pays, [36](#page-35-0) **codes TVA par pays,** [143](#page-142-1) **codes TVA** TVA intracommunautaire, [39](#page-38-0) valeur par défaut, [39](#page-38-0) **Code TVA,** [143](#page-142-2) **conditions de règlement,** [143](#page-142-3) **Configuration** Déclaration Intrastat, [115](#page-114-0) exonérations de TVA, [77](#page-76-0) taxe Droit de timbre, [43](#page-42-0) **Déclaration de TVA** définition, [97](#page-96-0) soumettre, [101](#page-100-0) traitement, [98](#page-97-0)

transfert automatique, [135](#page-134-0) **Déclaration Intrastat,** [105](#page-104-0)**,** [143](#page-142-4) définition, [115](#page-114-0) exporter, [116](#page-115-0) **déclaration Intrastat UE** définition, [115](#page-114-0) **Définir** tiers., [91](#page-90-0) **Définition** déclaration de TVA, [97](#page-96-0) état récapitulatif des achats, [117](#page-116-0) état récapitulatif des ventes, [117](#page-116-0) listing intracommunautaire, [117](#page-116-0) **Données Intrastat,** [112](#page-111-0) **effet de commerce,** [144](#page-143-0) **Enregistrement de la TVA,** [48](#page-47-0)**,** [50](#page-49-0)**,** [51](#page-50-0) commandes clients, [52](#page-51-0) dans les pays étrangers, [47](#page-46-0) exemple, [55](#page-54-0) ordres de service, [53](#page-52-0) **Etat Intrastat,** [111](#page-110-0) **État récapitulatif des achats** configuration, [117](#page-116-0) générer, [118](#page-117-0) **état récapitulatif des ventes,** [144](#page-143-1) configuration, [117](#page-116-0) générer, [118](#page-117-0) **Etat récapitulatif des ventes électronique** Portugal, [137](#page-136-0), [138,](#page-137-0) [139](#page-138-0) **Etat récapitulatif des ventes** format, [119](#page-118-0) **exception de code TVA,** [144](#page-143-2) **exonération de TVA,** [144](#page-143-3) **Exonérations de TVA** définition, [77](#page-76-0) **Exporter** Déclaration Intrastat, [116](#page-115-0) **Génération**

état récapitulatif des achats, [118](#page-117-0) état récapitulatif des ventes, [118](#page-117-0) listing intracommunautaire, [118](#page-117-0) **Groupe d'informations statistiques supplémentaires,** [145](#page-144-1) **groupe de pays,** [144](#page-143-4) **groupe de pays de TVA,** [144](#page-143-5) **groupe de sociétés financières,** [145](#page-144-2) **IDEP,** [145](#page-144-3) **importation/exportation,** [145](#page-144-4) **Imposition** 1099-MISC, [81](#page-80-0) **Informations Intrastat supplémentaires,** [145](#page-144-1) Magasin, [114](#page-113-0) **Intrastat UE** vue générale, [107](#page-106-0) **Intrastat** vue générale, [107](#page-106-0) **Listing intracommunautaire** configuration, [117](#page-116-0) générer, [118](#page-117-0) **livraison directe,** [145](#page-144-0) **Magasin** informations Intrastat supplémentaires, [114](#page-113-0) **menu approprié,** [146](#page-145-1) **mouvement de marchandises propres,** [146](#page-145-2) **n° de TVA,** [146](#page-145-3) **n° fiscal,** [146](#page-145-4) **négoce international,** [146](#page-145-0) **ordre de virement permanent,** [146](#page-145-5) **pays,** [146](#page-145-6) **Pays** codes TVA, [36](#page-35-0) **pays de TVA,** [146](#page-145-7) **pays UE,** [147](#page-146-1) **point de transfert du titre de propriété,** [147](#page-146-2) **position de TVA,** [147](#page-146-3) **programme de comptabilité fiscale,** [147](#page-146-4) **Programme de comptabilité fiscale,** [63](#page-62-0) Vertex, [66](#page-65-1) **Programme Intrastat IDEP,** [111](#page-110-0) **Programme Intrastat IRIS,** [111](#page-110-0) **règlement direct,** [147](#page-146-5) **règlement émis (clients),** [147](#page-146-0) **règlement émis (fournisseurs),** [147](#page-146-0) **Règlements échelonnés** TVA, [69](#page-68-0) **règlement TVA,** [147](#page-146-6)

**retenue à la source.** définition, [92](#page-91-0) vue générale, [83](#page-82-0) **Retenue à la source** définition, [89](#page-88-0) **retenue à la source de l'impôt sur le revenu,** [148](#page-147-0) **service comptabilité,** [148](#page-147-1) **service des encaissements,** [148](#page-147-2) **société groupe,** [148](#page-147-3) **société liée,** [149](#page-148-0) **Soumettre** déclaration de TVA, [101](#page-100-0) **Statistiques d'importation/exportation** états, [105](#page-104-0) **Taxe à la consommation,** [42](#page-41-0) **taxe domestique,** [149](#page-148-1) **taxe Droit de timbre,** [149](#page-148-2) **Taxe Droit de timbre** définition, [43](#page-42-0) **Tiers** définir, [91](#page-90-0) **Traitement de la TVA intracommunautaire,** [105](#page-104-0) **Traiter** déclaration de TVA, [98](#page-97-0) **transaction ABC,** [146](#page-145-0) **Transfert automatique** déclaration de TVA, [135](#page-134-0) **transfert des marchandises,** [149](#page-148-3) **TVA à l'exportation,** [149](#page-148-4) **TVA à l'importation,** [149](#page-148-5) **TVA électronique** Allemagne, [135,](#page-134-1) [136](#page-135-0), [137](#page-136-1) Portugal, [137](#page-136-0), [138,](#page-137-0) [139](#page-138-0) **TVA intracommunautaire (achats),** [150](#page-149-0) **TVA intracommunautaire (ventes),** [150](#page-149-1) **TVA sur les transactions d'achat intracommunautaires,** [150](#page-149-0) **TVA sur les transactions de vente intracommunautaires,** [150](#page-149-1) **TVA sur ventes,** [59](#page-58-0)**,** [63](#page-62-0) calcul de la TVA, [123](#page-122-0) **TVA sur ventes à la destination,** [59](#page-58-0)**,** [150](#page-149-2) **TVA,** [149](#page-148-6) avances clients/fournisseurs, [25](#page-24-0) concepts et éléments constitutifs, [84](#page-83-0) déclaration, [99,](#page-98-0) [101,](#page-100-1) [102](#page-101-0), [103](#page-102-0) désactivation, [122](#page-121-0)

enregistrement, [35](#page-34-0) Exceptions TVA, [40](#page-39-0) exonérations de TVA, [74,](#page-73-0) [76](#page-75-0) formules de valeur TVA de référence, [94](#page-93-0) imputation de la TVA, [31](#page-30-0) imputation des retenues à la source, [87](#page-86-0) montant maximum, [24](#page-23-0) ordres de transport, [41](#page-40-0) reporting intracommunautaire, [105](#page-104-0) Taxe sur la valeur ajoutée, [29](#page-28-0) test du modèle, [44](#page-43-0) TVA, [29](#page-28-0) TVA à règlement direct, [74](#page-73-0) TVA sur ventes à la destination, [72](#page-71-0) vue générale, [15](#page-14-0) **type d'ordre magasin,** [150](#page-149-3) **type de taux de change externe,** [106](#page-105-0) **type de taux de change** reporting intracommunautaire, [106](#page-105-0) **type de transaction de stock,** [150](#page-149-4) **unité supplémentaire,** [151](#page-150-0) **valeur TVA de référence,** [151](#page-150-1) **Vertex** programme de comptabilité fiscale, [66](#page-65-1)